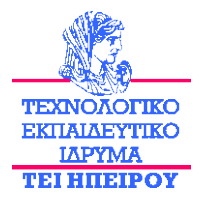

## **ΣΧΟΛΗ ΤΕΧΝΟΛΟΓΙΚΩΝ ΕΦΑΡΜΟΓΩΝ**

**ΤΜΗΜΑ ΜΗΧΑΝΙΚΩΝ ΠΛΗΡΟΦΟΡΙΚΗΣ Τ.Ε.**

Πτυχιακή Εργασία

# **Η ΠΛΑΤΦΟΡΜΑ MOODLE ΚΑΙ Η ΕΦΑΡΜΟΓΗ ΤΗΣ ΣΤΗΝ ΕΚΠΑΙΔΕΥΣΗ**

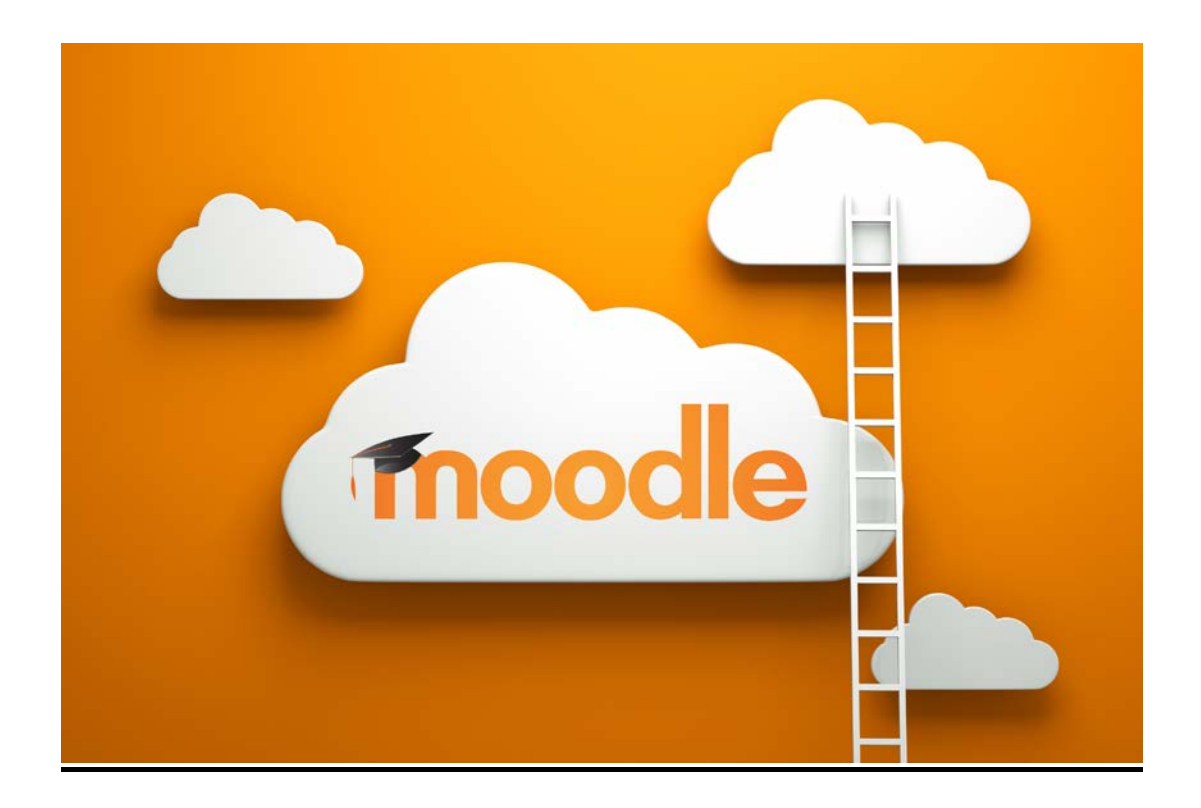

Ονοματεπώνυμο: Πετράκη Δήμητρα, Α.Μ: 9255 Επιβλέπων καθηγητής: Λιαροκάπης Δημήτριος

Μάιος 2014

*Αφιερωμένη στην οικογένεια μου για την στήριξη και την βοήθεια τους όλα αυτά τα χρόνια…*

Θα ήθελα να ευχαριστήσω θερμά τον επιβλέποντα καθηγητή μου κ. Λιαροκάπη Δημήτριο για τις συμβουλές και την καθοδήγηση του.

# Περιεχόμενα

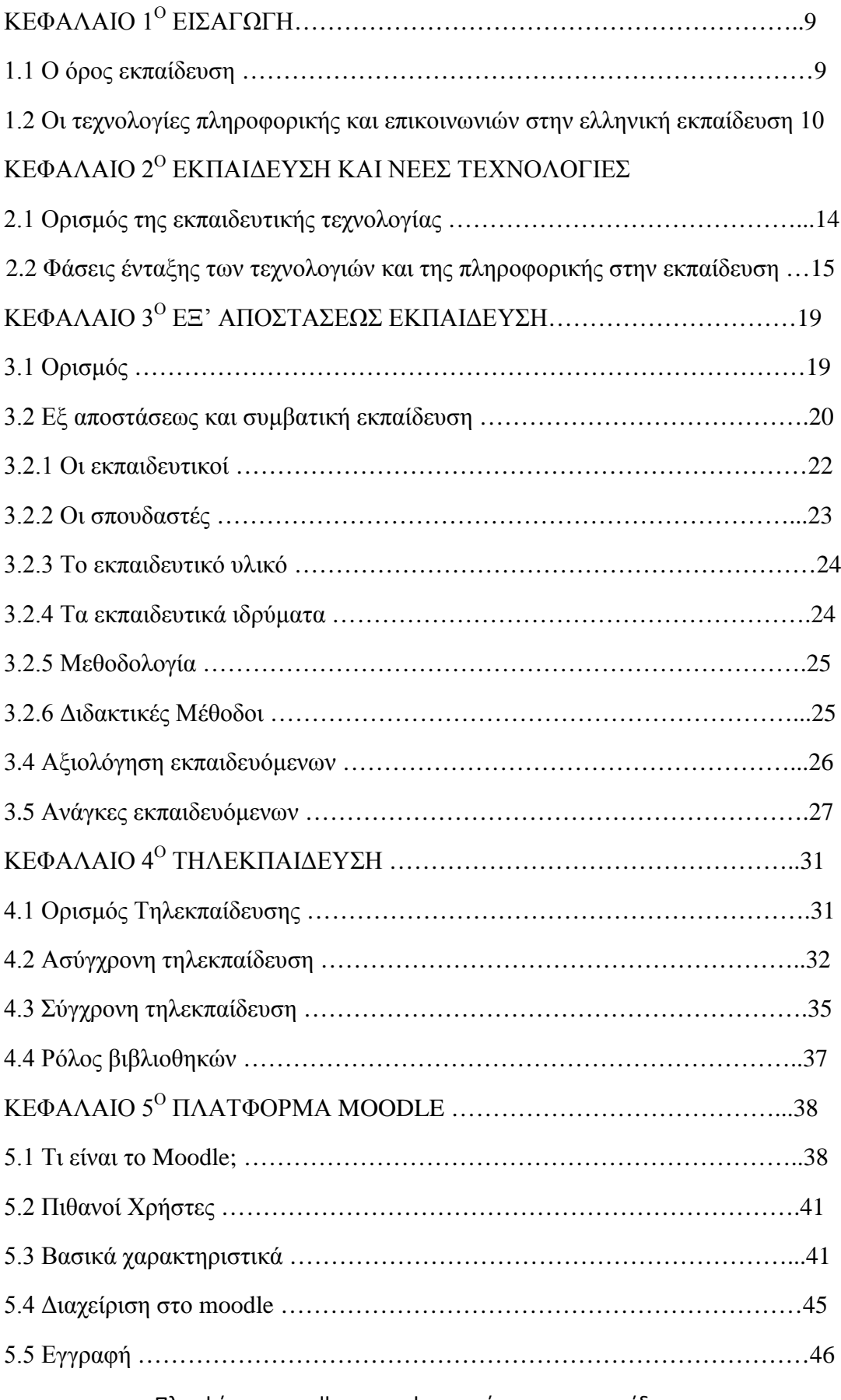

Πλατφόρμα moodle και η εφαρμογή της στην εκπαίδευση

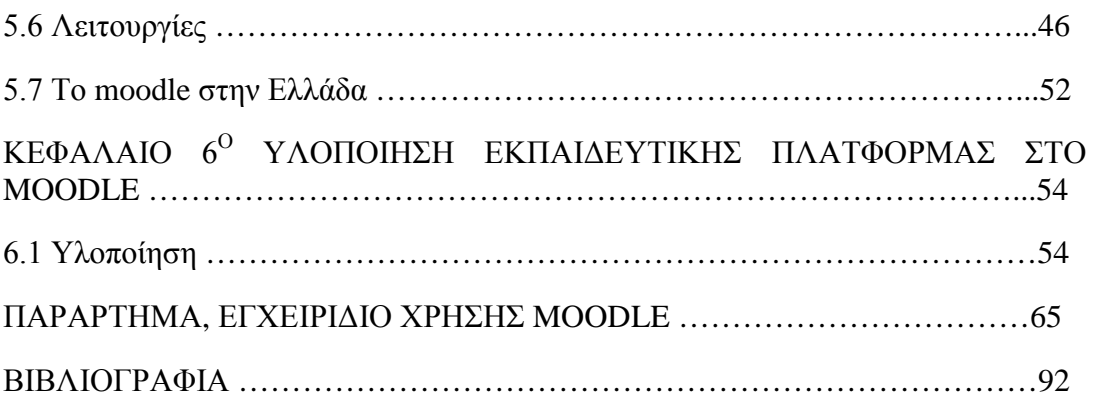

## Λίστα εικόνων

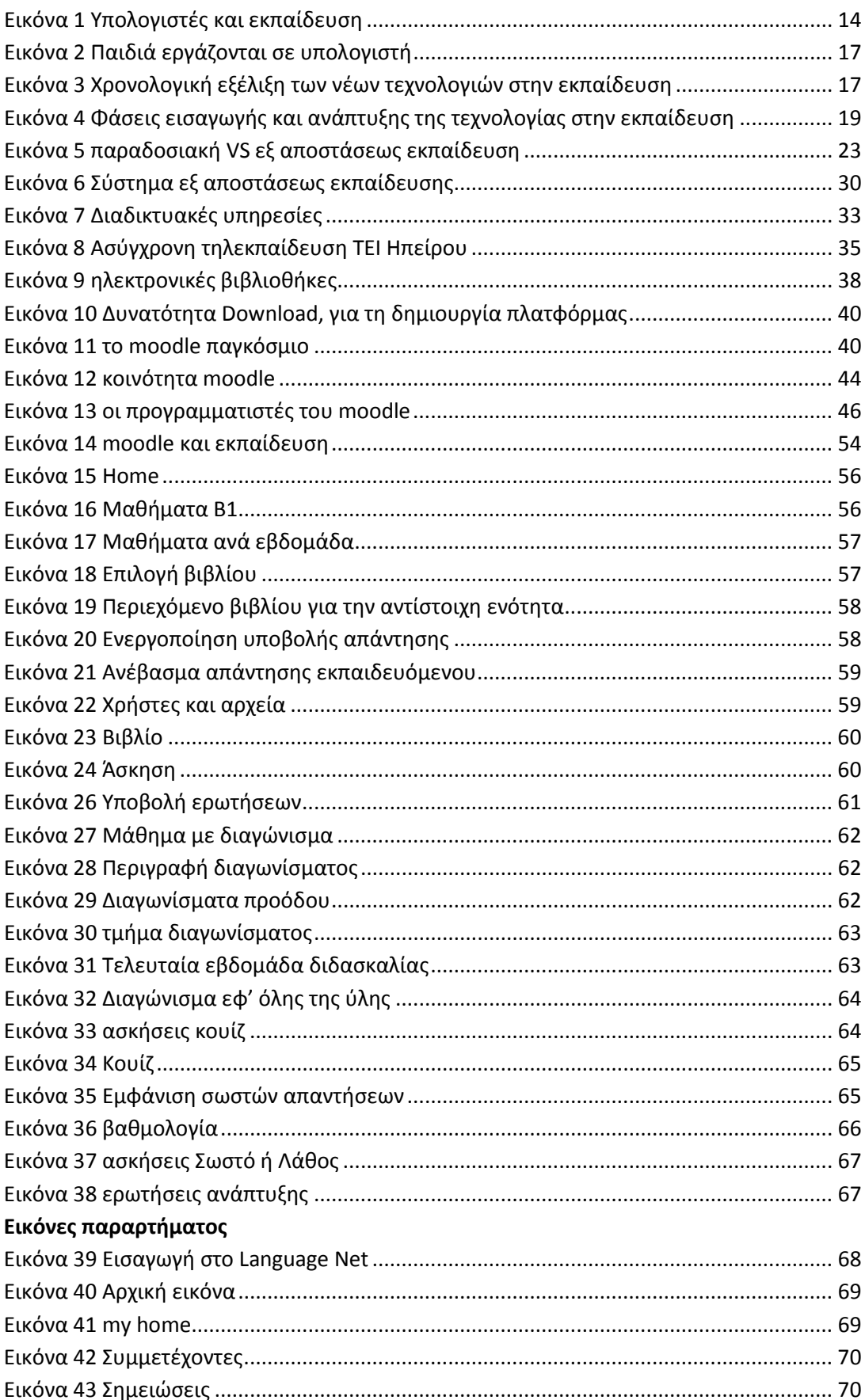

Πλατφόρμα moodle και η εφαρμογή της στην εκπαίδευση<br>[5]

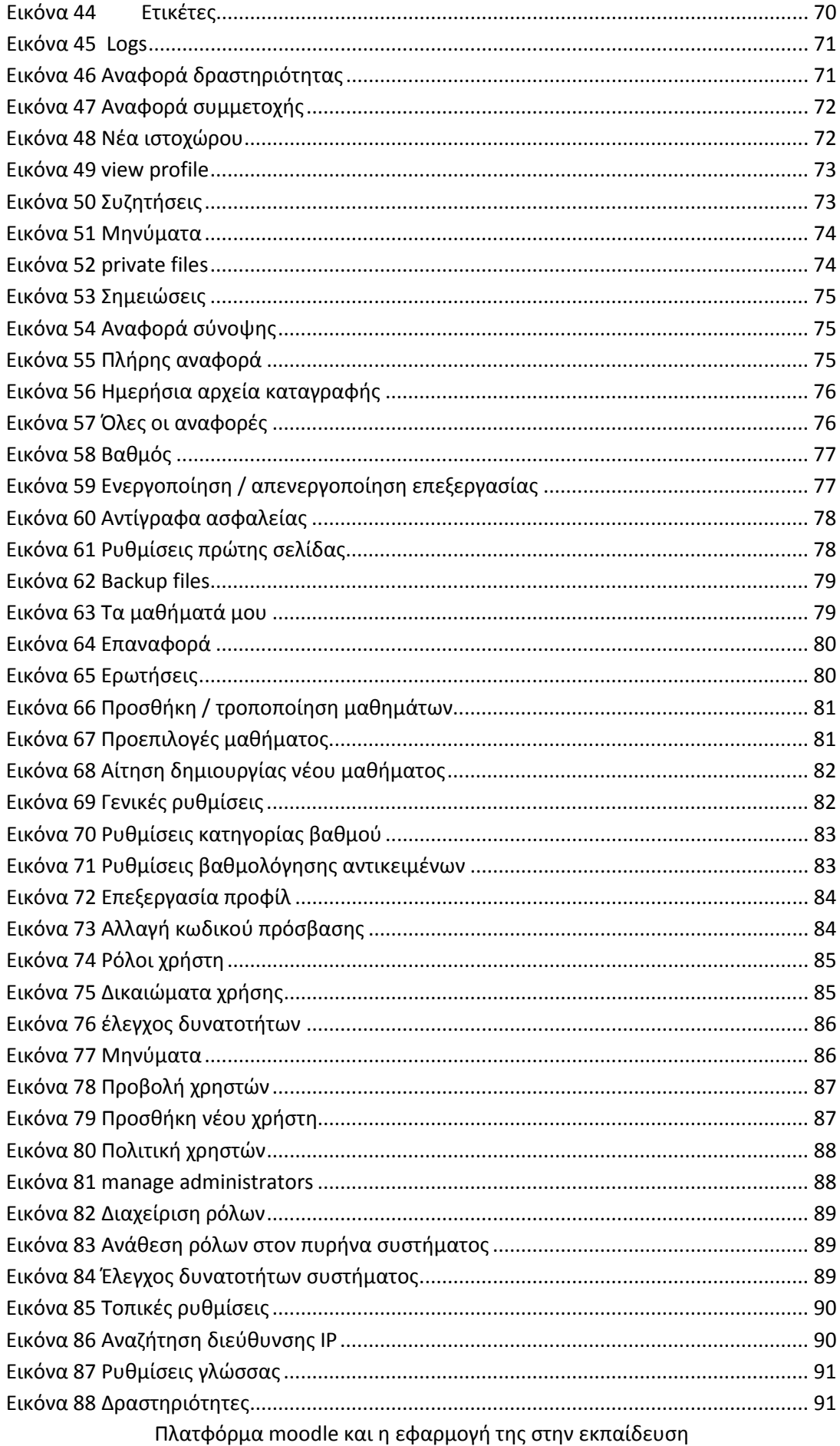

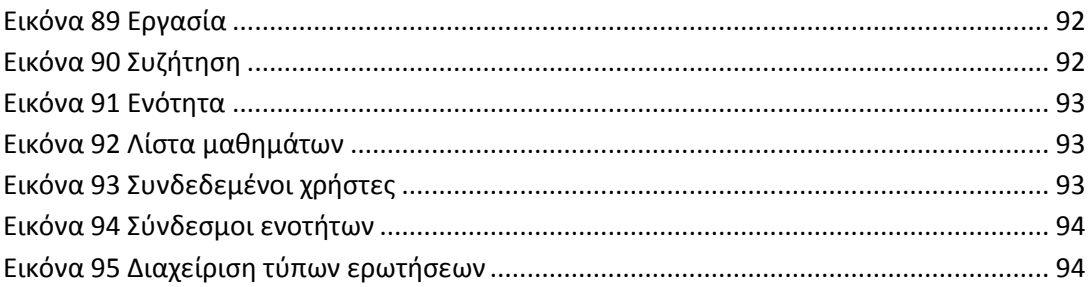

Λίστα Πινάκων

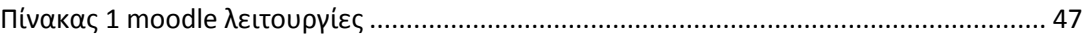

### **ΠΕΡΙΛΗΨΗ**

Η ραγδαία εξέλιξη των Τεχνολογιών της Πληροφορίας και της Επικοινωνίας (ΤΠΕ) που χαρακτηρίζει την εποχή μας καθώς και η εξάπλωση των υπολογιστικών και δικτυακών τεχνολογιών σε όλους σχεδόν τους τομείς της ανθρώπινης δραστηριότητας επηρεάζουν σημαντικά τα κοινωνικά δεδομένα και διαμορφώνουν νέες τάσεις. Στην παρούσα πτυχιακή εργασία γίνεται μία προσπάθεια να περιγραφεί με τον καλύτερο δυνατό τρόπο η διαδικασία της εξ αποστάσεως εκπαίδευσης με τη χρήση σύγχρονων μεθόδων, δηλαδή τους υπολογιστές και το διαδίκτυο.

Στα πλαίσια της παρούσας εργασίας και για να παρουσιαστεί ολοκληρωμένα πως μπορεί να εφαρμοστεί η εξ' αποστάσεως εκπαίδευση με την χρήση των νέων τεχνολογιών, υλοποιήσαμε μία πιλοτική εφαρμογή διαχείρισης διδασκαλίας και εκμάθησης της αγγλικής γλώσσας, με σκοπό την απόκτηση του κρατικού πιστοποιητικού Lower. Αυτή η εφαρμογή υλοποιήθηκε μέσω της διαδραστικής πλατφόρμας Moodle.

Το πρώτο κεφάλαιο αποτελεί μία εισαγωγή στην έννοια της εκπαίδευσης και στο δεύτερο κεφάλαιο παρουσιάζουμε τη σχέση που έχει πλέον η εκπαίδευση με τις νέες τεχνολογίες, δηλαδή πως εφαρμόζονται οι νέες τεχνολογίες προς χάρη της διδασκαλίας. Στο τρίτο και τέταρτο κεφάλαιο αναφερόμαστε στα χαρακτηριστικά της εξ' αποστάσεως εκπαίδευσης και της τηλεκπαίδευσης, αφού η εφαρμογή που αναπτύξαμε βασίζεται στις αρχές αυτών και τις ανάγκες που εξυπηρετούν. Στο πέμπτο κεφάλαιο περιγράφουμε το θεωρητικό υπόβαθρο του moodle δηλαδή σε ποιες εκπαιδευτικές δομές έχει βασιστεί η δημιουργία του αι αν μπορεί να καλύψει όλες τις εκπαιδευτικές ανάγκες. Τέλος στο έκτο κεφάλαιο παρουσιάζουμε την εφαρμογή που αναπτύξαμε, δηλαδή τον ιστότοπο, με χρήση του moodle, με σκοπό την παρακολούθηση των μαθημάτων της αγγλικής γλώσσας με στόχο την επιτυχή εξέταση και την απόκτηση του κρατικού πτυχίου.

## **ΚΕΦΑΛΑΙΟ 1<sup>Ο</sup> ΕΙΣΑΓΩΓΗ**

### 1.1 Ο όρος εκπαίδευση

Στη σύγχρονη εποχή η ανάγκη για εκπαίδευση αυξάνεται καθώς αυξάνονται και οι απαιτήσεις των εργοδοτών, ώστε να στελεχώσουν τις επιχειρήσεις τους με όσο το δυνατόν γίνεται πιο καταρτισμένους υπαλλήλους. Αυτό συνεπάγεται οι άνθρωποι να επιζητούν διαρκή βελτίωση και εξέλιξη των γνώσεων τους με αποτέλεσμα να στρέφονται σε μεθόδους εξ' αποστάσεως εκπαίδευσης. Συνήθως τα προγράμματα της εξ' αποστάσεως εκπαίδευσης χρησιμοποιούν ηλεκτρονικές πλατφόρμας διδασκαλίας μέσω των οποίων επιτυγχάνεται σύγχρονη ή ασύγχρονη επικοινωνία μεταξύ των εκπαιδευτών και των εκπαιδευόμενων. Μέσω αυτών των πλατφόρμων ο εκπαιδευτής έχει τη δυνατότητα να «ανεβάζει» σημειώσεις για κάθε ώρα μαθήματος και ο εκπαιδευόμενος, όταν αυτός έχει διαθέσιμο χρόνο να μελετά. Μία τέτοιου τύπου πλατφόρμα που άρχισε πλέον να χρησιμοποιείται συχνά, είναι η πλατφόρμα moodle. Με αυτές τις μεθόδους η εκπαίδευση μπορεί να γίνεται δια βίου και δεν σταματά με την αποφοίτηση από το σχολείο.

Τι ορίζουμε όμως με την έννοια εκπαίδευση και πως διαχωρίζεται από άλλες παρόμοιες έννοιες όπως η αγωγή, η μόρφωση και η παιδεία; Σαν όρος εννοιολογικά έχει ομοιότητες με την αγωγή και την μόρφωση, για παράδειγμα μία μητέρα ανατρέφει το παιδί της και ένας τεχνίτης εξασκεί έναν μαθητευόμενο. Και οι δύο ώριμοι και ενήλικες προσπαθούν μέσα από την αγωγή που παρέχουν, να μορφώσουν τον νεότερο και ανώριμο άτομο. Όμως δεν κάνουν εκπαίδευση, διότι η αγωγή που προσφέρουν είναι περιορισμένη σε έκταση και βάθος και δεν χαρακτηρίζεται από κάποια συστηματικότητα και οργάνωση. Αυτού του τύπου η αγωγή βασίζεται κυρίως στο ένστικτο και την παράδοση. (Κρίβας Σ., 2004)

Στις δύο παραπάνω παρεμβάσεις στη ζωή δύο νέων ανθρώπων δεν προσδιορίζεται ούτε η εκπαιδευτική διαδικασία ούτε ο στόχος που πρέπει να επιτευχθεί. Πέρα από αυτά η παρέμβαση στις δύο αυτές περιπτώσεις δεν μπορεί να γενικευθεί συμπεριλαμβάνοντας το σύνολο των υπό εκπαίδευση ατόμων στα πλαίσια ενός θεσμού, ούτε να υπόκειται στον κοινωνικό έλεγχο. Επομένως με τον όρο εκπαίδευση, συνήθως, εννοείται η οργανωμένη, συστηματική διαδικασία αγωγής και μάθησης που παρέχεται από μέρους της πολιτείας ή άλλου αρμόδιου φορέα. (Κρίβας Σ., 2004)

Πλατφόρμα moodle και η εφαρμογή της στην εκπαίδευση

## 1.2 Οι τεχνολογίες πληροφορικής και επικοινωνιών στην ελληνική εκπαίδευση

Όμως οι εποχές αλλάζουν και οι άνθρωποι εξελίσσονται, επομένως πρέπει να συμβαίνουν αντίστοιχες αλλαγές και στον εκπαιδευτικό χώρο. Δεν έχουν περάσει πολλά χρόνια από τότε που το μάθημα της πληροφορικής έχει ενταχθεί στα σχολεία. Μέσα από το σχολείο οι μαθητές στην Ελλάδα, ήρθαν σε επαφή με τους υπολογιστές και με την πάροδο του χρόνου έχουν γίνει αναπόσπαστο κομμάτι της καθημερινής μας ζωής.

Η εισαγωγή της πληροφορικής στην ελληνική εκπαίδευση ξεκίνησε από τα Τεχνικά – Επαγγελματικά και τα Πολυκλαδικά Λύκεια κατά την περίοδο 1983- 1985. Έπειτα επεκτάθηκε στα Γυμνάσια από το 1992 όπου και ολοκληρώθηκε μετά από μερικά χρόνια. Τέλος προχώρησε στο Γενικό Λύκειο από το 1998. Πιο πρόσφατα επεκτάθηκε και στην Πρωτοβάθμια εκπαίδευση, με την καθιέρωση ενός ενδεικτικού προγράμματος σπουδών και τον εξοπλισμό κάποιων σχολείων με υπολογιστές. (Κόμης Β., 2004)

Το επίπεδο από το οποίο διδάσκεται η πληροφορική αφορά κριτήρια που ικανοποιούν κυρίως κοινωνικές πιέσεις σχετικά με την πληροφοριοποίηση του σχολείου και του εκπαιδευτικού συστήματος γενικότερα. Σε αυτά τα πλαίσια δημιουργήθηκε κλάδος πληροφορικής στα ΤΕΛ- ΕΠΛ, από τα μέσα περίπου της δεκαετίας του '80, ενώ στη συνέχεια εντάχθηκε μάθημα πληροφορικής στο Γυμνάσιο στις αρχές της δεκαετίας του '90. Στο Λύκειο και στο Δημοτικό άργησε να γίνει η εισαγωγή μαθήματος πληροφορικής, κυρίως για λόγους που είχαν να κάνουν με την επιμόρφωση των εκπαιδευτικών και το εξεταστικό σύστημα. (Κόμης Β., 2004)

Το Δεκέμβρη του 1997, για πρώτη φορά στην ελληνική σχολική πραγματικότητα, σχεδιάστηκε και ολοκληρώθηκε ένα Ενιαίο Πλαίσιο Προγράμματος Σπουδών (ΕΠΠΣ) Πληροφορικής το οποίο θεσμοθετήθηκε μέσα στο 1998. Το πλαίσιο αυτό, προσπαθεί να οριοθετήσει ένα ενιαίο τρόπο θεώρησης της ένταξης των Τεχνολογιών της Πληροφορίας και των Επικοινωνιών στο ελληνικό εκπαιδευτικό σύστημα. Το πλαίσιο αυτό φιλοδοξεί, επίσης, να δώσει απαντήσεις με σφαιρικό τρόπο στα κύρια θέματα που αφορούν την ένταξη των ΤΠΕ σε όλο το φάσμα του ελληνικού σχολικού συστήματος. (Κόμης Β., 2004)

Πλατφόρμα moodle και η εφαρμογή της στην εκπαίδευση

[11]

Το ΕΠΠΣ του 1997 τροποποιήθηκε ελαφρώς την περίοδο 2001-2003 με την εφαρμογή του Διαθεματικού Ενιαίου Πλαισίου Προγράμματος Σπουδών Λ ΕΠΠΣ) χωρίς εντούτοις να αλλάξει ούτε στη βασική του φιλοσοφία και προσανατολισμό, ούτε και ουσιαστικά ως προς τα περιεχόμενα. (Κόμης Β., 2004)

*«Η διδασκαλία της πληροφορικής ως αυτόνομο γνωστικό αντικείμενο θεωρείται αναγκαία στο ελληνικό σχολείο, επειδή «α) ο σύγχρονος ορισμός της γνώσης πρέπει να περιλαμβάνει και την ικανότητα να κατανοούμε και να χρησιμοποιούμε την τεχνολογία, β) η αξιοποίηση των εφαρμογών της πληροφορικής συνδέεται με ένα σύνολο δεξιοτήτων που θα είναι απαραίτητες στο σημερινό μαθητή-αυριανό πολίτη για να εξελιχθεί επαγγελματικά και να επιβιώσει σε ένα κόσμο συνεχώς μεταβαλλόμενο». (Π.Ι., 1997)*

Αρκετά σχολεία τόσο στην ιδιωτική όσο και στη δημόσια εκπαίδευση είχαν εξοπλιστεί με υπολογιστές κυρίως με πρωτοβουλία της τοπικής αυτοδιοίκησης ή των συλλόγων γονέων και κηδεμόνων κατά την τελευταία δεκαετία. Το γεγονός αυτό, καθώς και η όλο και περισσότερο αυξανόμενη από την κοινωνία απαίτηση για αλφαβητισμό στις ΤΠΕ, καθιστά απαραίτητο ένα συνολικό σχεδιασμό ένταξης της πληροφορικής στην εκπαιδευτική διαδικασία από την πρώτη κιόλας βαθμίδα της εκπαίδευσης. (Κόμης Β., 2004)

Το Παιδαγωγικό Ινστιτούτο το 1997, σχεδίασε ένα συνολικό πλαίσιο που αφορά την ένταξη των ΤΠΕ στην εκπαιδευτική διαδικασία από την πρώτη κιόλας βαθμίδα της εκπαίδευσης. Το πλαίσιο όμως αυτό έχει μόνο συμβουλευτικό ρόλο και χρησιμεύει ως οδηγός για τα σχολεία της πρωτοβάθμιας εκπαίδευσης που εντάσσουν τους υπολογιστές στην εκπαιδευτική πρακτική τους. Ένα πιλοτικό πρόγραμμα ένταξης των υπολογιστών στα δημοτικά σχολεία με τίτλο «Νησί των Φαιάκων» (από το Πανεπιστήμιο Αθηνών), κατά την περίοδο 1998 — 2001, έδωσε ενδιαφέροντα αποτελέσματα (Ράπτης & Ράπτη, 2002). Τα αποτελέσματα επίσης από ένα άλλο πιλοτικό πρόγραμμα (ΥΔΕΕΣ, Ινστιτούτο Τεχνολογίας Υπολογιστών) έδειξαν τη σπουδαιότητα της χρήσης των υπολογιστών στο δημοτικό σχολείο ως εκφραστικό και διερευνητικό εργαλείο.

Στο ΕΠΠΣ Πληροφορικής (ΥΠΕΠΘ, 1997), η πρώτη επαφή των μαθητών με τις ΤΠΕ προτείνεται να αρχίζει στο δημοτικό σχολείο χωρίς όμως να προσδιορίζεται επακριβώς από ποια τάξη όσον αφορά τη χρήση τους στα διάφορα γνωστικά αντικείμενα. Παράλληλα, στις δύο τελευταίες τάξεις του καθιερώνεται, κατ'

Πλατφόρμα moodle και η εφαρμογή της στην εκπαίδευση

[12]

επιλογήν, εβδομαδιαία Ώρα της Πληροφορικής, που αφορά στο ένα τρίτο ή ένα τέταρτο του ημερήσιου σχολικού χρόνου (ΥΠΕΠΘ, 1998).

Είναι προφανές ότι η επαφή των μαθητών με τον υπολογιστή δεν πρέπει να περιορίζεται μόνο στο χρόνο της Ώρας της Πληροφορικής αλλά μπορεί να επεκταθεί σε αρκετές από τις καθημερινές τους εργασίες στα πλαίσια της σχολικής τάξης (με τη χρήση της γωνιάς του υπολογιστή*)* επιτρέποντας διαφοροποίηση και εξατομίκευση των μαθησιακών ευκαιριών και ευνοώντας μια παιδαγωγική επικεντρωμένη στο μαθητή. (Κόμης Β., 2004)

Σύμφωνα με το ΔΕΠΠΣ του Παιδαγωγικού Ινστιτούτου, ο ειδικός σκοπός της εισαγωγής των ΤΠΕ στην ελληνική πρωτοβάθμια εκπαίδευση είναι:

«Ο ειδικός σκοπός της εισαγωγής της Πληροφορικής στο Δημοτικό Σχολείο είναι να εξοικειωθούν οι μαθητές και οι μαθήτριες με τις βασικές λειτουργίες του υπολογιστή και να έλθουν σε μια πρώτη επαφή με διάφορες χρήσεις του ως εποπτικού μέσου διδασκαλίας, ως γνωστικού - διερευνητικού εργαλείου και ως εργαλείου επικοινωνίας και αναζήτησης πληροφοριών στο πλαίσιο των καθημερινών σχολικών τους δραστηριοτήτων με τη χρήση κατάλληλου λογισμικού και ιδιαίτερα ανοικτού λογισμικού διερευνητικής μάθησης. Σε καμία περίπτωση δεν νοείται η διδασκαλία της Πληροφορικής ως διδασκαλία γνωστικού αντικειμένου (λαμβανομένου, επιπλέον, υπόψη ότι δεν διατίθεται χρόνος στο αντίστοιχο Ωρολόγιο Πρόγραμμα). Σκοπός είναι ο μαθητής να μαθαίνει με τη χρήση των Τεχνολογιών της Πληροφορίας και της Επικοινωνίας (ΤΠΕ) παρά για τη χρήση τους.». (Κόμης Β., 2004)

Και στις δύο περιπτώσεις, διαφαίνεται συνεπώς ότι η εισαγωγή των Τεχνολογιών της Πληροφορίας και των Επικοινωνιών στο Δημοτικό Σχολείο σκοπεύει σε μια σφαιρική προσέγγιση από όλους τους μαθητές, των διαφόρων χρήσεων των ΤΠΕ, στα πλαίσια των καθημερινών σχολικών τους δραστηριοτήτων.

Η έμφαση δίνεται στο να εκτελέσουν οι μαθητές δραστηριότητες με τον υπολογιστή και να κατανοήσουν βασικές αρχές που διέπουν τη χρήση της υπολογιστικής τεχνολογίας σε σημαντικές ανθρώπινες ασχολίες: η πληροφορία και η επεξεργασία της, η επικοινωνία**,** η ψυχαγωγία*,* οι νέες δυνατότητες προσέγγισης της γνώσης. (Κόμης Β., 2004)

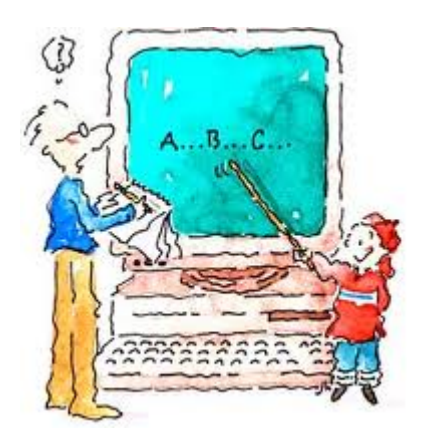

#### <span id="page-13-0"></span>**Εικόνα 1 Υπολογιστές και εκπαίδευση**

Στην παρούσα εργασία το πρώτο κεφάλαιο αποτελεί μία εισαγωγή στην έννοια της εκπαίδευσης και εξετάζουμε εάν οι νέες τεχνολογίες αποτελούν μέρος της εκπαίδευσης, γενικότερα στην Ελλάδα. Στο δεύτερο κεφάλαιο αναφερόμαστε αναλυτικά στις νέες τεχνολογίες και στην εφαρμογή αυτών στην εκπαίδευση, σε όλες τις βαθμίδες γενικά. Στο τρίτο κεφάλαιο παρουσιάζουμε την εξ' αποστάσεως εκπαίδευση, τις διαφορές αυτής με την συμβατική εκπαίδευση, τα πλεονεκτήματα και τα μειονεκτήματα αυτής καθώς και πως συντελούν τα τεχνολογικά μέσα για την εφαρμογή αυτής, παρουσιάζοντας και την τηλεκπαίδευση ή διαφορετικά όπως ονομάζεται e- learning. Στο επόμενο κεφάλαιο γίνεται παρουσίαση της πλατφόρμας moodle που χρησιμοποιείται για την υλοποίηση εκπαιδευτικών προγραμμάτων με χρήση του διαδικτύου και τέλος στο πέμπτο κεφάλαιο γίνεται παρουσίαση της πλατφόρμας που υλοποιήθηκε στα πλαίσια της εργασίας και έχει σαν αντικείμενο την εκμάθηση της αγγλικής γλώσσας καθώς και την απόκτηση πτυχίου, κατόπιν της ολοκλήρωσης των μαθημάτων.

# **ΚΕΦΑΛΑΙΟ 2<sup>Ο</sup> ΕΚΠΑΙΔΕΥΣΗ ΚΑΙ ΝΕΕΣ ΤΕΧΝΟΛΟΓΙΕΣ**

## 2.1 Ορισμός της εκπαιδευτικής τεχνολογίας

Όπως προαναφέραμε, αποτελεί φαινόμενο κάποιων δεκαετιών η εισαγωγή διάφορων μορφών τεχνολογίας στην εκπαίδευση και αποκτά ευρεία έκταση κατά τις αρχές του 20ου αιώνα. Ήδη από το τέλος του Πρώτου Παγκοσμίου Πολέμου αναπτύσσεται στις ΗΠΑ μια βιομηχανία παραγωγής εκπαιδευτικών ταινιών και ένα παιδαγωγικό ρεύμα με στόχο την "οπτική" κατάρτιση των μαθητών που πολύ γρήγορα μετατράπηκε σε "οπτικοακουστική". Ιδιαίτερη άνθιση γνώρισε μετά το Δεύτερο Παγκόσμιο Πόλεμο, υπό την ώθηση της συμπεριφοριστικής ψυχολογικής θεωρίας ενώ συνέβαλλαν σε αυτό η εμφάνιση της τηλεόρασης, μέσα από τις εφαρμογές της στην εκπαίδευση και η εμφάνιση των υπολογιστών. (Κόμης Β., 2004)

Στην Ευρώπη και ειδικότερα στη Γαλλία, ήδη από το τέλος του δέκατου ένατου αιώνα παρατηρείται παραγωγή παιδαγωγικών μέσων (Perriault, 1989) τα οποία κάνουν χρήση των τεχνολογιών «αιχμής» εκείνης της εποχής (δηλαδή το ραδιόφωνο και στη συνέχεια τον κινηματογράφο). Εξελίχθηκε δε ραγδαία *κατά τη* δεκαετία του 1960, όταν υποστηρίχθηκε με θεσμοθετημένο τρόπο από τις εκπαιδευτικές πολιτικές των ανεπτυγμένων χωρών*.* (Κόμης Β., 2004)

Η δεκαετία του 1960, είναι η περίοδος όπου συντελείται το πρώτο ευρύ πέρασμα από τα παραδοσιακά μέσα διδασκαλίας στη χρήση των μαζικών μέσων επικοινωνίας (ΜΜΕ) για διδακτικούς σκοπούς. Εντούτοις, σε μεγάλο βαθμό, είναι ακόμα ερευνητικό ζητούμενο, για το κατά πόσο τα παιδαγωγικά και τα μαθησιακά αποτελέσματα αυτών των προσπαθειών, της χρήσης δηλαδή των μέσων στην εκπαιδευτική διαδικασία, στάθηκαν στο ύψος των προσδοκιών που τα εν λόγω μέσα καλλιέργησαν. (Κόμης Β., 2004)

Την περίοδο αυτή κάνει την εμφάνισή του ο όρος «εκπαιδευτική τεχνολογία» (educational technology), ο οποίος αναφέρεται στη χρησιμοποίηση τεχνολογιών και τεχνικών συσκευών στη διδασκαλία και τη μάθηση (Σολομωνίδου, 1999, Κανάκης, 1989). Ο όρος εκπαιδευτική τεχνολογία, με την ευρεία έννοια, χρησιμοποιείται για να χαρακτηρίσει την ορθολογική χρήση μίας ή περισσοτέρων

Πλατφόρμα moodle και η εφαρμογή της στην εκπαίδευση

[15]

τεχνολογιών με σκοπό την απόκτηση ενός εκπαιδευτικού αποτελέσματος. Χαρακτηρίζει επίσης το λόγο, τις αξίες και τα υποτιθέμενα ή πραγματικά αποτελέσματα που αντιστοιχούν σε αυτές τις πρακτικές. Ο όρος αυτός θα αποκτήσει στη συνέχεια μια άλλη διάσταση με την εμφάνιση και την εξέλιξη των υπολογιστών. (Κόμης Β., 2004)

## 2.2 Φάσεις ένταξης των τεχνολογιών και της πληροφορικής στην εκπαίδευση

Οι Τεχνολογίες της Πληροφορίας και των Τηλεπικοινωνιών έχουν εξελιχθεί ραγδαία τα τελευταία χρόνια και συνιστούν ένα από τα πιο βασικά τεχνολογικά επιτεύγματα που έχουν συντελεστεί σε όλη την ιστορία της ανθρωπότητας. Συνήθως, αντί του όρου Πληροφορική χρησιμοποιείται πλέον σε ευρεία κλίμακα ο όρος Τεχνολογίες της Πληροφορίας και των Επικοινωνιών: ΤΠΕ (ICT: Information and Communications Technologies). Με τον όρο αυτό χαρακτηρίζονται οι τεχνολογίες που επιτρέπουν την επεξεργασία και τη μετάδοση μιας ποικιλίας μορφών αναπαράστασης της πληροφορίας και αφετέρου τα μέσα που είναι φορείς αυτών των άυλων μηνυμάτων. (Κόμης Β., 2004)

Μπορούν πλέον στην εκπαίδευση να χρησιμοποιηθούν νέες εκπαιδευτικές εφαρμογές τόσο στη διδακτική και μαθησιακή διαδικασία όσο και στη διαχείριση του σχολικού περιβάλλοντος, κάτι το οποίο είναι αποτέλεσμα των ΤΠΕ. Οι διαφορετικές προσεγγίσεις που αφορούν στην ένταξη της πληροφορικής ή γενικότερα των ΤΠΕ, στο εκπαιδευτικό σύστημα, είναι κάθε φορά συνάρτηση πολλών παραμέτρων που σχετίζονται (Κόμης & Μικρόπουλος, 2001):

- με το πρόγραμμα σπουδών
- το επίπεδο εκπαίδευσης που αφορά η εισαγωγή και η ένταξη
- τους προς επίτευξη διδακτικούς και γνωστικούς στόχους
- τις οικονομικές, πολιτικές και κοινωνικές συγκυρίες, την περίοδο της εισαγωγής
- το επίπεδο τεχνολογικής ανάπτυξης
- τις φιλοσοφικές και ιδεολογικές θεωρήσεις των πρωτεργατών της ένταξης.

Πλατφόρμα moodle και η εφαρμογή της στην εκπαίδευση

[16]

Με την εισαγωγή και την ένταξη των τεχνολογιών και της πληροφορικής στην πρωτοβάθμια και τη δευτεροβάθμια εκπαίδευση, μπορούμε να διακρίνουμε τέσσερα σημαντικά στάδια ή φάσεις εισαγωγής:

- Περίοδος της εκπαιδευτικής τεχνολογίας και των διδακτικών μηχανών (πριν το 1970),
- Πληροφορική προσέγγιση (1970-1980),
- Πληροφορική ως μέσο και ως αντικείμενο εκπαίδευσης (1980-1989),
- Τεχνολογίες της πληροφορικής και των επικοινωνιών ως μέσο διδασκαλίας και μάθησης (μετά το 1990).

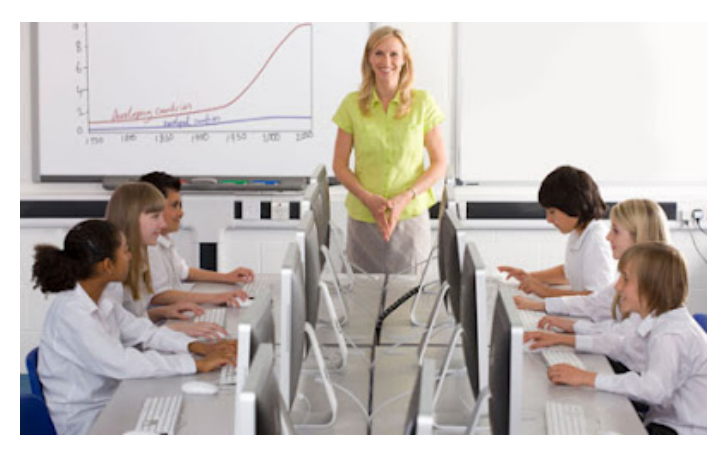

**Εικόνα 2 Παιδιά εργάζονται σε υπολογιστή**

<span id="page-16-0"></span>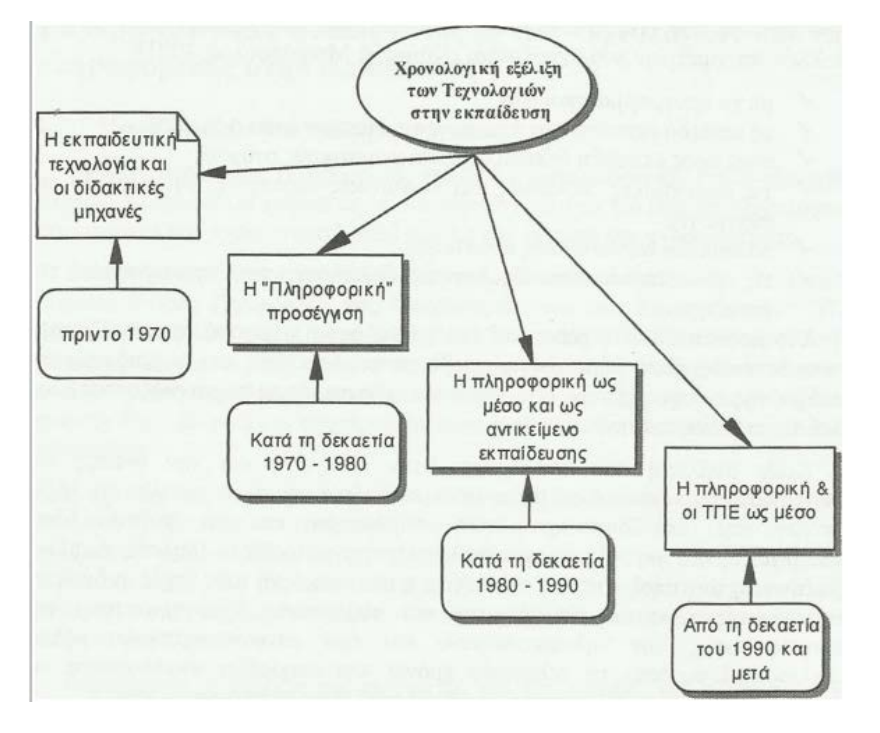

<span id="page-16-1"></span>**Εικόνα 3 Χρονολογική εξέλιξη των νέων τεχνολογιών στην εκπαίδευση**

Πλατφόρμα moodle και η εφαρμογή της στην εκπαίδευση [17]

Υπήρχαν πολλοί οι οποίοι επιθυμούσαν και προωθούσαν την εισαγωγή των υπολογιστών στα σχολεία έχοντας φυσικά σημαντικά επιχειρήματα. Κάποιες αναφέρονται στις σχέσεις του σχολείου με το περιβάλλον του, ενώ άλλες σχετίζονται άμεσα με τον παιδαγωγικό προβληματισμό: (Κόμης & Μικρόπουλος, 2001)

- Το πρώτο επιχείρημα αναφέρεται στον ανταγωνισμό του ιδιωτικού τομέα, στις απαιτήσεις της προσαρμογής του σχολείου στα νέα δεδομένα της τεχνολογικής εξέλιξης.
- Σαν δεύτερο επιχείρημα, προβάλλεται η πληροφοριοποίηση της κοινωνίας, που επιβάλλει νέες οικονομικές επιταγές τις οποίες το σχολείο πρέπει απαραιτήτως να λάβει υπόψη του.
- Το τρίτο επιχείρημα που ορισμένοι προωθούν, σχετίζεται με το ότι η εισαγωγή των τεχνολογιών της πληροφορικής στην εκπαίδευση θα επιτρέψει την ισότητα ευκαιριών και τον εκδημοκρατισμό των σπουδών.
- Το τέταρτο επιχείρημα σχετίζεται με το ότι ο υπολογιστής επιτρέπει μια καλύτερη κατάρτιση του πνεύματος και, λόγω της ορθολογικής του πτυχής, μια πειθαρχία σκέψης.
- Το πέμπτο επιχείρημα αφορά στα νέα διδακτικά μέσα που έχουν σημαντικά διδακτικά πλεονεκτήματα, τα οποία ξεπερνούν κατά πολύ τα χρησιμοποιούμενα μέχρι τώρα σχολικά εποπτικά μέσα.
- Το έκτο επιχείρημα επικεντρώνεται γύρω από μια παιδαγωγική της μάθησης η οποία έχει συμβάλλει κατά πολύ στο να προχωρήσει η παιδαγωγική έρευνα, ενώ εξαιτίας της καινοτομικής και «επαναστατικής» τους πτυχής οι υπολογιστές έχουν νομιμοποιήσει την εισαγωγή των τεχνολογιών στην εκπαίδευση.
- Το τελευταίο επιχείρημα, αν και δεν χρησιμοποιείται πολύ συχνά, υπονοείται μέσα από τον προβαλλόμενο προβληματισμό, κυρίως όταν πρόκειται για την πρωτοβάθμια εκπαίδευση, και στηρίζεται στην πτυχή παιγνίδι, στον ελκυστικό δηλαδή τρόπο προσέγγισης, των νέων τεχνολογικών εργαλείων, η οποία κατέχει εξέχοντα ρόλο θετικού κίνητρου (motivation) για τους μαθητές.

| Χαρακτηριστικά             | Πρώτη Φάση<br>Media Kut<br>τεχνολογίες<br>(πριν το 1970)           | Δεύτερη Φάση<br>Η πληροφορική<br>προσέγγιση<br>$(1970 - 1980)$ | Τρίτη Φάση<br>Μέσο και<br>Αντικείμενο<br>εκπαίδευσης<br>$(1980 - 1990)$        | Τέταρτη Φάση<br>Οι Τεχνολογίες<br>ως μέσο (μετά το<br>1990)       |
|----------------------------|--------------------------------------------------------------------|----------------------------------------------------------------|--------------------------------------------------------------------------------|-------------------------------------------------------------------|
| Enincoo                    | Γυμνάσια - Λύκεια                                                  | Λύκεια                                                         | Δημοτικά,<br>Γυμνάσια,<br>Λύκεια                                               | Όλα τα επίπεδα<br>της εκπαίδευσης                                 |
| Túxos<br>δράσης            | Πειραματισμοί (με<br>διάφορα<br>τεχνολογικά μέσα)                  | Πιλοτικές έρευνες                                              | Ανάπτυξη<br>προωθούμενη<br>από το κράτος                                       | Τοπική δράση                                                      |
| Προσανατολισμοί            | Οπτικοακουστικά<br><i>μέσα /</i><br>προγραμματισμένη<br>διδασκαλία | Πληροφορική ως<br>τρόπος σκέψης                                | Πληροφορική:<br>αντικείμενο ή<br>:σο3μ                                         | Πληροφορική ως<br>μέσο (Πολυμέσα -<br>Διαδίκτυο)                  |
| Κατάρτιση<br>εκπαιδευτικών | Δεν γίνεται                                                        | Συνεχής μακράς<br>διάρκειας<br>κατάρτιση                       | Συνεχής μακράς<br>διάρκειας<br>κατάρτιση,<br>αρχική<br>κατάρτιση               | Σύντομη<br>κατάρτιση, αρχική<br>κατάρτιση, δία<br>βίου εκπαίδευση |
| pattelo                    | Δεν υπάρχει                                                        | Λογισμικό<br>«Παιδαγωγικής<br>Έρευνας»                         | Λογισμικό<br>παραγωγή της<br>πολιτείας                                         | Λογική και<br>λογισμικό της<br>αγοράς                             |
| Εξοπλισμός                 | Οπτικό-<br>ακουστικός<br>εξοπλισμός                                | Κάποιοι μικρο-<br>υπολογιστές                                  | Διάφοροι τύποι<br>υπολογιστών<br>(Apple, IBM<br>compatible,<br>Thomson, Atari) | Συγκέντρωση<br>γύρω από το<br><b>πρότυπο PC</b><br>(Windows)      |

<span id="page-18-0"></span>**Εικόνα 4 Φάσεις εισαγωγής και ανάπτυξης της τεχνολογίας στην εκπαίδευση**

Καταλήγοντας, όλες οι προτεινόμενες θεωρίες των τελευταίων χρόνων που σχετίζονται με τις νέες μεθόδους μάθησης καθώς και όλες τις προτάσεις που έχουν γίνει για την εισαγωγή των εκπαιδευτικών τεχνολογιών στο σχολείο, επικαλούνται μέρος ή και το σύνολο της προηγούμενης επιχειρηματολογίας επεκτείνοντάς την προφανώς αρκετά συχνά και δίνοντας, σε ορισμένες περιπτώσεις, σημαντικά ερευνητικά αποτελέσματα. (Κόμης Β., 2004)

# **ΚΕΦΑΛΑΙΟ 3<sup>Ο</sup> ΕΞ' ΑΠΟΣΤΑΣΕΩΣ ΕΚΠΑΙΔΕΥΣΗ**

## 3.1 Ορισμός

Δίνονται πολλοί ορισμοί για την εξ αποστάσεως εκπαίδευση οι οποίοι μπορούν να καλύψουν πολλές πλευρές. Σε γενικές γραμμές όλοι γνωρίζουν ότι πρόκειται για την εκπαίδευση που μπορεί να πραγματοποιηθεί χωρίς να απαιτείται η φυσική παρουσία του εκπαιδευόμενου σε ένα συγκεκριμένο χώρο. Κάποιοι από τους πιο σημαντικούς ορισμούς που έχουν δοθεί είναι οι εξής: ([www.edc.uoc.gr\)](http://www.edc.uoc.gr/)

Καλύπτει τις διάφορες μορφές σπουδών σε όλα τα επίπεδα, οι οποίες δεν είναι υπό τη συνεχή, άμεση επίβλεψη των εκπαιδευτικών που βρίσκονται με τους σπουδαστές τους σε αίθουσες διδασκαλίας, αλλά εκείνες που αξιοποιούν τον σχεδιασμό, την οργάνωση, την καθοδήγηση και επίβλεψη που παρέχει ένας εκπαιδευτικός οργανισμός. (Holmberg B., 1977)

 Εξ αποστάσεως εκπαίδευση, είναι η κατηγορία των εκπαιδευτικών μεθόδων, σύμφωνα με τις οποίες οι διδακτικές συμπεριφορές εκτελούνται ανεξάρτητα από τις μαθησιακές συμπεριφορές, συμπεριλαμβανομένων των μεθόδων που θα εφαρμόζονταν σε συνθήκες συνύπαρξης διδάσκοντος και διδασκομένων στον ίδιο χώρο, έτσι ώστε η επικοινωνία ανάμεσα στις δυο πλευρές να πρέπει να διεκπεραιωθεί μέσω έντυπου υλικού, μηχανικών, ηλεκτρονικών ή άλλων μέσων (M. Μoore,1973)

Η εξ αποστάσεως εκπαίδευση χαρακτηρίζεται από πέντε βασικά γνωρίσματα σύμφωνα με τον D. Keegan: [\(www.edc.uoc.gr\)](http://www.edc.uoc.gr/)

- απόσταση που χωρίζει το διδάσκοντα από το διδασκόμενο
- παρεμβολή του εκπαιδευτικού οργανισμού στη μαθησιακή διαδικασία
- χρήση τεχνικών μέσων για τη μεταφορά του διδακτικού υλικού (κείμενο, ήχος, βίντεο κτλ)
- παροχή αμφίδρομης επικοινωνίας μεταξύ διδάσκοντα και διδασκομένου
- δυνατότητα συναντήσεων σε περιστασιακή βάση

Γενικά έχουν υπάρξει τρεις γενιές την εξ αποστάσεως εκπαίδευσης. Η πρώτη γενιά ήταν μέσω αλληλογραφίας και εμφανίστηκε το 1833 στις ΗΠΑ και ονομάζονταν Πανεπιστήμιο δι' αλληλογραφίας. Η δεύτερη γενιά εμφανίζεται στις αρχές του 20ου αιώνα και λέγεται εκπαιδευτικό ραδιόφωνο (State University of Iowa το 1925), εκπαιδευτική τηλεόραση (State University of Iowa το 1950), και εκπαιδευτικό βίντεο. Η τελευταία γενιά είναι αυτή που χρησιμοποιεί πλέον αλληλεπιδραστικές τεχνολογίες όπως ηλεκτρονικό ταχυδρομείο (email), βήμα συζήτησης (discussion forum), τηλεδιάσκεψη (Teleconferencing). [\(www.edc.uoc.gr\)](http://www.edc.uoc.gr/)

Επομένως μπορούμε να πούμε ότι η εξ αποστάσεως εκπαίδευση είναι μια μέθοδος εκπαίδευσης και είναι ευρύτερη από την ηλεκτρονική εκπαίδευση (e-learning) ή την τηλεκπαίδευση (teleteaching). Συγκεκριμένα, με τον όρο ηλεκτρονική εκπαίδευση αναφερόμαστε στην διαδικασία εκπαίδευσης που πραγματοποιείται όχι μόνο από απόσταση αλλά και με τη χρήση ηλεκτρονικών μέσων. Αντιθέτως, ο όρος τηλεκπαίδευση αναφέρεται στη χρήση της τηλεματικής τεχνολογίας, δηλαδή με μέσα τηλεπικοινωνιών και υπολογιστές για την παροχή εκπαίδευσης. (Κόκκινος Δ.)

### 3.2 Εξ αποστάσεως και συμβατική εκπαίδευση

Το σημαντικό χαρακτηριστικό που διαφοροποιεί την "εξ αποστάσεως εκπαίδευση" από τα άλλα είδη, βρίσκεται στο όνομά της, δηλαδή είναι η απόσταση. Αναφέρεται στην απόσταση που χωρίζει τον εκπαιδευτικό από τον εκπαιδευόμενο και δεν αφορά μόνο στο χώρο αλλά και στο χρόνο. Φυσικά παρά τις διαφορές τους η εξ αποστάσεως εκπαίδευση όσο και η συμβατική έχουν πολλές ομοιότητες, καθώς πολλοί από τους προσδιοριστικούς τους παράγοντες είναι κοινοί. (Τζάνη, Μ. & Παμουκτσόγλου, Τ., 1998)

Τα δύο είδη εκπαίδευσης αμφότερα, επιδρούν στην ανάπτυξη, είτε αυτή είναι προσωπική είτε συλλογική. Για την οικονομική επιστήμη εξ άλλου, όλες οι μορφές εκπαίδευσης θεωρούνται πηγή πλούτου διότι για κάθε κράτος το ανθρώπινο δυναμικό ως πηγή εργασίας είναι ο μεγαλύτερος πλουτοπαραγωγικός τομέας. (Τζάνη, Μ. & Παμουκτσόγλου, Τ., 1998)

Πλατφόρμα moodle και η εφαρμογή της στην εκπαίδευση Ωστόσο, κάθε ψυχολογική ή παιδαγωγική θεωρία εφαρμόζεται με τον ίδιο τρόπο στις δύο μορφές εκπαίδευσης, με τέτοιο τρόπο ώστε η «εξ αποστάσεως» να θεωρείται ισότιμη με οποιαδήποτε άλλη μορφή παροχής πληροφόρησης,

κατάρτισης ή εξειδίκευσης. Σαν παράδειγμα θα μπορούσαμε να αναφέρουμε την αναγκαιότητα ύπαρξης των «εσωτερικών κινήτρων» που παρακινούν τον σπουδαστή να βελτιώσει τις επιδόσεις του. Αυτά τα κίνητρα έχουν μελετηθεί σε μεγάλο βαθμό, από τους θεωρητικούς του συμπεριφορισμού και βρίσκουν άμεση εφαρμογή σε όλα τα είδη τόσο της τυπικής όσο και της άτυπης εκπαίδευσης, αποδεικνύοντας έτσι ότι πρόκειται απλά για διαφορετικές όψεις του ίδιου νομίσματος. (Lionarakis, 2003)

Όπως όμως είναι αναμενόμενο υπάρχουν και διαφορές μεταξύ των δύο συστημάτων. Όσοι επιθυμούν να σπουδάσουν στο συμβατικό σύστημα εκπαίδευσης δέχονται κάποιους περιορισμούς, όπως είναι η αδυναμία της φυσικής παρουσίας του εκπαιδευόμενου στις αίθουσες διδασκαλίας, οι υποχρεωτικές εισαγωγικές εξετάσεις, το σχετικά στενό φάσμα ηλικιών που καλύπτεται, η αδυναμία προσφοράς αυτοτελών μορφωτικών κύκλων με μικρή διάρκεια, καθώς και η αδυναμία να ικανοποιήσει τις επιθυμίες όλων των ενδιαφερομένων για Τριτοβάθμια Εκπαίδευση. [\(http://paroutsas.jmc.gr\)](http://paroutsas.jmc.gr/)

Ωστόσο δεν μπορούμε να θεωρήσουμε ότι η απλή εισαγωγή της τεχνολογίας στην εκπαίδευση μπορεί να αποφέρει καρπούς, χωρίς να υπάρξουν δομικές αλλαγές στον τρόπο με τον οποίο λειτουργεί το υπάρχον σύστημα. Η εγκατάσταση μιας κάμερας, ενός υπολογιστή και ενός μικροφώνου στην αίθουσα διδασκαλίας ενός σχολείου, ενός πανεπιστημίου ή κάποιου άλλου φορέα παροχής εκπαίδευσης, δεν αρκεί για να αυξήσει το δυναμικό τους, να προσφέρει νέα προγράμματα σπουδών ή να εξοικονομήσει πόρους. Επίσης δεν είναι δυνατόν να μειωθεί το κόστος, να βελτιωθεί η ποιότητα και να εγγραφούν περισσότεροι φοιτητές, εάν δεν υπάρξει αναδιοργάνωση της εκπαίδευσης σύμφωνα με ένα διαφορετικό, αλλά οπωσδήποτε συστηματικό, πρότυπο. [\(http://paroutsas.jmc.gr\)](http://paroutsas.jmc.gr/)

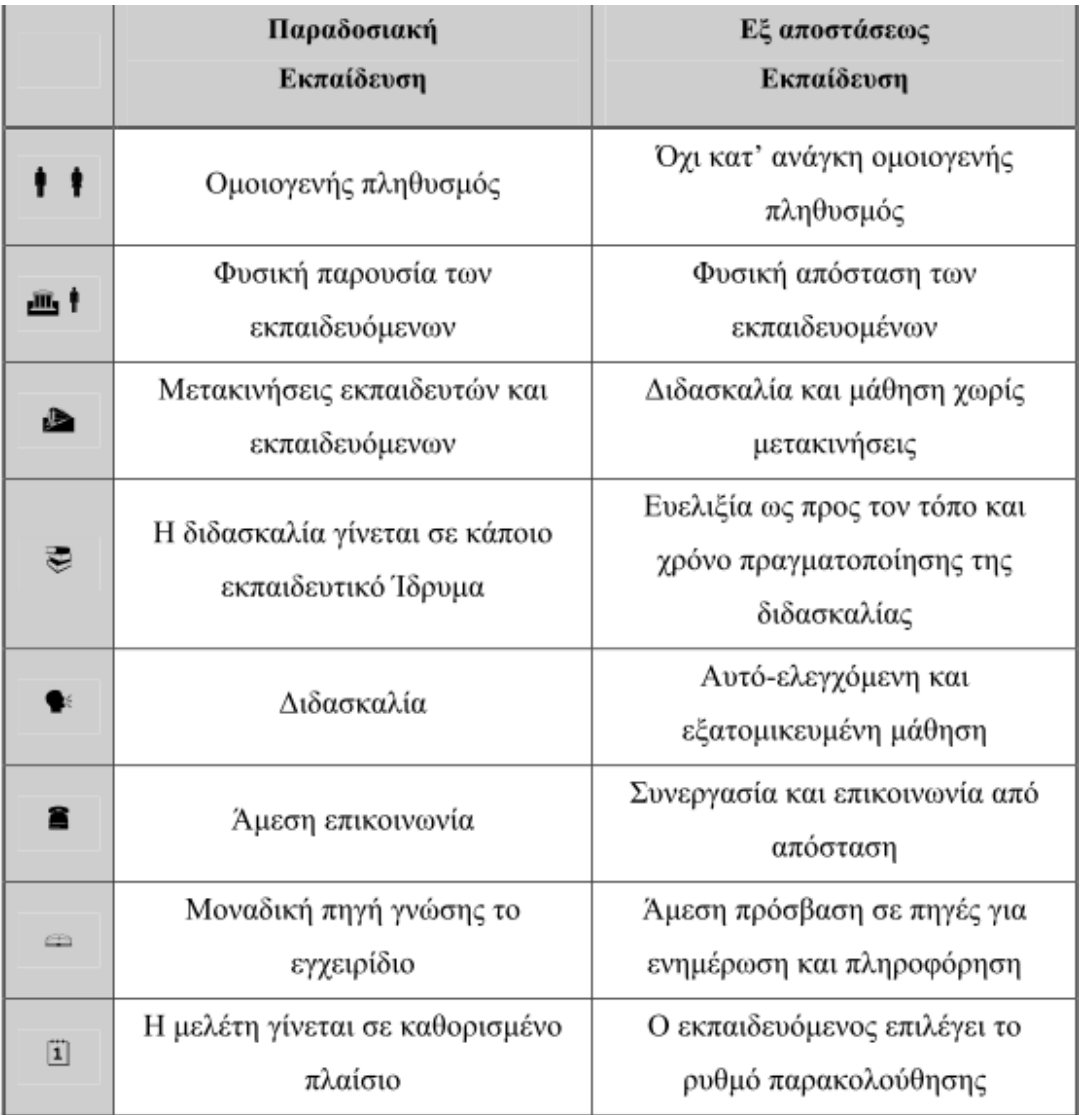

#### <span id="page-22-0"></span>**Εικόνα 5 παραδοσιακή VS εξ αποστάσεως εκπαίδευση**

### 3.2.1 Οι εκπαιδευτικοί

Το πιο προφανές χαρακτηριστικό που διαφοροποιεί την εξ αποστάσεως εκπαίδευση από άλλες μορφές είναι η χρήση έντυπων και ηλεκτρονικών μέσων, ως κύρια μορφή επικοινωνίας είναι το πρώτο.

Πλατφόρμα moodle και η εφαρμογή της στην εκπαίδευση Όμως όταν χρησιμοποιούνται οι νέες τεχνολογίες απαιτείται μια σειρά νέων τρόπων με τους οποίους οι εκπαιδευτές πρέπει να παρουσιάζουν το μάθημά τους ή να αλληλεπιδρούν με τους μαθητές τους. Συνεπώς απαιτούνται ειδικές τεχνικές σχεδιασμού, συμπεριλαμβανομένης και της παραδοσιακής διδασκαλίας στην τάξη, ώστε να είναι επιτυχής η χρήση των επικοινωνιακών τεχνολογιών. Μάλιστα έχει αποδειχθεί ότι ο ρόλος του διδάσκοντα σε τέτοια προγράμματα είναι πολύ σημαντικός και δεν υποβαθμίζεται, μάλλον συμβαίνει το αντίθετο: εξειδικεύεται και γίνεται περισσότερο ενεργός. (Βαλασίδου Α., 2005)

Αυτός ο ρόλος αλλάζει όταν πρόκειται για προγράμματα εξ αποστάσεως εκπαίδευσης. Υλοποιώντας ένα πρόγραμμα εκπαίδευσης από απόσταση, ορισμένοι εκπαιδευτές θα πρέπει να προετοιμάσουν το υλικό χωρίς καν να εμπλακούν σε αλληλεπίδραση με τους μαθητές τους. Στην περίπτωση, δε, που αυτό γίνει, θα πρέπει να χρησιμοποιήσουν τις νέες τεχνολογίες και να μάθουν να διδάσκουν με αρκετά διαφορετικό τρόπο. [\(http://paroutsas.jmc.gr\)](http://paroutsas.jmc.gr/)

### 3.2.2 Οι σπουδαστές

Οι μαθητές που παρακολουθούν προγράμματα εξ αποστάσεως εκπαίδευσης για να πετύχουν στις σπουδές τους πρέπει να έχουν ικανοποιητικές γνώσεις στη χρήση των νέων τεχνολογιών ενώ οι υπηρεσίες του προγράμματος πρέπει να είναι όσο το δυνατό πιο ολοκληρωμένες και εύχρηστες.

Όπως αποδεικνύεται και από την πολυετή λειτουργία του Ελληνικού Ανοιχτού Πανεπιστημίου, όσο και από τον ίδιο τον ιδρυτικό του νόμο (Ν. 2552/1997, ΦΕΚ 266), με την εξ αποστάσεως εκπαίδευση οι φοιτητές μπορούν να έχουν πρόσβαση σε περισσότερες και καλύτερες πηγές γνώσης απ' ότι στο παρελθόν. Άτομα με ειδικές ανάγκες ή φοιτητές με αναπηρία μπορούν να έχουν πρόσβαση στα ίδια μαθήματα όπως όλοι οι άλλοι - ακόμα και αν πρέπει να μένουν καθηλωμένοι στο σπίτι ή σε κάποιο ίδρυμα. Ενήλικες που έχουν ανάγκη εξειδικευμένης εκπαίδευσης για τη βελτίωση της σταδιοδρομίας ή των βασικών δεξιοτήτων τους, μπορούν να παρακολουθήσουν ένα πρόγραμμα σπουδών χωρίς να χρειάζονται να απομακρυνθούν από το σπίτι ή την τρέχουσα εργασία τους. Τα μαθήματα μπορούν να γίνουν όποτε θέλει ο φοιτητής, με όποιο ρυθμό προτιμά, και σχεδόν από οποιαδήποτε τοποθεσία. [\(http://paroutsas.jmc.gr\)](http://paroutsas.jmc.gr/)

Ταυτόχρονα, κι ενώ οι μαθητές έχουν μεγαλύτερη ελευθερία κινήσεων και περισσότερες ευκαιρίες, θα πρέπει επίσης να αναλάβουν περισσότερες ευθύνες για τη διαχείριση του τρόπου με τον οποίο μαθαίνουν, από την άποψη του πότε θα μελετήσουν, πόσο επιθυμούν να μάθουν, και πόσο θα προθυμοποιηθούν να αναζητήσουν πληροφορίες και πηγές. Ορισμένοι μπορεί να αποδειχθούν απρόθυμοι ή ανεπαρκώς εκπαιδευμένοι να αποδεχθούν αυτή την ευθύνη και ίσως χρειαστούν βοήθεια για την πραγματοποίηση των αναγκαίων προσαρμογών στον τρόπο μελέτης που ακολουθούν. [\(http://paroutsas.jmc.gr\)](http://paroutsas.jmc.gr/)

### 3.2.3 Το εκπαιδευτικό υλικό

Όπως είναι αναμενόμενο η απόσταση που παρεμβάλλεται ανάμεσα στους φοιτητές και τους διδάσκοντες προκαλεί δυσκολίες στην επικοινωνία τους. Συνεπώς το εκπαιδευτικό υλικό θα πρέπει να είναι δομημένο κατά τέτοιο τρόπο που όχι μόνο να αναπληρώνει αυτό το κενό, αλλά παράλληλα και να επιτελεί τις διάφορες διδακτικές λειτουργίες που πραγματοποιούνται στην παραδοσιακή εκπαίδευση. Επομένως καλό είναι ο εκπαιδευτής : α) να καθοδηγεί το φοιτητή στη μελέτη του β) να περιέχει συγκεκριμένες ασκήσεις και εργασίες, γ) να επεξηγεί δύσκολα σημεία και έννοιες, δ) να αξιολογεί και να ενημερώνει το φοιτητή για την πρόοδό του, ε) να τον ενθαρρύνει να συνεχίσει και τέλος να του επιτρέπει να επιλέγει ελεύθερα τον τόπο, το χρόνο, καθώς και το ρυθμό της μελέτης του. (Νταραντούμης, 2007)

Με αυτό τον τρόπο, το διδακτικό υλικό καθίσταται θεμελιώδες στην εξ αποστάσεως εκπαίδευση και εάν δεν διαθέτει τα ζητούμενα ποιοτικά χαρακτηριστικά, είναι δυνατόν να δημιουργήσει σοβαρότατα προβλήματα στη δομή λειτουργίας του εκπαιδευτικού σχήματος. Συνεπώς, είναι απαραίτητη η διαρκής αξιολόγηση του επιπέδου ποιότητας που προσδίδουν στη συνολική μαθησιακή εμπειρία των φοιτητών. Ωστόσο, δεν συμβαίνει το ίδιο και στη συμβατική εκπαίδευση, όπου η επιλογή του μαθησιακού υλικού και η εκπόνηση εργασιών είναι θέμα επιλογής του διδάσκοντα. (Λιοναράκης, 2002)

#### 3.2.4 Τα εκπαιδευτικά ιδρύματα

Η εξ αποστάσεως εκπαίδευση συνεπάγεται επίσης σημαντικές αλλαγές μέσα στους διάφορους εκπαιδευτικούς οργανισμούς. Με την παραδοσιακή διδασκαλία στην τάξη, το σώμα των φοιτητών καθορίζεται κατά κύριο λόγο από τη γεωγραφία, με την πλειονότητα των φοιτητών στις διάφορες σχολές να προέρχονται από την ευρύτερη περιοχή. Ωστόσο, με την εξ αποστάσεως εκπαίδευση καθίσταται δυνατόν να προσεγγιστούν φοιτητές σε οποιοδήποτε σημείο της χώρας ή του κόσμου. [\(http://paroutsas.jmc.gr\)](http://paroutsas.jmc.gr/)

Με αυτό τον τρόπο, θεωρητικά, κάθε πανεπιστημιακό ίδρυμα θα πρέπει να αποφασίσει σε ποια θέματα έχει το πλεονέκτημα, να εξειδικευτεί και να παρέχει εκπαίδευση μόνο πάνω σ' αυτά. Είναι πιθανό το μελλοντικό εκπαιδευτικό σύστημα να μην έχει κανένα γεωγραφικό σύνορο. Αυτό σημαίνει ότι όλα τα εκπαιδευτικά ιδρύματα θα πρέπει να επανεξετάσουν την στρατηγική τους. [\(http://paroutsas.jmc.gr\)](http://paroutsas.jmc.gr/)

#### 3.2.5 Μεθοδολογία

Η εξ αποστάσεως εκπαίδευση για να πραγματοποιηθεί απαιτείται η χρήση νέων τεχνολογιών και ειδικότερα με την αξιοποίηση των δικτύων και του διαδικτύου διακρίνεται σε σύγχρονη και ασύγχρονη. Στη σύγχρονη εκπαίδευση απαιτείται η ταυτόχρονη συμμετοχή όλων των εκπαιδευτών και των εκπαιδευομένων. Αντίθετα, στην ασύγχρονη εκπαίδευση οι εκπαιδευόμενοι δεν βρίσκονται σε άμεση επαφή και αλληλεπίδραση με τους εκπαιδευτές. Ουσιαστικά στην ασύγχρονη εκπαίδευση η επικοινωνία δεν γίνεται σε προκαθορισμένο χρόνο και ο εκπαιδευόμενος είναι εκείνος που επιλέγει τις χρονικές περιόδους και το ρυθμό ενασχόλησης με το εκπαιδευτικό υλικό. Η πιο ευέλικτη μέθοδος εκπαίδευσης είναι βέβαια η ασύχρονη, ωστόσο οι δύο αυτές μέθοδοι μπορούν να συμπληρώνουν η μία την άλλη. Ο συνδυασμός μάλιστα των δύο μορφών εκπαίδευσης φαίνεται ότι συνιστά και υπόδειγμα αποτελεσματικότητας. (Κόκκινος Δ.)

#### 3.2.6 Διδακτικές Μέθοδοι

Η διδασκαλία στην εξ αποστάσεως εκπαίδευση διαφοροποιείται σε σημαντικό βαθμό σε σχέση με τα παραδοσιακά εκπαιδευτικά συστήματα, αφού λόγω της φυσικής απόστασης που χωρίζει τον εκπαιδευτή και τον εκπαιδευόμενο, η μαθησιακή διαδικασία εξαρτάται περισσότερο από τον ίδιο τον εκπαιδευόμενο (Κόκκος, 1998, Race, 1999). Έτσι, η εκπαιδευτική πρακτική αξιοποιεί ποικιλία εκπαιδευτικών τεχνικών που εναλλάσσονται ανάλογα με τις εκάστοτε ανάγκες και τις συνθήκες της διδασκαλίας. Στο πλαίσιο αυτό, η διδασκαλία στην εξ αποστάσεως εκπαίδευση μπορεί να πάρει διάφορες μορφές όπως: (ΥΠΕΠΘ, 2006)

- Απομακρυσμένη διδασκαλία: Το μεγαλύτερο μέρος διδακτικής διαδικασίας επιτελείται από απόσταση με τη χρησιμοποίηση παλαιών μεθόδων όπως είναι η αλληλογραφία και των τεχνολογιών πληροφορίας και επικοινωνίας.
- Διδασκαλία «πρόσωπο με πρόσωπο»: Η διδασκαλία «πρόσωπο με πρόσωπο» γίνεται συνήθως κατά ομάδες σε συγκεκριμένες και προκαθορισμένες χρονικές περιόδους με σκοπό να συνεργαστούν οι εκπαιδευόμενοι σε συγκεκριμένους γνωστικούς στόχους και να ανταλλάξουν απόψεις.
- Διδασκαλία βασισμένη στη δημιουργία έργου: Η διδασκαλία αυτής της μορφής έχει κεντρικό άξονα την παραγωγή κάποιου έργου (project) από τον εκπαιδευόμενο. Η έκταση κάθε έργου μπορεί να κυμαίνεται από μια ολιγοσέλιδη αναφορά σε ένα θέμα μέχρι και την ερευνητική εργασία μεγάλης χρονικής διάρκειας ανάλογα βέβαια με τους διδακτικούς στόχους.

Ο συνδυασμός των διδακτικών τεχνικών και ο σωστός χρόνος και τρόπος εφαρμογής τους από τον διδάσκοντα είναι ο παράγοντας που τις καθιστά ουσιαστικές για την επίτευξη των γνωστικών στόχων. Ο ρόλος του εκπαιδευτή διαφοροποιείται σε σχέση με ένα παραδοσιακό σύστημα εκπαίδευσης καθώς εστιάζει στην προσπάθεια υποστήριξης του εκπαιδευόμενου. Είναι σημαντικό να τονίσουμε ότι κατά τη διαδικασία αυτή, ο εκπαιδευόμενος χρειάζεται να διαθέτει εσωτερικά κίνητρα, αυτό-καθοδήγηση και αυτό-πειθαρχία. Η απογοήτευση είναι ένας παράγοντας που λειτουργεί αποτρεπτικά για την ολοκλήρωση εξ αποστάσεως σπουδών, ειδικά για τους εκπαιδευόμενους που δεν έχουν τακτική επικοινωνία και συνεχή ενίσχυση από τους εκπαιδευτές τους. (ΥΠΕΠΘ, 2006)

### 3.4 Αξιολόγηση εκπαιδευόμενων

Η αξιολόγηση του εκπαιδευόμενου μπορεί να πάρει διάφορες μορφές και συνήθως περιλαμβάνει τη διόρθωση και βαθμολόγηση των γραπτών εργασιών και των τελικών διαγωνισμάτων. Βέβαια, θα πρέπει να αναφερθεί ότι στην εξ αποστάσεως εκπαίδευση η αξιολόγηση δεν λειτουργεί μόνο ως εξεταστική

διαδικασία αλλά αποτελεί σημαντική συνιστώσα της διδακτικής διαδικασίας. Η αξιολόγηση μπορεί να πάρει διάφορες μορφές όπως είναι (Ματραλής Χ., 1998):

- Αυτοαξιολόγηση: Η αυτοαξιολόγηση γίνεται μέσα από ασκήσεις οι οποίες συνοδεύουν το διδακτικό υλικό. Οι ασκήσεις χρησιμοποιούνται πολύ συχνά γιατί δίνουν στον εκπαιδευόμενο τη δυνατότητα να μάθει αξιοποιώντας τις θεωρητικές γνώσεις που έχει ήδη λάβει και παράλληλα τον ενημερώνουν για την πρόοδό του.
- Συνεχής αξιολόγηση: Η αξιολόγηση των εκπαιδεύομενων στην εξ αποστάσεως εκπαίδευση γίνεται σε τακτά χρονικά διαστήματα και τα κυριότερα και πιο συχνά χρησιμοποιούμενα είδη είναι τα δοκίμια και οι εκθέσεις, οι ερωτήσεις σύντομης απάντησης, τα προβλήματα, τα αντικειμενικά τεστ, οι πρακτικές εργασίες και οι εργαστηριακές ασκήσεις.

Η εξ αποστάσεως εκπαίδευση, τα τελευταία χρόνια, βρίσκεται σε μια πορεία συνεχούς ανάπτυξης και χρησιμοποιείται ως εκπαιδευτική πρακτική και φιλοσοφία σε όλους τους κλάδους της εκπαίδευσης, της επιμόρφωσης και της κατάρτισης. Νέα δεδομένα διαμορφώνονται καθημερινά, λόγω της ραγδαίας ανάπτυξης των τεχνολογιών πληροφορίας και επικοινωνίας, στο πεδίο πρακτικής εφαρμογής της εξ αποστάσεως εκπαίδευσης, καθώς καθιστά ταχύτατη τη διανομή του εκπαιδευτικού υλικού και διευκολύνει την άμεση επικοινωνία μεταξύ εκπαιδευτή και εκπαιδευομένων ανεξάρτητα από την απόσταση που τους χωρίζει.

### 3.5 Ανάγκες εκπαιδευόμενων

Οι ανάγκες των φοιτητών εξ αποστάσεως εκπαίδευσης είναι παρόμοιες με τις ανάγκες των φοιτητών που παρακολουθούν συμβατικά εκπαιδευτικά προγράμματα. Οι πληροφοριακές ανάγκες των χρηστών εξ αποστάσεως εκπαίδευσης είναι ακριβώς οι ίδιες με τους συμβατικούς φοιτητές, με μόνη διαφορά τον τρόπο πρόσβασης, αίτησης και παράδοσης του υλικού, αλλά με κοινό παρανομαστή την «απαίτηση» των ίδιων πληροφοριακών πηγών. (Κόκκινος Δ.)

Αυτό που συμβαίνει συνήθως, είναι ότι οι φοιτητές που συμμετέχουν προγράμματα εξ αποστάσεως εκπαίδευσης, επιθυμούν υπηρεσίες κατάλληλα προσαρμοσμένες σε αυτούς, κυρίως ψηφιακές ή ηλεκτρονικές. Χρειάζονται ψηφιακό υλικό και πηγές, καθώς και πληροφόρηση με ηλεκτρονικά μέσα σε συνδυασμό με υποστήριξη, σύγχρονη και ασύγχρονη (π.χ. e-reference). Κόκκινος Δ.)

Έχουν προκύψει σημαντικά συμπεράσματα, από διάφορες σχετικές έρευνες που έχουν εκπονηθεί για τις ανάγκες των φοιτητών που συμμετέχουν σε προγράμματα εξ αποστάσεως εκπαίδευσης. Οι ανάγκες των φοιτητών θα μπορούσαν να διακριθούν σε κατηγορίες, όπως οι ανάγκες για υλικό, για υποστήριξη και εκπαίδευση, για υπηρεσίες, κ.λπ. Σε γενικές γραμμές πάντως, οι φοιτητές απαιτούν κυρίως από το πρόγραμμα σπουδών στο οποίο συμμετέχουν τα εξής: (Κόκκινος Δ.)

- Ευκολία πρόσβασης στο εκπαιδευτικό υλικό, το οποίο μπορεί να είναι κύριο ή πρόσθετο, συμβατικό ή ψηφιακό. Παράλληλα, επιθυμούν και επιπλέον εκπαιδευτικό υλικό.
- Διευρυμένο ωράριο λειτουργίας της βιβλιοθήκης (διαφορετικές ώρες, απογεύματα, Σαββατοκύριακα, κ.λπ.).
- Μεγαλύτερα χρονικά διαστήματα δανεισμού.
- Επικοινωνία με το προσωπικό της βιβλιοθήκης, καθώς και τηλεφωνική υποστήριξη ή εναλλακτικά ασύγχρονη υποστήριξη. Είναι σημαντικό η επικοινωνία των φοιτητών να γίνεται με συγκεκριμένα μέλη του προσωπικού της βιβλιοθήκης ώστε να επιτυγχάνεται άμεση εξυπηρέτηση.
- Ενημέρωση για τις προσφερόμενες υπηρεσίες της βιβλιοθήκης.
- Πρόσβαση σε άλλες βιβλιοθήκες.

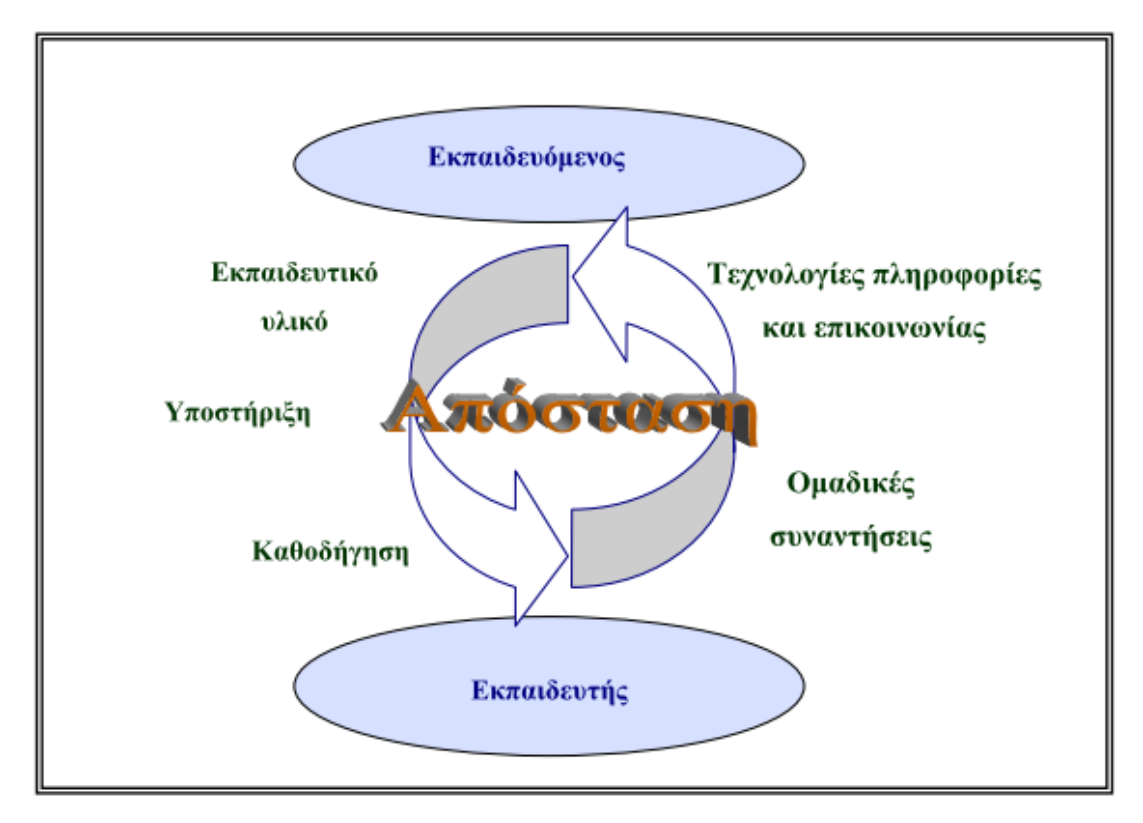

#### <span id="page-29-0"></span>**Εικόνα 6 Σύστημα εξ αποστάσεως εκπαίδευσης**

Η Εξ Αποστάσεως Εκπαίδευση παρουσιάζει ορισμένα πλεονεκτήματα αλλά και μειονεκτήματα σε σχέση με τον παραδοσιακό τρόπο διδασκαλίας. Συγκεκριμένα τα πλεονεκτήματα της εκπαίδευσης από απόσταση είναι: [\(http://www.edrase.gr\)](http://www.edrase.gr/)

- Ευελιξία, διότι ο εκπαιδευόμενος μπορεί να πραγματοποιήσει την εκπαιδευτική διαδικασία στο χρόνο που αυτός θα επιλέξει.
- Ανεξαρτησία θέσης, αφού οι εκπαιδευόμενοι έχουν την δυνατότητα να παρακολουθήσουν τα μαθήματα τους στο περιβάλλον που επιθυμούν
- Ίσες ευκαιρίες, ανεξάρτητα με την οικονομική δυνατότητα που διαθέτει κάποιος. Αυτό συμβαίνει γιατί υπάρχουν οικονομικά οφέλη για κάθε εμπλεκόμενο με τη δυνατότητα ελαχιστοποίησης κόστους. Ακόμα και τα άτομα με κινητικά προβλήματα ή με αναπηρία έχουν ίσες ευκαιρίες στην εκπαίδευση.
- Εξατομικευμένη μάθηση, αφού οι εκπαιδευόμενοι μπορούν να μάθουν (ως ένα βαθμό) με τον δικό τους ρυθμό, με τα δικά τους μέσα και με υλικό που απευθύνεται αποκλειστικά σε αυτούς.
- Πλήθος Επιλογών, διότι μπορούν να παρακολουθήσουν περισσότερα μαθήματα, χωρίς να φοβούνται ότι οι ώρες παρακολούθησης θα συμπίπτουν.

Πλατφόρμα moodle και η εφαρμογή της στην εκπαίδευση

- Λιγότερα λειτουργικά έξοδα για μετακινήσεις μαθητών και καθηγητών, αγορά επιπλέον εξοπλισμού, δημιουργία λιγότερων αιθουσών μιάς και όλα αυτά έχουν αντικατασταθεί με τις εικονικές τάξεις.
- Συνεχιζόμενη κατάρτιση και εκπαίδευση με σκοπό τη βελτίωση των ικανοτήτων των εκπαιδευομένων.
- Συνεχή ενημέρωση του εκπαιδευτικού υλικού.
- Άμεση και εύκολη διασύνδεση των ατόμων με εξωτερικές πηγές γνώσεων.

Όμως όπως είναι λογικό υπάρχουν και κάποια μειονεκτήματα όπως αυτά που παρουσιάζονται στη συνέχεια: [\(http://www.edrase.gr\)](http://www.edrase.gr/)

- Απαιτεί αυτοπειθαρχία και σωστή διαχείριση χρόνου κάτι το οποίο στην εκπαίδευση ενηλίκων αυτό είναι πιο εύκολο σε σχέση με τις μικρότερες ηλικίες.
- Ατομικό κόστος, η παραδοσιακή μέθοδος διδασκαλίας δεν κοστίζει τόσο όσο η διδασκαλία από απόσταση και αυτό γιατί απαιτείται η αγορά εξοπλισμού.
- Ικανότητα χρήσης ηλεκτρονικού υπολογιστή και εξοικείωση με το διαδίκτυο κρίνεται απαραίτητη ώστε να είναι αποτελεσματική η εξ αποστάσεως εκπαίδευση.
- Προβλήματα σύνδεσης ή εξοπλισμού τα οποία μπορούν να αποτελέσουν σημαντικό εμπόδιο στην ομαλή διεξαγωγή του μαθήματος.
- Δεν δίνεται η δυνατότητα κοινωνικοποίησης.

# **ΚΕΦΑΛΑΙΟ 4<sup>Ο</sup> ΤΗΛΕΚΠΑΙΔΕΥΣΗ**

## 4.1 Ορισμός Τηλεκπαίδευσης

Στην εξ' αποστάσεως εκπαίδευση εφαρμόζονται κατά κόρον οι εφαρμογές της Πληροφορικής, των Τηλεπικοινωνιών και των σύγχρονων οπτικοακουστικών μέσων. Πλέον, λόγω της εξάπλωσης των δικτύων υπολογιστών και του διαδικτύου, η χρήση των τεχνολογιών αυτών διευρύνεται με γρήγορους ρυθμούς. Οι τεχνολογίες πληροφορίας και επικοινωνίας εξασφαλίζουν τη γρήγορη μεταφορά διαφορετικών τύπων πληροφοριών και επιτρέπουν την αμφίδρομη αλληλεπίδραση μεταξύ του εκπαιδευτή και των εκπαιδευομένων. (ΥΠΕΠΘ, 2006)

Οι τεχνολογικές εφαρμογές που χρησιμοποιούνται στην εξ αποστάσεως εκπαίδευση περιγράφονται με όρους που δεν διακρίνονται εύκολα μεταξύ τους. Μια διάκριση που συναντάται συχνά είναι αυτή μεταξύ της «ασύγχρονης τηλεκπαίδευσης» και της «σύγχρονης τηλεκπαίδευσης» ανάλογα με τις υπηρεσίες που κάθε σύστημα ενσωματώνει και τις εκπαιδευτικές μεθόδους και μπορεί να υποστηρίξει. (ΥΠΕΠΘ, 2006)

Περιλαμβάνεται μία σειρά από τεχνικά χαρακτηριστικά στην περιγραφή των συστημάτων σύγχρονης και ασύγχρονης τηλεκπαίδευσης στη σχετική βιβλιογραφία και η αξιολόγηση αυτών βασίζεται σε κριτήρια όπως είναι η ευκολία πρόσβασης, η δυνατότητα ενσωμάτωσης πολυμεσικών λειτουργιών, η λειτουργικότητά τους, η ευκολία εγκατάστασης, η συμβατότητα με πρότυπα, η συμβατότητα με άλλα προϊόντα λογισμικού και οι δυνατότητες για επικοινωνία. (ΥΠΕΠΘ, 2006)

Ανάλογα με τα εργαλεία και τις ιδιαίτερες τεχνικές δυνατότητες που ενσωματώνουν οι εφαρμογές των τεχνολογιών πληροφορίας και επικοινωνίας προσδιορίζουν σε μεγάλο βαθμό και τις εκπαιδευτικές και μαθησιακές διαδικασίες που καλούνται να υποστηρίξουν.

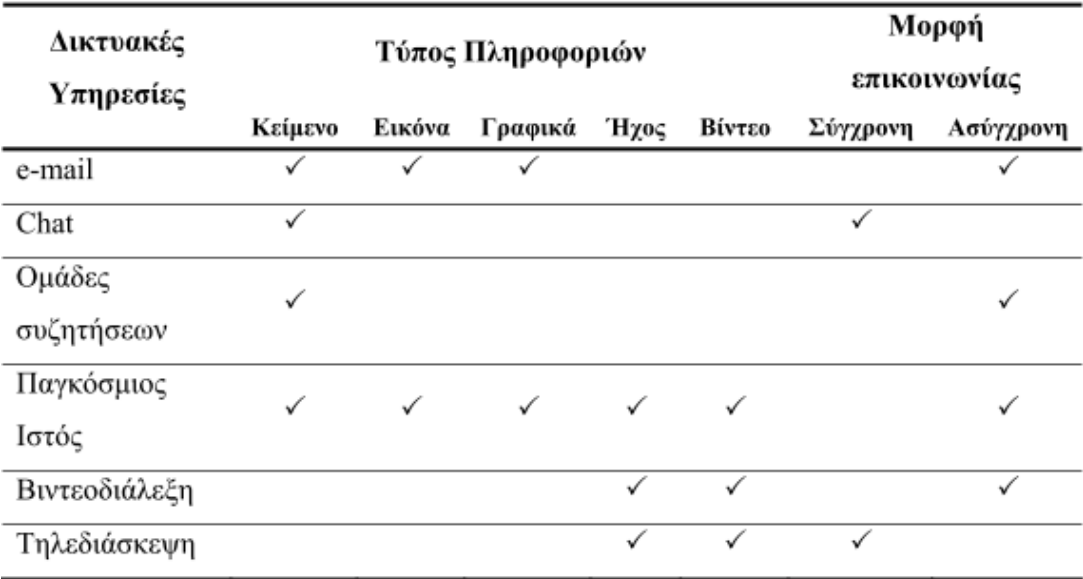

<span id="page-32-0"></span>**Εικόνα 7 Διαδικτυακές υπηρεσίες**

## 4.2 Ασύγχρονη τηλεκπαίδευση

Τα συστήματα «ασύγχρονης τηλεκπαίδευσης» υποστηρίζουν εκπαιδευτικές διαδικασίες χωρίς ο εκπαιδευτής και οι εκπαιδευόμενοι να εργάζονται στον ίδιο χώρο ή το χρόνο. Τα συστήματα αυτά επιτρέπουν στον εκπαιδευόμενο να έχει πρόσβαση μέσα από το Διαδίκτυο σε εκπαιδευτικό υλικό οποιασδήποτε μορφής καθώς και να επικοινωνεί με τον εκπαιδευτή του και άλλους εκπαιδευόμενους μέσα από εργαλεία όπως είναι το ηλεκτρονικό ταχυδρομείο, οι λίστες συζήτησης, οι πίνακες ανακοινώσεων.

Οι εφαρμογές ασύγχρονης τηλεκπαίδευσης αποτελούν ολοκληρωμένα πληροφοριακά συστήματα τα οποία ενσωματώνουν μια σειρά από υπηρεσίες του Διαδικτύου και είναι γνωστές ως «πλατφόρμες». Ποικιλία εργαλείων διαχείρισης περιλαμβάνουν οι πλατφόρμες ασύγχρονης τηλεκπαίδευσης, καθώς επίσης και εργαλεία πρόσβασης σε πηγές εκπαιδευτικού υλικού και εργαλεία σύγχρονης και ασύγχρονης επικοινωνίας και δίνουν τη δυνατότητα σε φορείς παροχής εκπαίδευσης ενηλίκων να προσφέρουν εκπαιδευτικά προγράμματα σε εκπαιδευόμενους ανεξάρτητα της γεωγραφικής περιοχής που βρίσκονται. (ΥΠΕΠΘ, 2006)

Αυτά τα συστήματα παρέχουν κάποιες διευκολύνσεις: (ΥΠΕΠΘ, 2006)

• Ευκολία πρόσβασης στο εκπαιδευτικό υλικό μέσα από ιστοσελίδες.

Πλατφόρμα moodle και η εφαρμογή της στην εκπαίδευση [33]

- Υποστήριξη ενσωμάτωσης πολυμεσικής πληροφορίας μέσα από αρχεία εικόνων, ήχου και βίντεο.
- Ασύγχρονη επικοινωνία μέσα από υπηρεσίες όπως είναι το ηλεκτρονικό ταχυδρομείο, οι πίνακες ανακοινώσεων και οι ομάδες συζήτησης.
- Σύγχρονη επικοινωνία μέσα από υπηρεσίες όπως είναι τα εργαλεία συνομιλίας (Chat) και η τηλεδιάσκεψη με εικόνα και ήχο (videoconference).
- Υποστήριξη της μαθησιακής διαδικασίας μέσα από εργαλεία παρακολούθησης της προόδου του μαθητή, αναζήτησης πληροφοριών και δραστηριοτήτων αυτό-αξιολόγησης.
- Διαχείριση του μαθήματος μέσα από εργαλεία διαχείρισης εγγραφών, on-line βαθμολόγησης καθώς και συλλογής και ταξινόμησης της βαθμολογίας των εκπαιδευομένων.
- Υπηρεσία help desk για την υποστήριξη του εκπαιδευτή και εκπαιδευόμενου για την παροχή διευκολύνσεων και την απάντηση σε ερωτήματα.

Οι υπηρεσίες αυτές στοχεύουν στη δημιουργία ενός δυναμικού εκπαιδευτικού περιβάλλοντος που επιτρέπει την ηλεκτρονική οργάνωση, αποθήκευση και παρουσίαση του εκπαιδευτικού υλικού και τη διαχείριση της εκπαιδευτικής διαδικασίας ανεξάρτητα από τους περιοριστικούς παράγοντες του χώρου και του χρόνου.

Ένα παράδειγμα πλατφόρμας ασύγχρονης τηλεκπαίδευσης είναι η πλατφόρμα «e-Class» (http://eclass.gunet.gr) που έχει αναπτυχθεί στη χώρα μας από το Ακαδημαϊκό Διαδίκτυο GUNet (http://www.gunet.gr) με στόχο να υποστηρίξει την ενσωμάτωση των νέων τεχνολογιών και της εποικοδομητικής μάθησης στην Ελληνική Τριτοβάθμια Εκπαίδευση. Το eclass αποτελεί σημαντικό εργαλείο για την ακαδημαϊκή κοινότητα, αφού ο καθηγητής μπορεί ανά πάσα ώρα να δημοσιεύσει κάποια ανακοίνωση και αυτή αυτόματα να σταλεί στο ηλεκτρονικό ταχυδρομείο των φοιτητών που είναι εγγεγραμμένοι στο αντίστοιχο μάθημα.

Ένα παρόμοιο παράδειγμα ασύγχρονης τηλεκπαίδευσης χρησιμοποιείται και στο ΤΕΙ Ηπείρου, στο Τμήμα Μηχανικών Πληροφορικής, ώστε να δίνεται η δυνατότητα στους φοιτητές να βρίσκουν το διδακτικό υλικό σχεδόν σε όλα τα μαθήματα. Αυτό προϋποθέτει ο φοιτητής να διαθέτει ένα λογαριασμό, με το όνομα

[34]

και τον κωδικό του ώστε να μπορεί να εγγράφεται στα μαθήματα που παρακολουθεί σε κάθε ακαδημαϊκό εξάμηνο. Επίσης οι διδάσκοντες έχουν αντίστοιχα ένα λογαριασμό, με διαφορετικά δικαιώματα από αυτά των φοιτητών και μπορούν να δημιουργούν ηλεκτρονικά το εκάστοτε μάθημα που διδάσκουν, να έχουν διαθέσιμες παρουσιάσεις διαλέξεων, επιπλέον διδακτικό υλικό καθώς και ασκήσεις.

#### Ασύγχρονη Τηλεκπαίδευση Μηχανικών Πληροφορικής ΤΕ **Rearning**

Η υπηρεσία Ασύγχρονης Τηλεκπαίδευσης είναι διαθέσιμη στο εκπαιδευτικό προσωπικό και τους σπουδαστές του τμήματος Μηχανικών Πληροφορικής<br>ΤΕ με σκοπό την καλύτερη εξυπηρέτηση της εκπαιδευτικής διαδικασίας. Η διαχείριση κάθε έχουν αναλάβει το συγκεκριμένο μάθημα οι οποίοι με την έναρξη του ακαδημαϊκού έτους κατόπιν συννενοήσεως με τον διαχειριστή της υπηρεσίας<br>Έχουν αναλάβει το συγκεκριμένο μάθημα οι οποίοι με την έναρξη του ακαδημαϊκού έτους είναι κατά προεπιλογή ανοικτά που σημαίνει ότι δεν είναι απαραίτητη η εγγραφή τους σε ένα μάθημα για να εκμεταλλευθούν τις προσφερόμενες<br>υπηρεσίες.Για οποιαδήποτε απορία έχετε παρακαλούμε επικοινωνήστε με τον διαχειριστή.

Στην παρακάτω λίστα εμφανίζονται μόνο τα ανοικτά μαθήματα. Τα κλειστά μαθήματα είναι διαθέσιμα μόνο στους χρήστες που είναι εγγεγραμμένοι στην λίστα χρηστών του συγκεκριμένου μαθήματος.

#### Μαθήματα Πλατφόρμας

#### **KaThvopiec**

- Λογισμικού / Προγραμματισμού (38)
- Αυγισμικού γ Προγραμματισμού (30)<br>- Τηλεπικοινωνιών & Δικτύων (40)<br>- Βάσεων & Πληροφοριακών Συστημάτων (22)
- Εισαγωγικών Μαθημάτων (19)<br>• Μarketing / Οικονομίας (12)
- 
- Προαιρετικά Μαθήματα (11)<br>- Πτυχιακές Σεμινάριο (11)
- Παλαιά Μαθήματα (3)

#### <span id="page-34-0"></span>**Εικόνα 8 Ασύγχρονη τηλεκπαίδευση ΤΕΙ Ηπείρου**

Ταυτοποίηση χρήστη: Όνουα χρήστη (username) Κωδικός Είσοδος Υπενθύμιση κωδικού Δημιουργία λογαριασμού γρήστη

Άλλη μία πλατφόρμα που χρησιμοποιείται για ασύγχρονη τηλεκπαίδευση είναι το Moodle (Modular Object-Oriented Dynamic Learning Environment), το οποίο αποτελεί ένα λογισμικό για την δημιουργία ιστοσελίδων και την παραγωγή ηλεκτρονικών μαθημάτων. Το Moodle ανήκει στην κατηγορία των λογισμικών ανοικτού κώδικα κάτι που το καθιστά αρκετά ευέλικτο σε συνεχείς αλλαγές και βελτιώσεις. Στο εκπαιδευτικό περιβάλλον του Moodle ο εκπαιδευτής μπορεί μέσα από ένα αρκετά εύχρηστο και λειτουργικό γραφικό περιβάλλον να δημιουργήσει πολύ εύκολα μια ιστοσελίδα διαχείρισης των προσωπικών του μαθημάτων. Στη συνέχεια κάθε φοιτητής αποκτώντας έναν προσωπικό λογαριασμό μπορεί να γραφεί στο αντίστοιχο μάθημα που τον ενδιαφέρει και να ενημερώνεται διαρκώς με σημειώσεις από τον διδάσκοντα. Πιο αναλυτικά θα παρουσιαστεί η πλατφόρμα moodle στα επόμενα κεφάλαια.

### 4.3 Σύγχρονη τηλεκπαίδευση

Τα περιβάλλοντα «σύγχρονης τηλεκπαίδευσης» υποστηρίζουν την οπτική και ηχητική επικοινωνία πραγματικού χρόνου μεταξύ ατόμων που βρίσκονται σε διαφορετικές τοποθεσίες. Η εκπαιδευτική διαδικασία διεξάγεται σε προκαθορισμένο χρόνο και οι εκπαιδευόμενοι παρακολουθούν ζωντανά τον εκπαιδευτή τους, μπορούν να του υποβάλλον ερωτήσεις και να λάβουν άμεσα την απάντησή τους. Οι υπηρεσίες σύγχρονης τηλεκπαίδευσης απαιτούν δίκτυα υψηλών ταχυτήτων και εξειδικευμένο εξοπλισμό τόσο από τον εκπαιδευόμενο όσο και από τον εκπαιδευτή.

Η ταυτόχρονη ανταλλαγή απόψεων μεταξύ εκπαιδευτών και εκπαιδευομένων, υποστηρίζεται από τα συστήματα σύγχρονης τηλεκπαίδευσης. Οι πρώτες εφαρμογές σύγχρονης τηλεκπαίδευσης εμφανίστηκαν με τη χρήση εφαρμογών όπως είναι το MUD (Multi-User Domain) και ΜΟΟ (Multi-use main Object Oriented) οι οποίες υποστήριζαν την ανταλλαγή κειμένων και τη γραπτή συνομιλία μεταξύ απομακρυσμένων χρηστών (Mason R., 1998). Στα συστήματα αυτά, ο εκπαιδευτής έχει τον έλεγχο της ροής της εκπαιδευτικής διαδικασίας, ενώ οι εκπαιδευόμενοι έχουν πρόσβαση σε χώρους συζήτησης (chat rooms) για να ανταλλάξουν απόψεις και να συνεργαστούν για την εκπόνηση κοινών εργασιών (Παπανικολάου Κ., Γρηγοριάδου Μ., 2005).

Σήμερα, τα συστήματα σύγχρονης τηλεκπαίδευσης βασίζονται στις τεχνολογίες τηλεδιάσκεψης και υποστηρίζουν την οπτική και ηχητική επικοινωνία πραγματικού χρόνου μεταξύ ατόμων που βρίσκονται σε διαφορετικές τοποθεσίες ή αίθουσες διδασκαλίας (Becta, 2003). Με τη χρήση κατάλληλου εξοπλισμού (υπολογιστές, κάμερες, μικρόφωνα, ηχεία, ακουστικά, δικτύωση υψηλών ταχυτήτων και λογισμικό τηλεδιάσκεψης), εκπαιδευόμενοι που δεν βρίσκονται στον ίδιο χώρο με τον εκπαιδευτή τους μπορούν να έχουν φωνητική και οπτική επικοινωνία τόσο μαζί του όσο και με εκπαιδευόμενους που βρίσκονται επίσης σε διαφορετικούς χώρους (Μουζάκης Χ., 2004). Εκτός από τη μετάδοση εικόνας και τη φωνητική επικοινωνία, τα συστήματα τηλεδιάσκεψης υποστηρίζουν και εφαρμογές όπως είναι η διαμοίραση εφαρμογών και κειμένων (application and document sharing) και ο ηλεκτρομαγνητικός πίνακας (electronic board).
Η σύγχρονη τηλεκπαίδευση πραγματοποιείται με τη χρήση μονόδρομης ή και αμφίδρομης οπτικοακουστικής επικοινωνίας.

Στη μονόδρομη επικοινωνία, που είναι γνωστή και ως webcasting, η εικόνα και ο ήχος μεταδίδονται από το σημείο που βρίσκεται ο εκπαιδευτής προς τους απομακρυσμένους εκπαιδευόμενους. Οι εκπαιδευόμενοι παρακολουθούν το εκπαιδευτή μέσω Διαδικτύου με σύνδεση χαμηλής ταχύτητας. Οι εκπαιδευόμενοι δεν έχουν τη δυνατότητα να αλληλεπιδράσουν με τον εκπαιδευτή και για το λόγο αυτό η τεχνολογία αυτή χρησιμοποιείται για την μετάδοση διαλέξεων, πειραμάτων ακόμη και συνεδρίων τα οποία σε ορισμένες περιπτώσεις αποθηκεύονται σε κάποιον εξυπηρετητή για ασύγχρονη πρόσβαση στο χρόνο που επιθυμεί ο εκπαιδευόμενος (Arnold T., Cayley, S. & Griffith, M. , 2002)

Στην αμφίδρομη επικοινωνία, η οποία έχει επικρατήσει να αναφερόμαστε με τον όρο τηλεδιάσκεψη, η εικόνα και ο ήχος ανταλλάσσονται διαδοχικά μεταξύ του σημείου που βρίσκεται ο εκπαιδευτής και των σημείων που βρίσκονται οι εκπαιδευόμενοι (Κεφάλα Α., Δημητρίου Α. και Χειλάς Κ., 2006). Ο τεχνολογικός εξοπλισμός που χρησιμοποιείται στα συστήματα τηλεδιάσκεψης διαφοροποιείται ανάλογα με τον αριθμό των συμμετεχόντων, τη γεωγραφική διασπορά τους και του τρόπου με τον οποίο συνδέονται στο Διαδίκτυο και συνήθως διακρίνεται:

- Στα συστήματα τηλεδιάσκεψης μέσω υπολογιστή μεταξύ δύο απομακρυσμένων σημείων (desktop videoconference). Ο εξοπλισμός που απαιτείται είναι ένας υπολογιστής, το λογισμικό τηλεδιάσκεψης (ένα πρόγραμμα όπως είναι για παράδειγμα το NetMeeting), μια κάμερα, ένα μικρόφωνο και σύνδεση στο Διαδίκτυο.
- Στα συστήματα επικοινωνίας μεταξύ κατάλληλα εξοπλισμένων αιθουσών διδασκαλίας (room-based videoconference) ο αριθμός των οποίων μπορεί να ξεκινάει από δύο και να αυξάνεται ανάλογα με τις ανάγκες που υπάρχουν. Ο εξοπλισμός που χρησιμοποιείται στην περίπτωση αυτή είναι πιο εξειδικευμένος και περιλαμβάνει τόσο τις κατασκευαστικές παραμέτρους των αιθουσών (μέγεθος, χρωματισμός, επίπλωση, ηχομόνωση, φωτισμός, κλιματισμός), όσο και τον τεχνολογικό εξοπλισμό τους. Ο τεχνολογικός εξοπλισμός των

Πλατφόρμα moodle και η εφαρμογή της στην εκπαίδευση

αιθουσών περιλαμβάνει περισσότερες από μία κάμερες, μικρόφωνα, οθόνες προβολής, ηχεία, συστήματα τηλεδιάσκεψης, ηλεκτρομαγνητικό πίνακα, οπτικοποιητή, κονσόλα εικόνας και ήχου και δικτύωση υψηλών ταχυτήτων.

### 4.4 Ρόλος βιβλιοθηκών

Τα πανεπιστήμια ακολουθώντας τις σύγχρονες τάσεις αναπτύσσουν προγράμματα εξ αποστάσεως εκπαίδευσης, ενώ ταυτόχρονα διαθέτουν την υποδομή για να δρομολογήσουν κατάλληλα προγράμματα σπουδών. Οι ακαδημαϊκές βιβλιοθήκες με τη σειρά τους είναι εκείνες οι οποίες μπορούν να διαχειριστούν το ψηφιακό περιεχόμενο και να παρέχουν πληροφόρηση και υποστήριξη. Σε αυτό το σύγχρονο τρόπο εκπαίδευσης θα πρέπει να προσαρμοστούν και οι βιβλιοθήκες και να ανταποκριθούν στις νέες και διαφοροποιημένες ανάγκες των φοιτητών και να αναπροσαρμόσουν τις δραστηριότητες τους και να αναπτύξουν νέους ρόλους. (Κόκκινος Δ.)

Οι νέοι και βασικοί ρόλοι που αναλαμβάνουν οι ακαδημαϊκές βιβλιοθήκες στην εξ αποστάσεως εκπαίδευση είναι:

- η ανάπτυξη και διαχείριση ψηφιακού περιεχομένου, και
- η παροχή υπηρεσιών πληροφόρησης και καθοδήγησης.

Συγκεκριμένα, το ψηφιακό περιεχόμενο αποκτά ιδιαίτερη σημασία στην εξ αποστάσεως εκπαίδευση σε αντιδιαστολή με τη συμβατική εκπαίδευση και μάλιστα είναι σε θέση να προσελκύσει και περισσότερους χρήστες. Παράλληλα, οι εξ αποστάσεως χρήστες της βιβλιοθήκης πρέπει να έχουν στη διάθεσή τους τις ίδιες υπηρεσίες και επομένως τις ίδιες ευκαιρίες, όπως και οι «παραδοσιακοί» (oncampus) χρήστες.

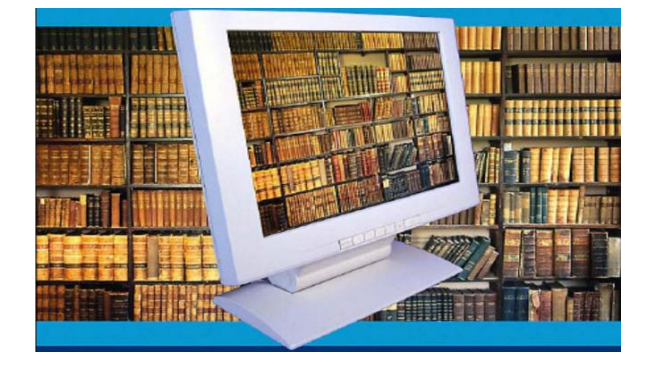

Πλατφόρμα moodle και η εφαρμογή της στην εκπαίδευση [38] **Εικόνα 9 ηλεκτρονικές βιβλιοθήκες**

# **ΚΕΦΑΛΑΙΟ 5<sup>Ο</sup> ΠΛΑΤΦΟΡΜΑ MOODLE**

### 5.1 Τι είναι το Moodle;

Το Moodle είναι το πιο γνωστό και διαδεδομένο Σύστημα Διαχείρισης της Μάθησης το οποίο είναι γνωστό και ως Course Management System (CMS) ή Learning Management System (LMS), ή Virtual Learning Environment (VLE).

Για τις ανάγκες της παρούσας πτυχιακής εργασίας, χρησιμοποιήσαμε για την δημιουργία της δικής μας πλατφόρμας τηλεκπαίδευσης, την πλατφόρμα moodle. Η διδασκαλία που χρησιμοποιείται στα ιδρύματα της ανώτατης εκπαίδευσης ακολουθεί το μοντέλο της δασκαλοκεντρικής, βασισμένη σε ένα συγκεκριμένο και καθορισμένο πρόγραμμα σπουδών με συγκεκριμένες διδακτικές ώρες για κάθε ενότητα και συγκεκριμένο τρόπο αξιολόγησης των φοιτητών. Ωστόσο επειδή υπάρχουν πολλά διαφορετικά γνωστικά αντικείμενα, το καθένα απαιτεί δυνατότητα εφαρμογών διαφορετικών τρόπων διδασκαλίας και αξιολόγησης. Το ίδιο μοντέλο ακολουθείται και στις περιπτώσεις διδασκαλίας ξένων γλωσσών, το οποίο υλοποιεί η δική μας πλατφόρμα.

Η πλατφόρμα moodle χρησιμοποιείται ως υποδομή είτε για να παρέχει υπηρεσίες εξ' αποστάσεως εκπαίδευσης, είτε για να υποστηρίξει τους εκπαιδευτικούς. Το moodle, όπως θα δούμε στη συνέχεια του παρόντος κεφαλαίου, είναι πλούσιο σε δυνατότητες και χαρακτηριστικά και συνεργάζεται πολύ αποτελεσματικά με τις περισσότερες εκπαιδευτικές εφαρμογές της αγοράς. Επίσης μπορεί να υποστηρίζει από την απλή παροχή υλικού μέχρι την πλήρη ψηφιακή υποστήριξη σύγχρονων εκπαιδευτικών οργανισμών κάθε βαθμίδας. [\(www.smartedu.gr\)](http://www.smartedu.gr/)

Τι είναι όμως το moodle; Όπως αναφέρθηκε και στο προηγούμενο κεφάλαιο, το όνομά του προέρχεται από τις λέξεις Modular Object Dynamic Learning Environment, ενώ αρχικά είχε πάρει την ονομασία του από τον δημιουργό του τον Martin Dougiamas, ο οποίος το είχε αναπτύξει στα πλαίσια της διδακτορικής του διατριβής. Είναι ένα σύστημα ανοιχτού κώδικα, το οποίο έχει άδεια χρήσης λογισμικού GNU General Public License και διατίθεται δωρεάν ως ανοιχτό λογισμικό. Ο τρόπος με τον οποίο είναι κατασκευασμένο του επιτρέπει την προσθήκη, διαγραφή και ενημέρωση έτοιμων αυτοτελών τμημάτων κώδικα, κάνοντάς το να συμβαδίζει διαρκώς με την νέα τεχνολογία, χωρίς να απαιτείται πλήρη αναβάθμισή του. Αυτά τα τμήματα μπορούν να έχουν τη μορφή δομικών μονάδων, δραστηριοτήτων ή πηγών πληροφορίας. (Καραμπίνης Α., 2010)

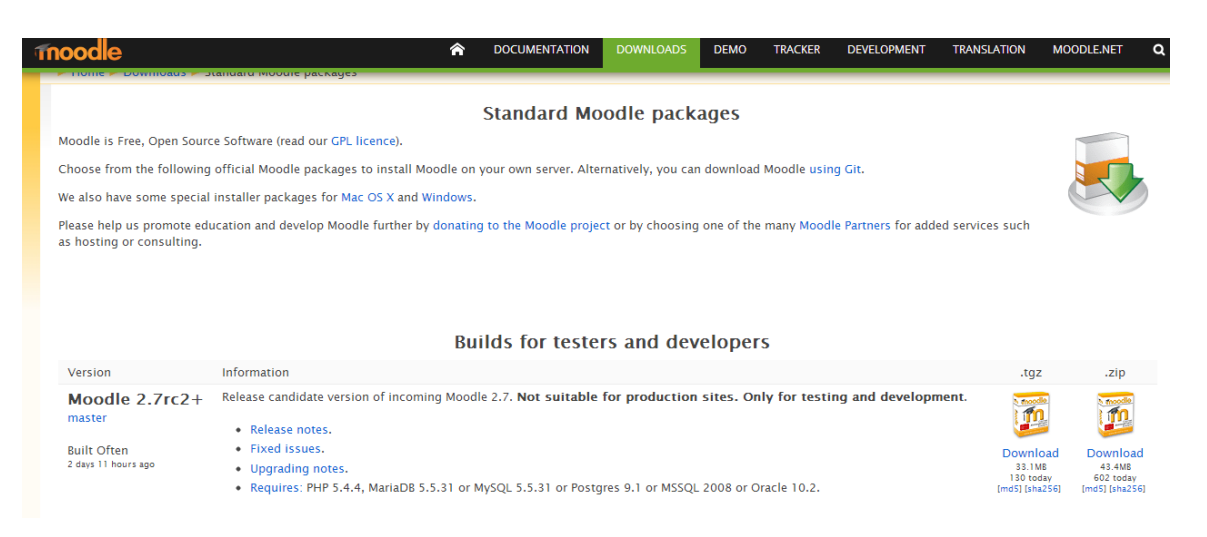

**Εικόνα 10 Δυνατότητα Download, για τη δημιουργία πλατφόρμας**

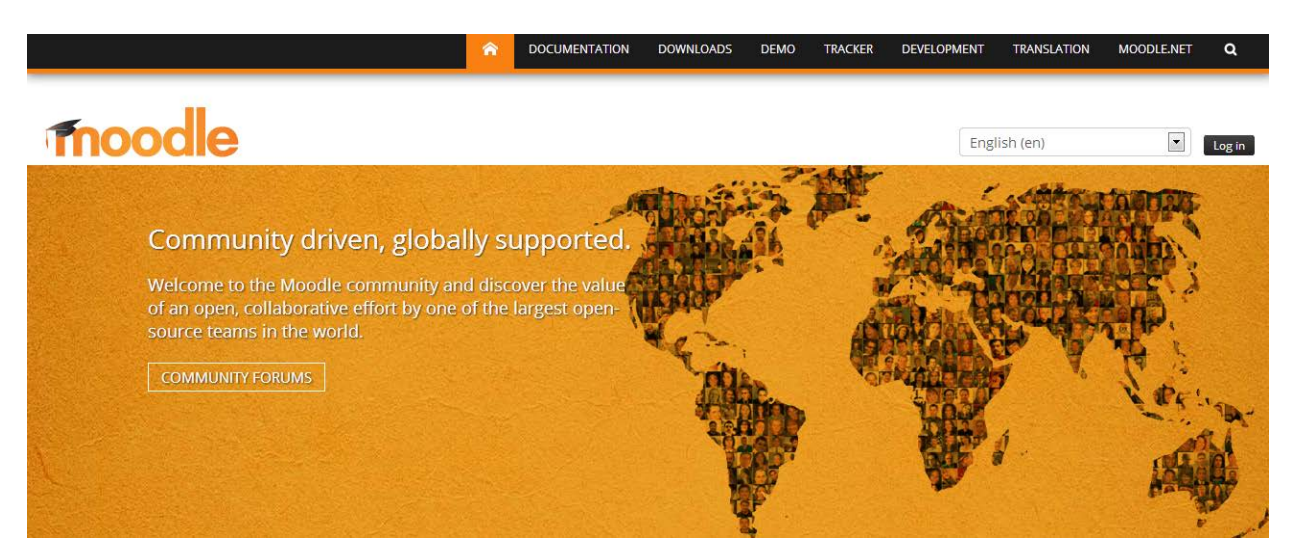

**Εικόνα 11 το moodle παγκόσμιο**

Για να σχεδιαστεί και να αναπτυχθεί αυτό το σύστημα, σύμφωνα πάντα με τον δημιουργό του, έχει βασιστεί σε μία φιλοσοφία εκπαίδευσης, ο οποίος ονομάζεται ως κοινωνική εποικοδομητική παιδαγωγική. Ένα σύστημα που έχει δημιουργηθεί με moodle μπορεί να εγκατασταθεί σε οποιονδήποτε διακομιστή που είναι συνδεδεμένος στο διαδίκτυο, διότι δημιουργεί μία εικονική κοινότητα στην οποία οι εκπαιδευόμενοι μαθητές και οι εκπαιδευτές συνεργάζονται μεταξύ τους. Η πλατφόρμα moodle είναι διαθέσιμη σε 81 γλώσσες και υπάρχει μία πολύ μεγάλη και ενεργή κοινότητα παγκοσμίως. (Καραμπίνης Α., 2010)

> Πλατφόρμα moodle και η εφαρμογή της στην εκπαίδευση [40]

Η πλατφόρμα αυτή έχει αρκετά πλεονεκτήματα όπως είναι η ελεύθερη διανομή τους, η δυναμική και πολυπληθής κοινότητα που την υποστηρίζει, η δυνατότητα παραμετροποίησης τους συστήματος, η τήρηση στατιστικών στοιχείων, η πολυγλωσσική υποστήριξη καθώς επίσης και η χρήση ανοικτών προτύπων. Στα μειονεκτήματα συγκαταλέγονται η δυσκολία στην παραμετροποίηση της επιφάνειας, λόγω της πολυπλοκότητας του περιβάλλοντος διεπαφής. (Καραμπίνης Α., 2010)

Το moodle απευθύνεται τόσο σε επαγγελματίες ή ειδικούς της πληροφορικής και των επικοινωνιών οι οποίοι σχεδιάζουν λύσεις για την εκπαίδευση, είτε την εξ' αποστάσεως, είτε για να στηρίξουν έναν εκπαιδευτικό οργανισμό, όσο και σε εκπαιδευτικούς που επιθυμούν να είναι συμβατοί με την τεχνολογία και να εφαρμόζουν νέους τρόπους διδασκαλίας. Το moodle, ήδη χρησιμοποιείται από επίσημους φορείς αλλά και ομάδες πρωτοβουλίας σχετικές με την εκπαίδευση, για την παροχή εκπαιδευτικού υλικού και άλλων υπηρεσιών σε πανελλαδικό επίπεδο.

Η διαδικασία της δημιουργίας ενός δικτυακού μαθήματος δεν είναι μόνο τεχνικό θέμα. Για να είναι εφικτή χρειάζονται οι τεχνολογικές εξελίξεις οι οποίες, σύμφωνα με έρευνες, προσφέρουν μαθησιακά κέρδη όταν αυτές συνδέονται με συγκεκριμένο μαθησιακό πλαίσιο, το οποίο έχει επιλέξει ο εκπαιδευτικός ώστε να επιτευχθούν οι στόχοι που έχει θέσει. Ο εκπαιδευτικός πρέπει να σχεδιάσει μικτά μαθήματα με σαφείς παιδαγωγικούς στόχους και προσεγγίσεις που έχουν καθοριστεί με σαφήνεια για να μπορέσει να τους πετύχει, όπως ακριβώς θα συνέβαινε και στην πραγματική τάξη. Δηλαδή ο εκπαιδευτικός πρέπει να σχεδιάσει μικτά μαθήματα χρησιμοποιώντας ένα υγιές σχέδιο διδασκαλίας και εξαρτάται από τον εκπαιδευτικό σε ποιο βαθμό θα χρησιμοποιήσει το moodle για τη διδακτέα ύλη. (Καραμπίνης Α., 2010)

Όπως αναφέραμε και προηγουμένως το moodle έχει διαμορφωθεί χρησιμοποιώντας μία συγκεκριμένη φιλοσοφία εκπαίδευσης, ωστόσο έχει τη δυνατότητα να υποστηρίξει πολλές διαφορετικές εκπαιδευτικές και μαθησιακές προσεγγίσεις, οι οποίες στηρίζονται στις παιδαγωγικές θεωρίες. Όπως συμβαίνει και στην κανονική τάξη, θα πρέπει προτού συμπεριλάβουμε κάποια πηγή ή εργαλείο να γνωρίζουμε τι θέλουμε να κάνουμε και ποιον στόχο θέλουμε να κατακτήσουν οι εκπαιδευόμενοι, ισορροπώντας το χρόνο μελέτης με το χρόνο δραστηριοτήτων. Επομένως πρέπει αρχικά να δημιουργήσουμε ένα σχέδιο που

θέλουμε να χρησιμοποιήσουμε στην διδασκαλία μας, στη συνέχεια να υλοποιήσουμε το περιβάλλον στο moodle και έπειτα να το εφαρμόσουμε στη διδασκαλία. Όταν το εφαρμόσουμε πρέπει να είμαστε έτοιμοι για τη συνεχή ενημέρωση και βελτίωση του εκπαιδευτικού υλικού και των εργαλείων που χρησιμοποιούμε. Το σημαντικό είναι ότι για να αναπτύξει κάποιος μία πλατφόρμα διδασκαλίας στο moodle δεν απαιτείται να έχει γνώσεις προγραμματισμού. (Καραμπίνης Α., 2010)

Επομένως μπορούμε να δείξουμε κάποια βασικά σημεία της πλατφόρμας Moodle: (Κάργα Σ., Κατσάνα Κ., Τρίμμη Φ.)

- Πλήρως λειτουργικό σύστημα διαχείρισης μαθημάτων.
- Κατάλληλο για 100% διαδικτυακά μαθήματα, καθώς και για την ενίσχυση της πρόσωπο με πρόσωπο μάθησης.
- Ανθεκτικό, απλό, ελαφρύ, αποδοτικό, συμβατό, προσαρμόσιμο.
- Εύκολο στην εγκατάσταση
- Εύκολο στη χρήση

### 5.2 Πιθανοί Χρήστες

Το Moodle μπορεί να χρησιμοποιηθεί από οργανισμούς και ιδιώτες, συμπεριλαμβανομένων των εξής:

- Πανεπιστήμια
- Γυμνάσια, Λύκεια
- Δημοτικά σχολεία
- Εκπαιδευτήρια
- Ανεξάρτητους εκπαιδευτικούς
- Κρατικές υπηρεσίες

### 5.3 Βασικά χαρακτηριστικά

Για να κατανοήσουμε τα χαρακτηριστικά του moodle, μπορούμε να αναλύσουμε τους όρους που συνθέτουν το όνομα Moodle, οπότε έχουμε: (Κάργα Σ., Κατσάνα Κ., Τρίμμη Φ.)

Πλατφόρμα moodle και η εφαρμογή της στην εκπαίδευση modular : Με αυτή τη λέξη δηλώνεται ότι το περιβάλλον της πλατφόρμας απαρτίζεται από αυτοτελή τμήματα κώδικα (modules ή υπομονάδες) τα οποία εκτελούν συγκεκριμένες λειτουργίες. Παραδείγματα τέτοιων υπομονάδων είναι το ηλεκτρονικό ταχυδρομείο, οι διάλογοι, οι ομάδες συζήτησης, τα κουίζ, τα εργαστήρια κ.ά. Συνεχώς δημιουργούνται νέες υπομονάδες, οι οποίες δοκιμάζονται και προσφέρονται σε δημόσια χρήση από τα μέλη της ευρύτατης κοινότητας επιστημόνων και ειδικών που παράγουν κώδικα για το Moodle.

- $\triangleright$  object oriented : Με αυτό τον γνωστό, για τους προγραμματιστές όρο, δηλώνεται το αντικειμενοστραφές περιβάλλον, δηλαδή ότι πρόκειται για λογισμικό το οποίο καθοδηγείται από τις ενέργειες των χρηστών, δηλαδή κάποιες δράσεις που ασκούν σε αντικείμενα του περιβάλλοντος. Αποτέλεσμα αυτού του γνωρίσματος είναι η απαλλαγή του χρήστη από χρονοβόρα μελέτη και έρευνα για να γνωρίσει τις λειτουργίες της πλατφόρμας, συνεπώς η χρήση του συστήματος πολύ εύκολη.
- dynamic : Δηλώνεται το δυναμικό προφίλ του moodle, δηλαδή η δυνατότητα που έχει να ανανεώνεται συνεχώς το περιβάλλον του, που επιτρέπει την είσοδο και την αποθήκευση των δεδομένων των χρηστών, όπως είναι το προσωπικό προφίλ, τα δεδομένα παρακολούθησης, οι βαθμοί κ.ά.. Επίσης έχει τη δυνατότητα να παρουσιάζει διαφορετικά στοιχεία για κάθε χρήστη χάρη στην ύπαρξη μίας εκτεταμένης βάσης δεδομένων. Πιο απλά, οι ιστοσελίδες δεν είναι στατικές, αλλά δυναμικές, και μάλιστα απόλυτα προσαρμοσμένες σε κάθε χρήστη και με τη δυνατότητα τροποποίησης από καθηγητές και διαχειριστές μέσα από εύκολες φόρμες.

Τα βασικά χαρακτηριστικά της εφαρμογής Moodle είναι ότι μπορεί να υποστηρίζει μικρές και μεγάλες κοινότητες μάθησης, εξ αποστάσεως εκπαίδευση στα σχολεία και στις επιχειρήσεις, δια βίου μάθηση, διαφορετικά στυλ μάθησης και διδασκαλίας, διανομή δραστηριοτήτων μάθησης, καθώς και δημοσίευση πόρων συνεργασίας και επικοινωνίας, συμβατότητα με διαφορετικές προδιαγραφές και εργαλεία και εύκολη προσαρμογή για τους χρήστες με διαφορετικές ανάγκες. (Κάργα Σ., Κατσάνα Κ., Τρίμμη Φ.)

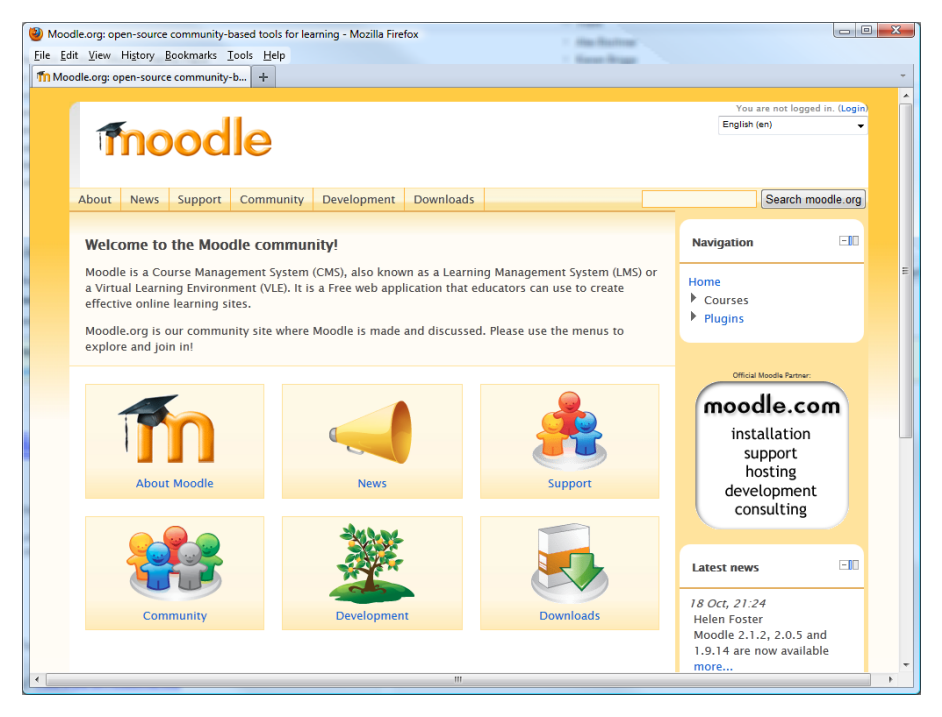

**Εικόνα 12 κοινότητα moodle**

Άλλα σημαντικά χαρακτηριστικά αυτής της πλατφόρμας περιγράφουμε στη συνέχεια: [\(http://edu.anthropomania.gr\)](http://edu.anthropomania.gr/)

- Η πλατφόρμα Moodle διανέμεται σαν λογισμικό *ανοιχτού κώδικα*. Αυτό σημαίνει ότι είναι δυνατή η λήψη του κώδικα από το Διαδίκτυο, μέσα από την επίσημη ιστοσελίδα του moodle, <https://moodle.org/> στην οποία είναι εγγεγραμμένοι πάνω από 150.000 χρήστες, ελεύθερα και χωρίς περιορισμούς στη χρήση του, καθώς και επεμβάσεις, διορθώσεις και προσθέσεις στον κώδικα. Άρα δεν υπάρχει κανένα κόστος αγοράς για όποιον ενδιαφέρεται καθώς επίσης ούτε περιορισμοί λόγω αδειών χρήσης.
- Προηγουμένως αναφέραμε ότι είναι διαθέσιμο σε 81 γλώσσες, συνεπώς είναι διαδεδομένο σε όλο τον κόσμο. Σύμφωνα άρθρο στο διαδίκτυο, μεταξύ των οργανισμών που το χρησιμοποιούν είναι το MIT , το Yale άλλα πανεπιστήμια στην Αμερική και στην Ευρώπη. Αυτή η πλατφόρμα στην Ελλάδα έχει εγκατασταθεί σε περισσότερους από 45 φορείς εκπαίδευσης και κατάρτισης, μεταξύ των οποίων το Εθνικό Μετσόβιο Πολυτεχνείο και τα Πανεπιστήμια Μακεδονίας και Θεσσαλίας.
- Από την κοινότητα χρηστών υπάρχει μία ομάδα που ασχολείται μόνιμα και αποκλειστικά με την ανάπτυξη λογισμικού για το moodle και συγκεκριμένα

μπορούν να διορθώνουν πιθανές ατέλειες στον κώδικα είτε να κατασκευάζουν καινούρια εργαλεία και υποσυστήματα με νέες λειτουργίες, καθώς επίσης και να λύνουν απορίες και προβλήματα μέσα από συζητήσεις Το εκτεταμένο σύνολο χρηστών σε όλο τον κόσμο χρησιμοποιεί τα νέα χαρακτηριστικά του moodle και παρέχει feedback στους κατασκευαστές τους και όσα νέα στοιχεία πληρούν τις προδιαγραφές ποιότητας εμπεριέχονται στις νέες επίσημες εκδόσεις του moodle . Έτσι η συνεργασία προγραμματιστών και απλών χρηστών ισοδυναμεί με ένα ευρύτατο τμήμα ελέγχου ποιότητας του λογισμικού του moodle.

- Αντίθετα με άλλα, εμπορικά πακέτα, τα οποία είναι επικεντρωμένα στα εργαλεία που διαθέτουν, η πλατφόρμα moodle είναι επικεντρωμένη στην αποτελεσματικότητα της εκπαίδευσης και βασίζεται σε ορισμένες παιδαγωγικές αρχές. Συνεπώς εκτός από το προσφερόμενο εκπαιδευτικό υλικό, δίνεται μεγάλη σημασία στη συνεργασία των εκπαιδευόμενων στη δόμηση της γνώσης, την κοινή χρήση πόρων, την επικοινωνία μέσω συζητήσεων και την ανταλλαγή ιδεών.
- Κάθε εκπαιδευόμενος διαθέτει εξωτερική διεύθυνση email και με αυτό είναι σε θέση να ελέγξει ποιος άλλος εκπαιδευόμενος είναι on line και να συνομιλήσει μαζί του.
- Παρέχει δυνατότητα αυτοαξιολόγησης, σε κάθε μάθημα, μέσω φορμών αξιολόγησης που έχουν αναπτυχθεί από τους εκπαιδευτικούς. Παράλληλα γίνεται αυτόματα η βαθμολόγηση των διαγωνισμάτων με απευθείας ενημέρωση του φοιτητή.
- Οι εκπαιδευτικοί μπορούν να δημιουργήσουν forum, συζητήσεις, συνθέσεις, περιεχόμενο μαθημάτων, πηγές.
- Ανάλογα με τις απαιτήσεις που υφίστανται σε κάθε περίπτωση οργανώνεται το εκπαιδευτικό υλικό, δηλαδή για παράδειγμα ανά εβδομάδα ή ανά θεματική ενότητα.
- Αυτόματη εγγραφή των εκπαιδευόμενων μέσα από το διαδίκτυο οι οποίοι στη συνέχεια δημιουργούν το προσωπικό τους προφίλ και κάνουν την εγγραφή τους στα μαθήματα που τους ενδιαφέρουν.
- Δυνατότητα ηλεκτρονικής υποβολής των εργασιών των φοιτητών στο σύστημα, με δυνατότητα καθορισμού προθεσμίας υποβολής.

Πλατφόρμα moodle και η εφαρμογή της στην εκπαίδευση [45]

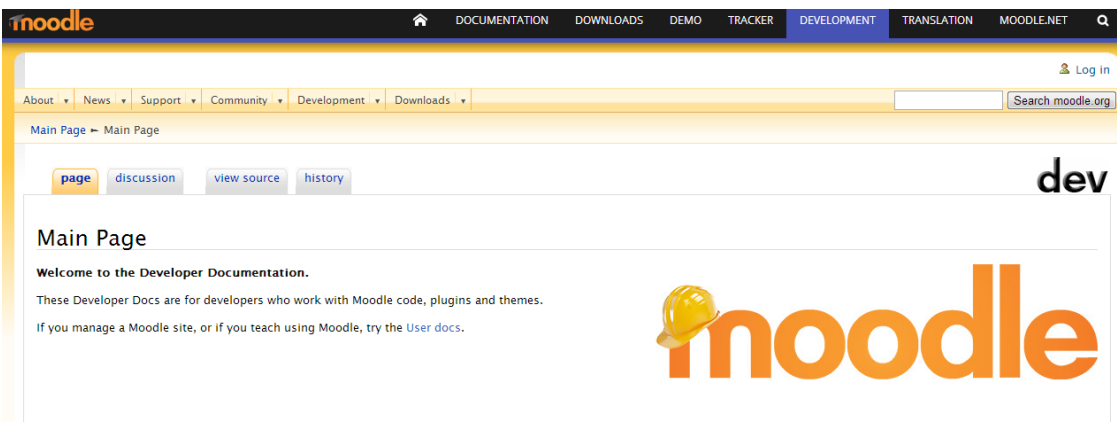

**Εικόνα 13 οι προγραμματιστές του moodle**

### 5.4 Διαχείριση στο moodle

Η διαχείριση μίας πλατφόρμας που έχει υλοποιηθεί με moodle γίνεται από τον διαχειριστή, ο οποίος είναι κάποιος χρήστης που έχει χαρακτηριστεί στην πλατφόρμα και ως διαχειριστής και διαθέτει επιπλέον δικαιώματα σε σχέση με ένα απλό χρήστη. Τι θα εξυπηρετεί η πλατφόρμα ορίζεται κατά την εγκατάσταση και οι διάφορες μονάδες "Θέματα" επιτρέπουν στο διαχειριστή να προσαρμόσει το γραφικό περιβάλλον της πλατφόρμας , όπως να αλλάξει χρώματα, γραμματοσειρές και γενικότερα να μορφοποιήσει την σελίδα μορφοποίηση ώστε να ανταποκρίνονται στις ανάγκες που επιθυμούν. Υπάρχουν αρκετά διαθέσιμα πακέτα γλωσσών τα οποία επιτρέπουν πλήρη προσαρμογή σε οποιαδήποτε γλώσσα. Άλλο στοιχείο είναι ότι ο κώδικας που έχει αναπτυχθεί είναι PHP υπό GPL άδεια χρήσης και τροποποιείται εύκολα ώστε να ταιριάζει στις επιμέρους ανάγκες της συγκεκριμένης πλατφόρμας Moodle. (Κάργα Σ., Κατσάνα Κ., Τρίμμη Φ.)

### 5.5 Εγγραφή

Όταν κάποιος εγγράφεται στο Moodle, μπορεί να επιλέξει ένα από τα παρακάτων επίπεδα χρηστών, έχοντας όμως διαφορετικά δικαιώματα. Οι προκαθορισμένοι ρόλοι που θα βρούμε σε ένα τέτοιο σύστημα είναι οι εξής: [\(www.slideshare.net\)](http://www.slideshare.net/)

- διαχειριστής συστήματος / administrator όπου μπορούν να κάνουν τα πάντα σε όλο το σύστημα και σε όλα τα μαθήματα
- δημιουργός μαθήματος / course creator, μπορεί να δημιουργήσει νέα μαθήματα σε κάποια κατηγορία και να τα διδάξει
- εκπαιδευτής μαθήματος / teacher μπορεί να κάνει τα πάντα σε ένα μάθημα, μεταξύ άλλων να επεξεργαστεί πηγές και δραστηριότητες, να βαθμολογήσει.
- εκπαιδευτής χωρίς δικαίωμα επεξεργασίας / non-editing teacher μπορεί να διδάξει μαθήματα και να βαθμολογήσει τους μαθητές, αλλά δεν μπορεί να επεξεργαστεί τις δραστηριότητες
- χρήστης-μαθητής έχει δικαίωμα παρακολούθησης σε όσα μαθήματα εγγραφεί.

### 5.6 Λειτουργίες

Η πλατφόρμα moodle προσφέρει ένα ευρύ φάσμα λειτουργιών για τους χρήστες της είτε είναι εκπαιδευτές είτε εκπαιδευόμενοι. Κάποιες από αυτές αναφέρονται στον πίνακα που ακολουθεί.

### **Πίνακας 1 moodle λειτουργίες**

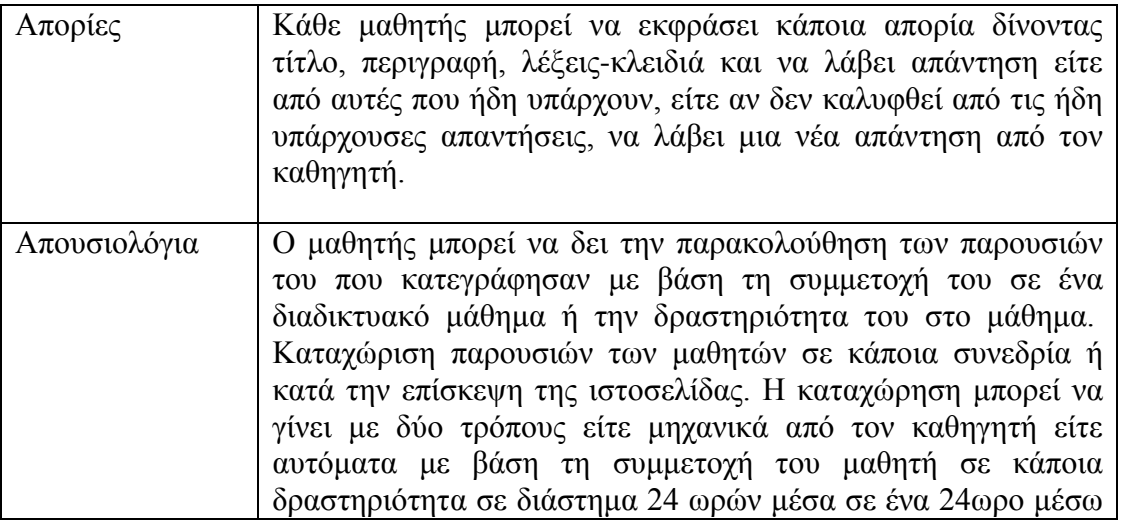

Πλατφόρμα moodle και η εφαρμογή της στην εκπαίδευση

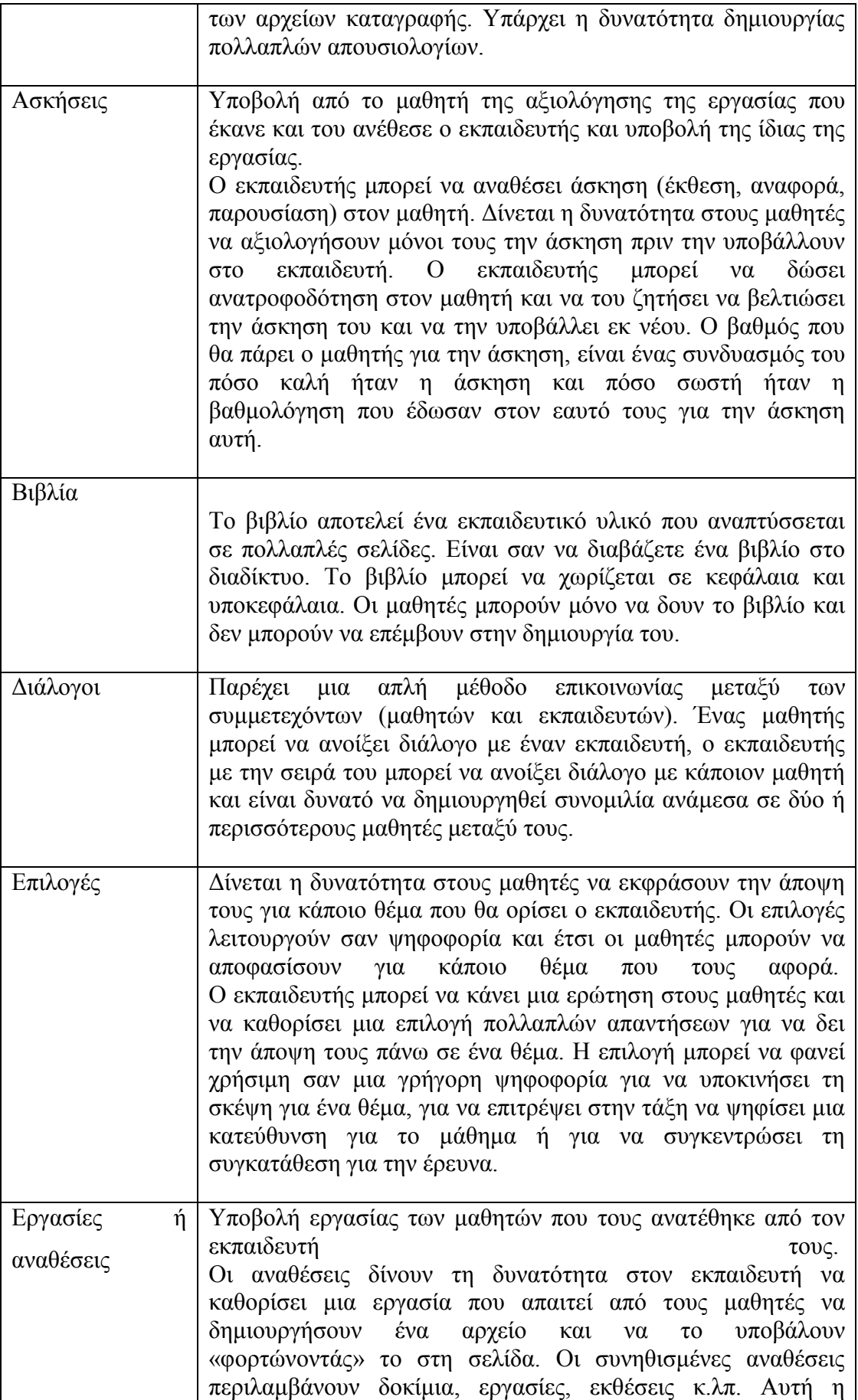

Πλατφόρμα moodle και η εφαρμογή της στην εκπαίδευση

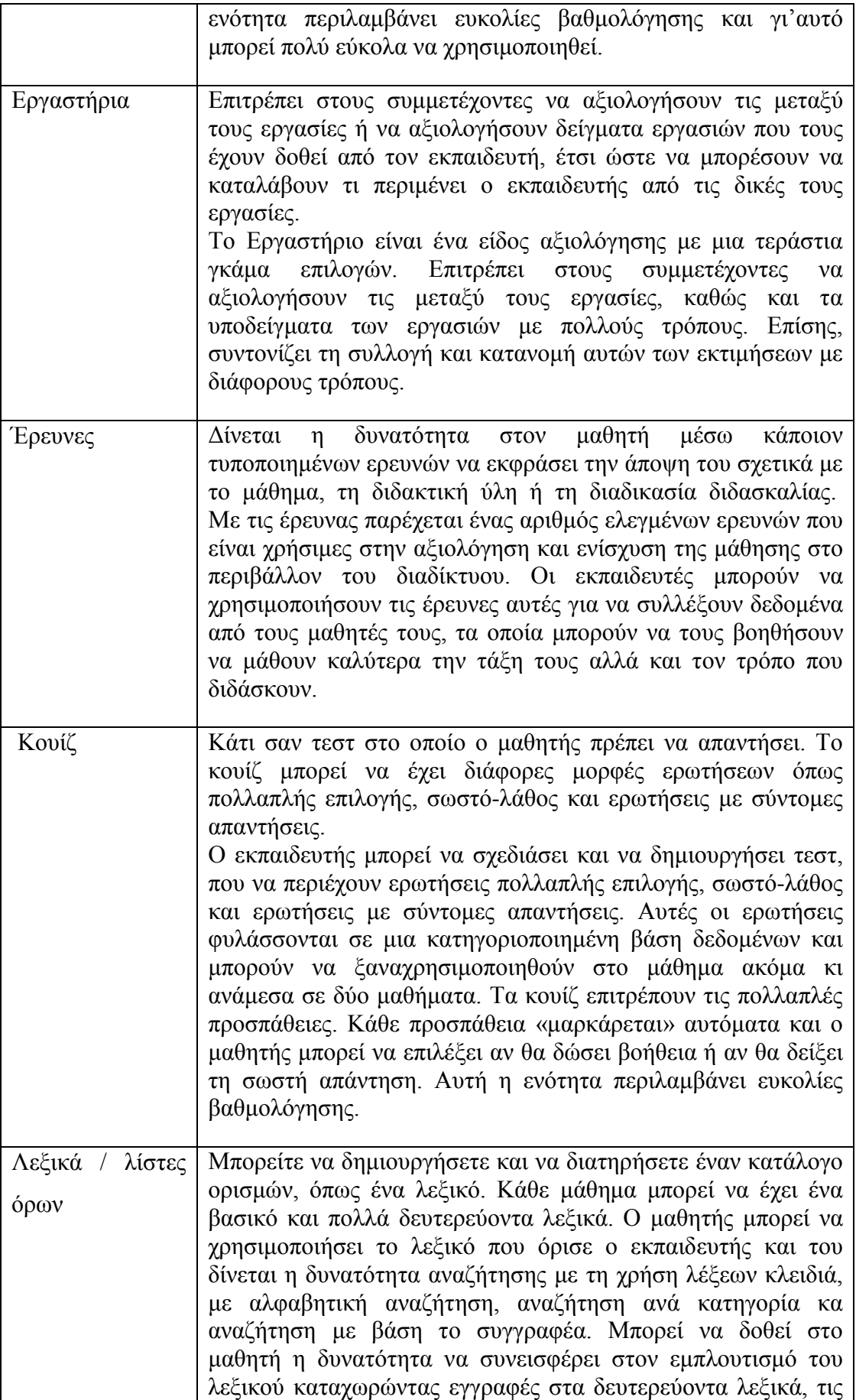

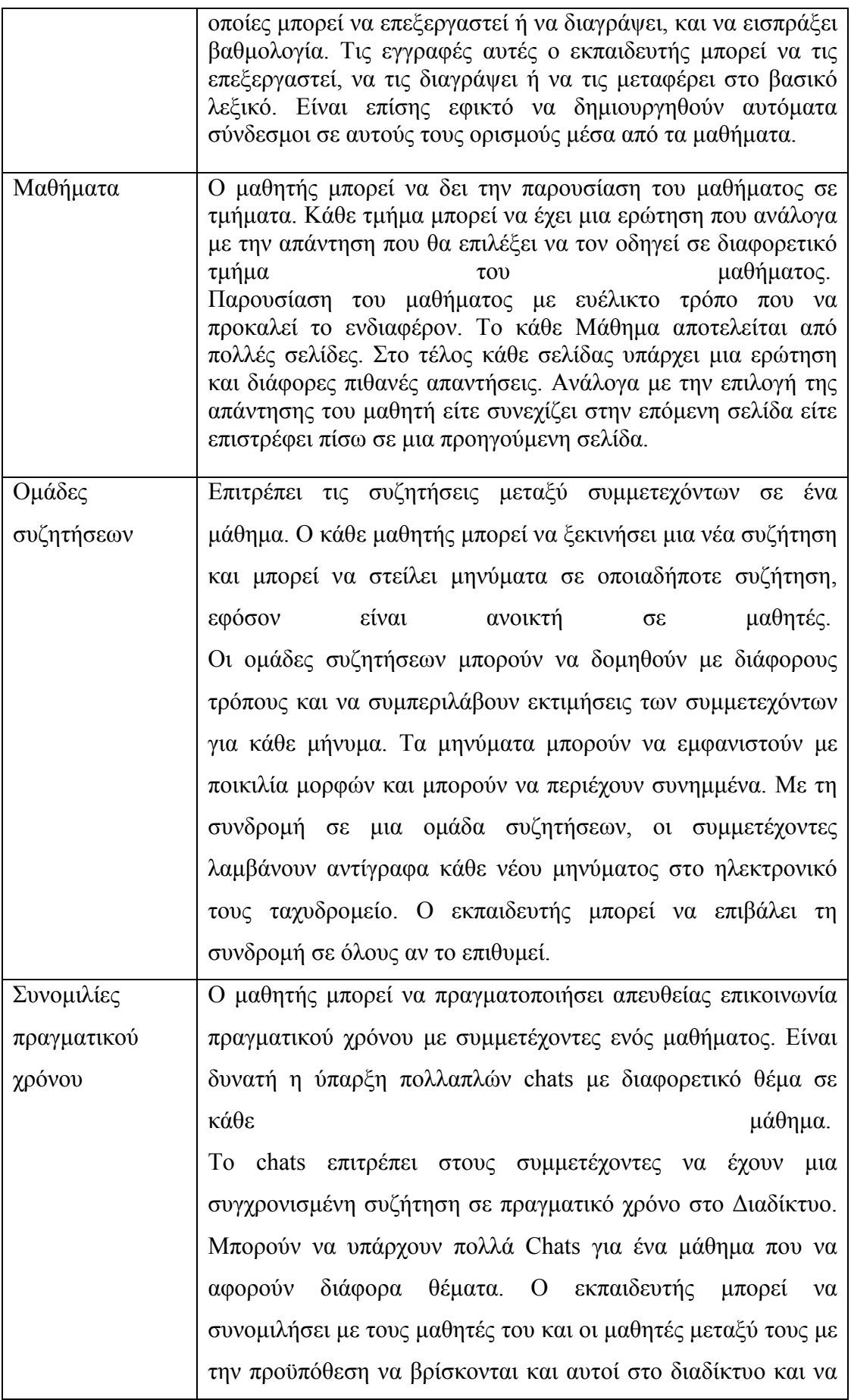

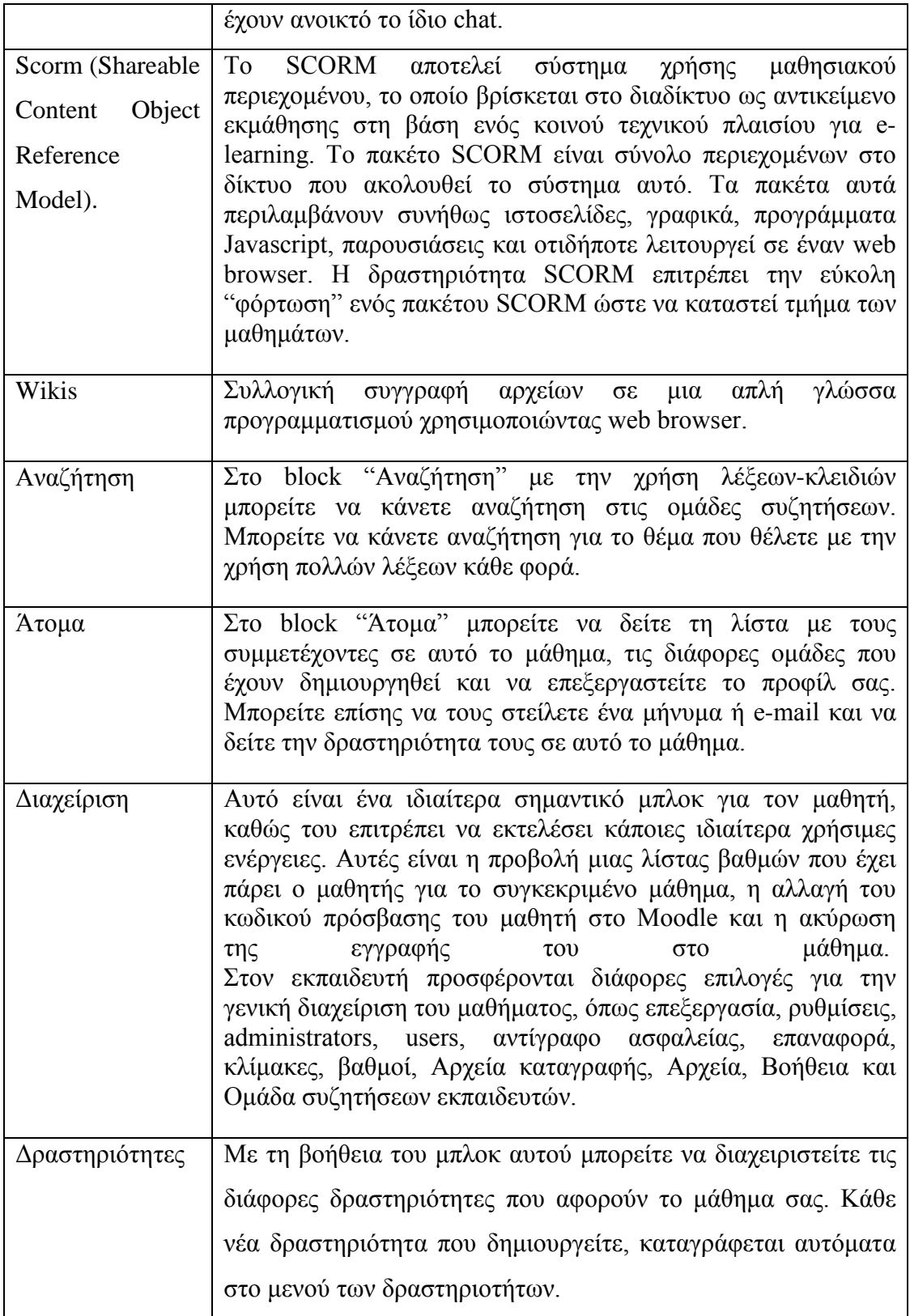

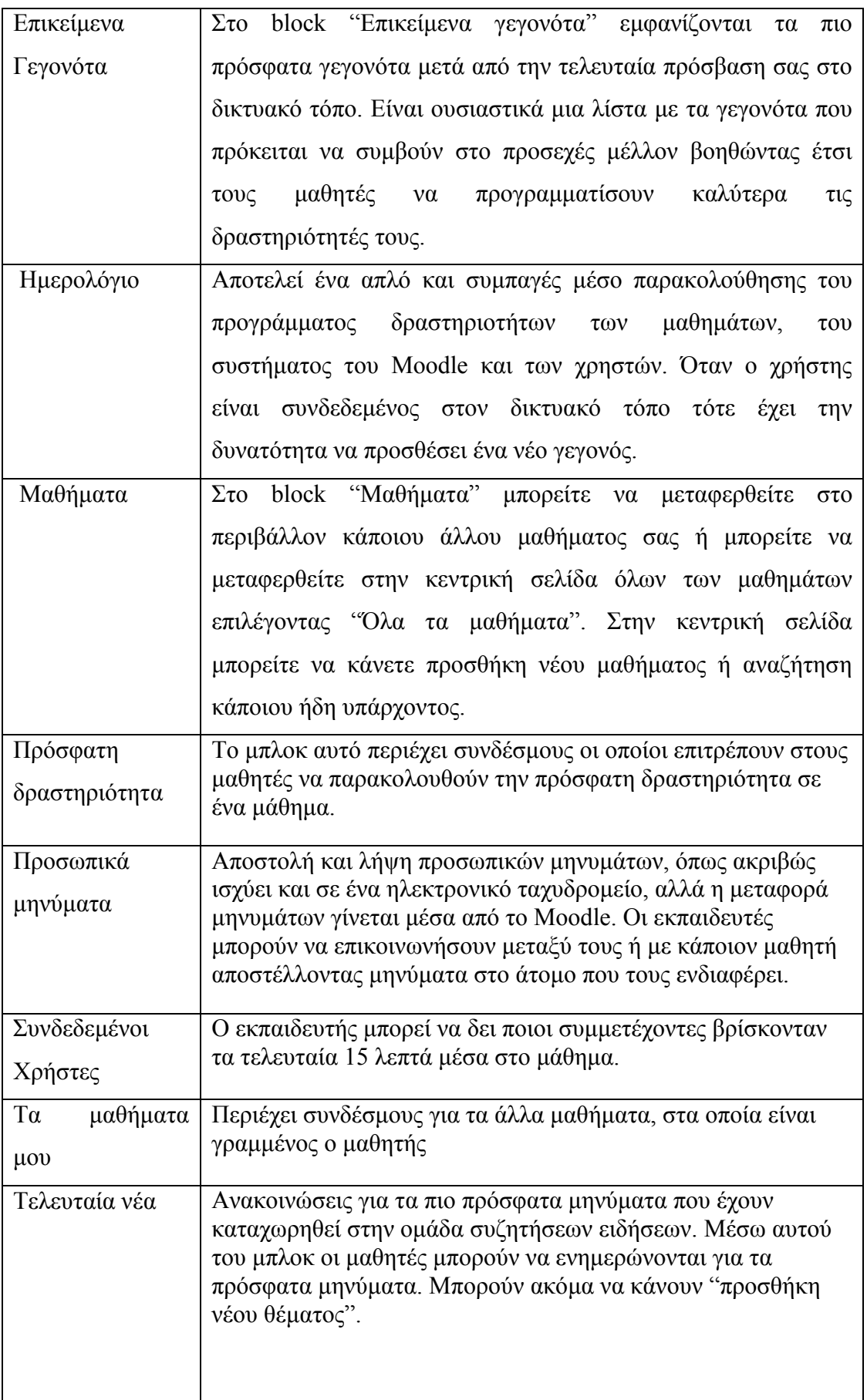

### 5.7 Το moodle στην Ελλάδα

Σήμερα υπάρχουν παγκοσμίως 54 Moodle Partners, που υποστηρίζουν τους χρήστες και τους διαχειριστές της πλατφόρμας σε όλα τα επίπεδα. Το 2010 η εταιρία Διαδραστικές Τεχνολογίες Μάθησης και Πολιτισμού έγινε ο Moodle Partner στην Ελλάδα. Γίνεται λοιπόν εμφανής η δυναμική που έχει η μεγάλη κοινότητα του Moodle, η οποία ολοένα και διευρύνεται, εξελίσσοντας το λογισμικό και τις προσφερόμενες υπηρεσίες. Ο Moodle Partner της Ελλάδας μπορεί να προσφέρει υπηρεσίες όπως: [\(http://reviews.in.gr\)](http://reviews.in.gr/)

- η εγκατάσταση και παραμετροποίηση μια πλατφόρμας Moodle,
- η αναβάθμιση της πλατφόρμας από την μία έκδοση στην άλλη,
- η σχεδίαση μοναδικών themes,
- η παροχή υποστήριξης στην χρήση του Moodle,
- η σχεδίαση νέων λειτουργιών που να ικανοποιεί τις ιδιαίτερες απαιτήσεις που μπορεί να έχει κάποιος οργανισμός,
- η εκπαίδευση χρηστών για τη χρήση της πλατφόρμας αλλά και παροχή ενός πτυχίου, το οποίο μπορούν να εκδώσουν μόνοι οι Moodle Partners, για την πιστοποίηση των γνώσεων ενός καθηγητή στην χρήση του Moodle. Το πτυχίο αυτό αναγνωρίζεται από την επίσημη κοινότητα του Moodle, και είναι γνωστό ως Πιστοποίηση Δημιουργού Μαθημάτων(Moodle Course Creator Certification).
- Στις υπηρεσίες υποστήριξης, περιλαμβάνονται και συμβουλευτικές υπηρεσίες όπως της εκπαίδευσης χρηστών για τη σωστή χρήση εργαλείων συγγραφής εκπαιδευτικού υλικού, τον εκπαιδευτικό σχεδιασμό, την οργάνωση των μαθημάτων κλπ, ακόμη και η υλοποίηση εκπαιδευτικού υλικού για τις ανάγκες ενός μαθήματος.

Εκτός από τον πιστοποιημένο Moodle Partner στην Ελλάδα, υπάρχει και η ελληνική κοινότητα υποστήριξης του Moodle η οποία είναι διαθέσιμη για κάθε ενδιαφερόμενο στην παρακάτω διεύθυνση [http://moodle.org/course/view.php?id=49.](http://moodle.org/course/view.php?id=49) Σε αυτή τη σελίδα μπορείτε να βρείτε ελληνικά γραμμένα σχέδια μαθήματος, οδηγοί βοήθειας και υποστήριξης.

Τόσο από την εξέλιξη που έχει και τις εκδόσεις της ίδιας της πλατφόρμας, όσο και από την έντονη κινητικότητα ειδικών ηλεκτρονικής μάθησης και των

εκπαιδευτικών σχεδιαστών και των μηχανικών λογισμικού, δημιουργείται έντονο ενδιαφέρον για την πλατφόρμα Moodle. Όλα αυτά συνετέλεσαν ώστε να εξελιχθεί στην πιο δημοφιλής, ανοικτού κώδικα, εκπαιδευτική λύση. Το Moodle είναι ένα σύστημα με ολοένα αυξανόμενες και βελτιούμενες υπηρεσίες που διεισδύει σε χώρους αντικαθιστώντας πολυδάπανες εμπορικές λύσεις. Είναι θέμα χρόνου η επικράτησή του ως το πλέον κατάλληλο σύστημα υποστήριξης της μαθησιακής διαδικασίας σε όλα τα επίπεδα. [\(http://reviews.in.gr\)](http://reviews.in.gr/)

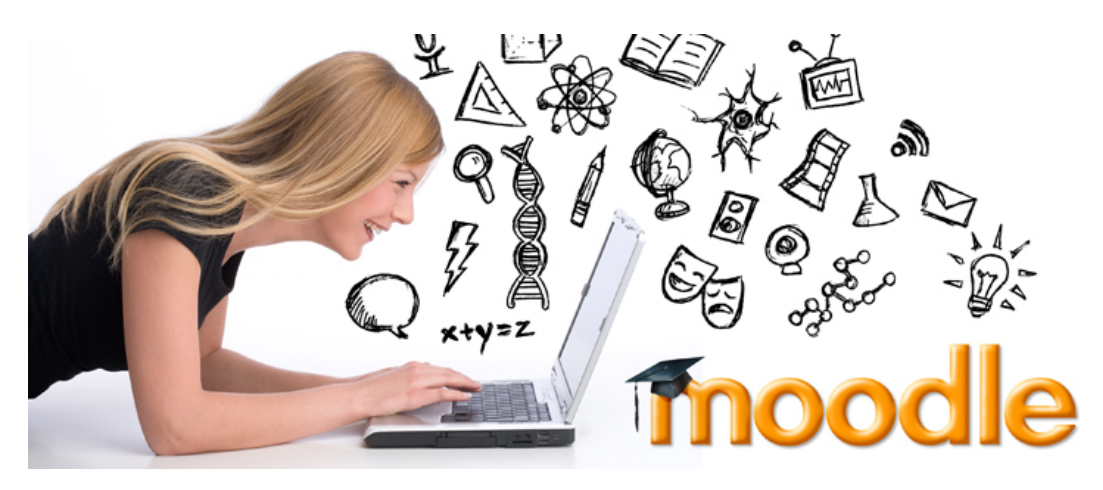

**Εικόνα 14 moodle και εκπαίδευση**

# **ΚΕΦΑΛΑΙΟ 6<sup>Ο</sup> ΥΛΟΠΟΙΗΣΗ ΕΚΠΑΙΔΕΥΤΙΚΗΣ ΠΛΑΤΦΟΡΜΑΣ ΣΤΟ MOODLE**

### 6.1 Υλοποίηση

Στα πλαίσια της παρούσας πτυχιακής εργασίας υλοποιήθηκε, με τη βοήθεια του moodle, ιστότοπος για την διδασκαλία της αγγλικής γλώσσας και συγκεκριμένα για την απόκτηση του κρατικού πιστοποιητικού γλωσσομάθειας Αγγλικών του επιπέδου Lower. Για την απόκτηση της πιστοποίησης απαιτείται η επιτυχής εξέταση δύο επιπέδων του επιπέδου Β1 και Β2.

Το Κ.Π.Γ. (Κρατικό Πτυχίο Γλωσσομάθειας) είναι ένα σύστημα εξέτασης και αξιολόγησης με το οποίο πιστοποιείται το επίπεδο γνώσης και ικανότητας χρήσης μιας γλώσσας. Τα επίπεδα γνώσης αντιστοιχούν σε Α, Β και Γ. Το Α που αντιστοιχεί σε στοιχειώδη γνώση της αγγλικής χωρίζεται σε Α1 και Α2. Το Β χωρίζεται σε Β1 και Β2 ( lower ) και το Γ σε Γ1 ( advanced ) και Γ2 ( proficiency ). Ωστόσο η εξέταση των επιπέδων είναι ενιαία, δηλαδή για παράδειγμα ο εξεταζόμενος δίνει ένα ενιαίο test για την εξέταση Β και ανάλογα με την απόδοση του ,του αποδίδεται το πιστοποιητικό που του αντιστοιχεί. To Κ.Π.Γ. εκδίδεται από το υπουργείο παιδείας και θρησκευμάτων και έχουν δικαίωμα να συμμετάσχουν σε αυτό οι Έλληνες πολίτες ή οι ομογενείς, οι πολίτες κρατών – μελών της Ευρωπαϊκής Ένωσης ή οι αλλοδαποί που έχουν νομίμως τη συνήθη διαμονή τους στην Ελλάδα .Περιλαμβάνει 4 ενότητες : listening, speaking, writing, reading. Οι εξετάσεις διεξάγονται δύο φορές το χρόνο και τα αποτελέσματα τους είναι διαθέσιμα 2 με 3 μήνες μετά την εξέταση.

Ο ιστότοπος που δημιουργήσαμε περιλαμβάνει διδακτικό υλικό και για τις δύο ενότητες, δηλαδή συμπεριλαμβάνει τα βιβλία που απαιτούνται καθώς επίσης και κάποια διαγωνίσματα αξιολόγησης.

Όταν εισερχόμαστε στην σελίδα, έχοντας εισάγει τα στοιχεία μας, δηλαδή όνομα χρήστη και κωδικό πρόσβασης εμφανίζεται η αρχική εικόνα, η οποία φαίνεται στην εικόνα 16. Στο κέντρο φαίνονται οι ενότητες Β1 και Β2 τις οποίες επιλέγουμε για να παρακολουθήσουμε τα μαθήματα που μας ενδιαφέρουν. Στα δεξιά της σελίδας και προς τα πάνω υπάρχει μία μικρή περιγραφή της σελίδας μας, το ημερολόγιο και στο πλαίσιο Τελευταία Νέα εμφανίζονται οι ανακοινώσεις που αναρτώνται.

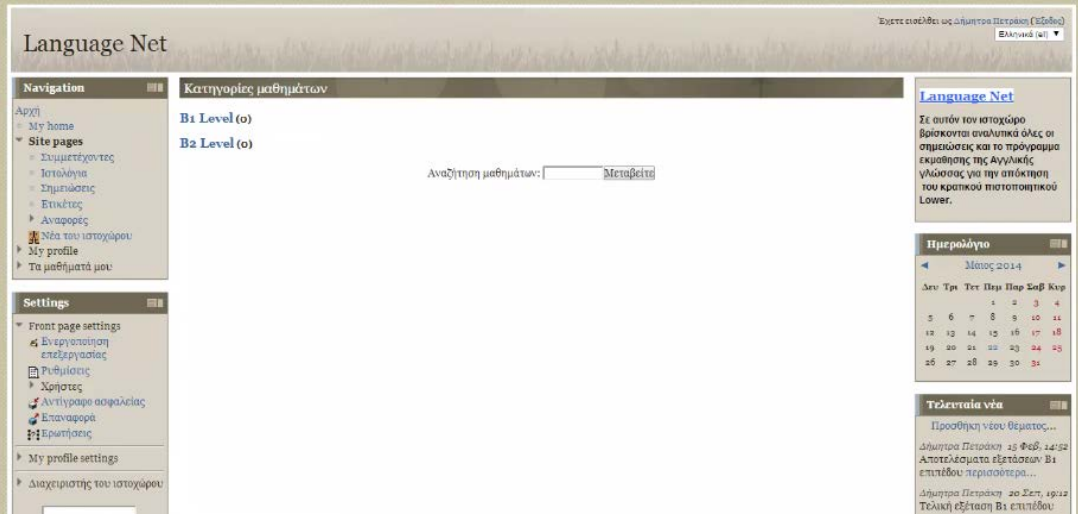

#### **Εικόνα 15 Home**

Στη συνέχεια επιλέγουμε την ενότητα Β1 και εμφανίζεται η εικόνα 16, όπου εμφανίζονται τα μαθήματα που πρέπει να παρακολουθήσουμε και έχουν χωριστεί οι διδακτικές ώρες σε εβδομάδες. Κάθε εβδομάδα περιλαμβάνει σημειώσεις που αντιστοιχούν στην ύλη που πρέπει να ολοκληρωθεί. Επιλέγοντας, για παράδειγμα την Εβδομάδα 1, εμφανίζεται η εικόνα 17, όπου είναι χωρισμένη σε τρία μαθήματα που πρέπει να διδαχθούν.

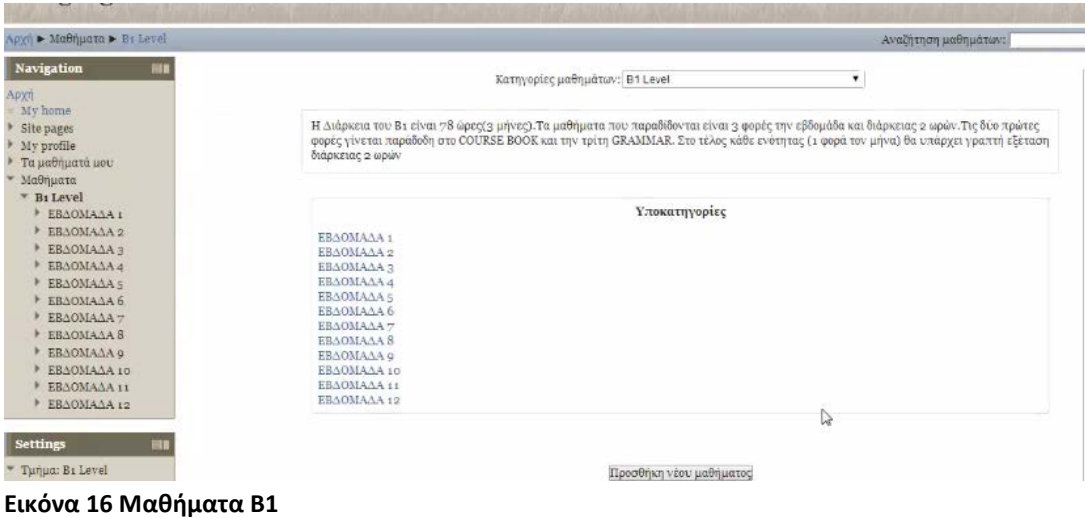

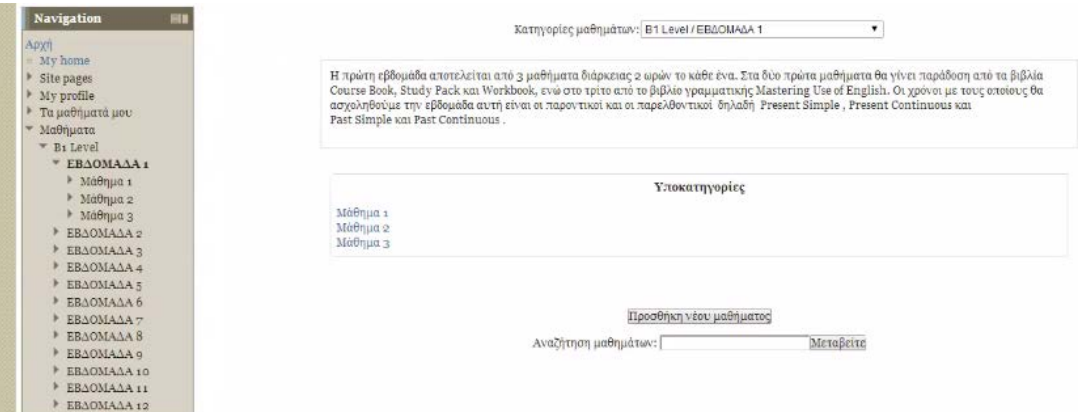

#### **Εικόνα 17 Μαθήματα ανά εβδομάδα**

Επιλέγουμε το μάθημα 1 και εμφανίζεται η εικόνα 18, όπου υπάρχουν τα βιβλία που θα χρειαστούμε. Υπάρχει το βιβλίο που διδάσκεται για την απόκτηση του κρατικού πτυχίου, το βιβλίο ασκήσεων καθώς επίσης και το βιβλίο που περιλαμβάνει το λεξιλόγιο που απαιτείται. Μπορούμε να επιλέξουμε οποιοδήποτε από τα link που φαίνονται στην εικόνα 18 και αν ξεκινήσουμε τη διδασκαλία. Σε κάθε ενότητα δίπλα υπάρχει μία περιγραφή μεταφρασμένη στα Ελληνικά. Αν επιλέξουμε «The outsiders course book unit» εμφανίζεται η εικόνα 19.

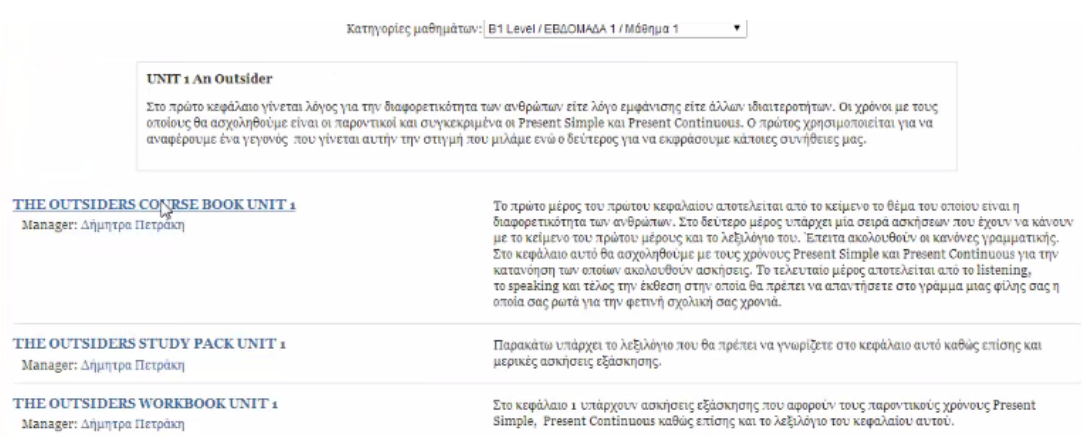

#### **Εικόνα 18 Επιλογή βιβλίου**

Στην εικόνα 19 βλέπουμε ότι μπορούμε να επιλέξουμε το μάθημα ανάλογα με τις ασκήσεις δηλαδή, υπάρχει ξεχωριστά η ενότητα που αναφέρεται στο Reading,στο listening, στο writing και στο grammar. Δηλαδή ακριβώς όπως είναι χωρισμένες οι ενότητες σε κάθε κεφάλαιο του βιβλίου. Έστω ότι επιλέγουμε την ενότητα Reading, τότε εμφανίζεται η εικόνα 20. Όπως βλέπετε βρίσκεται η κάθε σελίδα του βιβλίου, επομένως κάποιος μπορεί να παρακολουθήσει χωρίς να χρειάζεται να αγοράσει το βιβλίο, αφού σε κάθε κεφάλαιο του ιστοχώρου που έχουμε δημιουργήσει βρίσκεται

Πλατφόρμα moodle και η εφαρμογή της στην εκπαίδευση

ολοκληρωμένα κάθε κεφάλαιο του βιβλίου. Το ίδιο έχει γίνει για όλες τις εβδομάδες διδασκαλίας τόσο για την ενότητα Β1 όσο και για την ενότητα Β2.

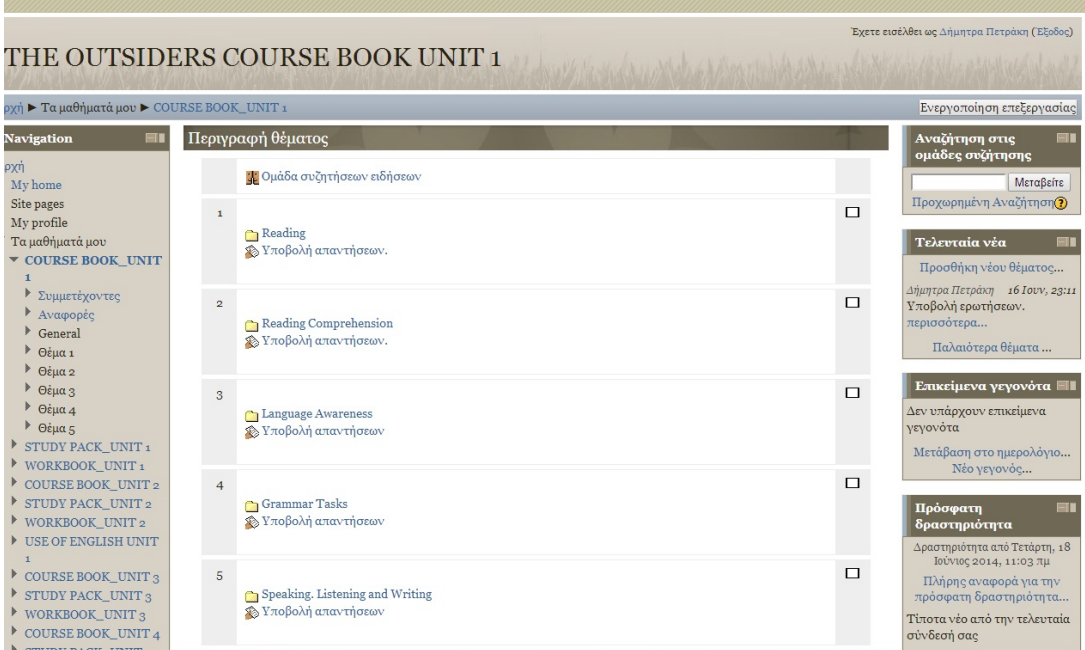

**Εικόνα 19 Περιεχόμενο βιβλίου για την αντίστοιχη ενότητα**

Για να μπορούν οι εκπαιδευόμενοι να υποβάλλουν τις απαντήσεις τους ακολουθούμε τις οδηγίες της εικόνας 20.

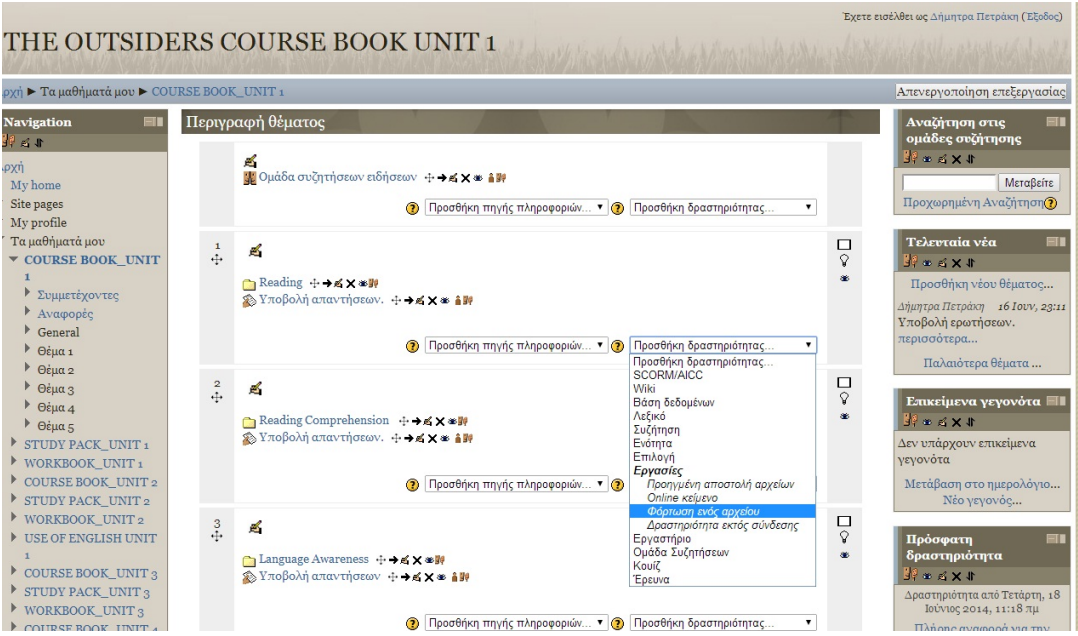

**Εικόνα 20 Ενεργοποίηση υποβολής απάντησης**

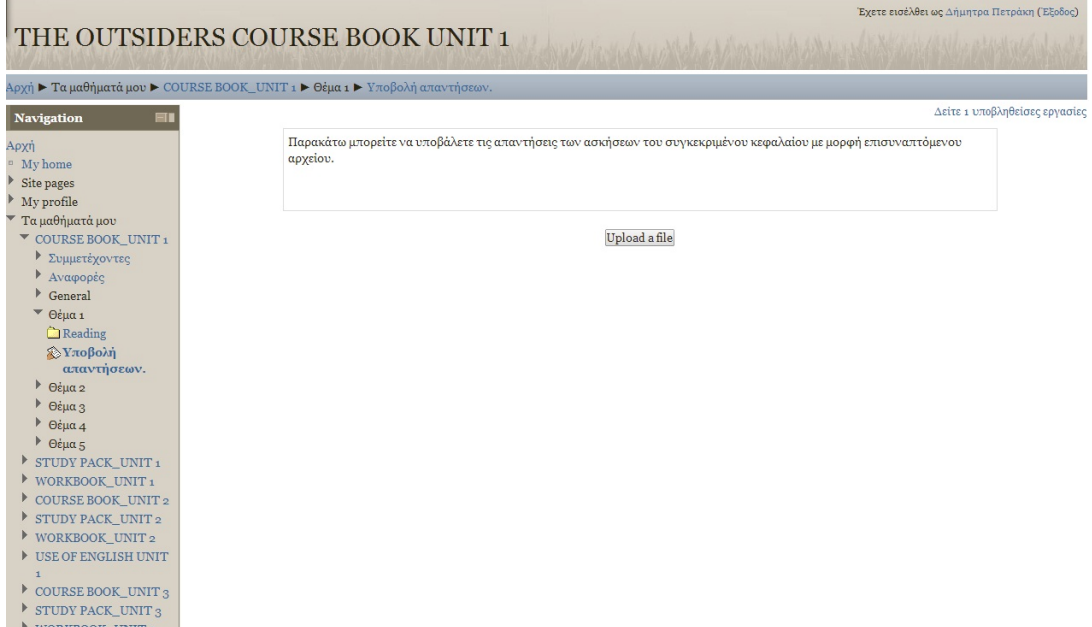

**Εικόνα 21 Ανέβασμα απάντησης εκπαιδευόμενου**

Ο εκπαιδευτής μπορεί να βλέπει συγκεντρωτικά ποιοι χρήστες έχουν υποβάλει απαντήσεις μέσα από την διαχείριση χρηστών, όπως βλέπουμε στην εικόνα 22.

|                                                                                                    |   |                                                                              |                      |  |                                                                                        | Έχετε εισέλθει ως Δήμητρα Πετράκη (Έξοδος)   |                                   |  |
|----------------------------------------------------------------------------------------------------|---|------------------------------------------------------------------------------|----------------------|--|----------------------------------------------------------------------------------------|----------------------------------------------|-----------------------------------|--|
| το δρομέα στο σημείο όπου θέλετε να εισαγάγετε κείμενο.                                                    |   | JRSE BOOK UNIT 1                                                             |                      |  |                                                                                        |                                              |                                   |  |
|                                                                                                    |   |                                                                              |                      |  |                                                                                        |                                              |                                   |  |
| λρχή ▶ Τα μαθήματα μου ▶ COURSE BOOK_UNIT 1 ▶ Θέμα 1 ▶ Υποβολή απαντήσεων. ▶ Δείτε 1 υποβληθείσες εργασίες |   |                                                                              |                      |  |                                                                                        |                                              |                                   |  |
| Navigation<br>EU.                                                                                          |   |                                                                              |                      |  |                                                                                        | Εμφάνιση όλων των βαθμών μαθήματος           |                                   |  |
| Αρχή                                                                                                    |   |                                                                              |                      |  |                                                                                        |                                              | Download all assignments as a zip |  |
| My home<br>Site pages                                                                                      |   | Όνομα: Όλα ΑΒΓΔΕΖΗΘΙΚΛΜΝΞΟΠΡΣΤΥΦΧΨΩ<br>Επώνυμο: Όλα ΑΒΓΔΕΖΗΘΙΚΛΜΝΞΟΠΡΣΤΥΦΧΨΩ |                      |  |                                                                                        |                                              |                                   |  |
| My profile<br>" Τα μαθήματά μου                                                                            | E |                                                                              |                      |  | Όνομα / Επώνυμο + Β Βαθμός Β Σχόλιο Β Τελευταία τροποποίηση (Υποβολή) Β                | Τελευταία τροποποίηση (Βαθμός) Ε Κατάσταση Ε |                                   |  |
| ▼ COURSE BOOK UNIT 1<br>Συμμετέχοντες                                                                      |   | Δήμητρα Πετράκη                                                              |                      |  |                                                                                        |                                              | Βαθμός                            |  |
| Αναφορές<br>General                                                                                        |   | Ανδριάνα<br>Σιδηροπούλου                                                     | $100 / 100$ good job |  | <b>D</b> Ανδριάνα Σιδηροπούλου first reading.doc<br>Δευτέρα, 16 Ιούνιος 2014, 11:31 μμ | Δευτέρα, 16 Ιούνιος 2014, 11:58 μμ           | Επεξεργασία                       |  |
| Θέμα 1<br>Reading                                                                                          |   |                                                                              |                      |  |                                                                                        |                                              |                                   |  |
| ⊗Улоβоλή<br>απαντήσεων.                                                                                    |   | $\neg$ Optional settings-                                                    |                      |  |                                                                                        |                                              |                                   |  |
| $\triangleright$ $\Theta$ έμα 2                                                                            |   | Προβολή Όλα<br>$\pmb{\mathrm{v}}$                                            |                      |  |                                                                                        |                                              |                                   |  |
| Θέμα 3                                                                                                    |   | Υποβολές ανά σελίδα 10                                                       |                      |  |                                                                                        |                                              |                                   |  |
| Θέμα 4<br>Θέμα 5                                                                                           |   | Να επιτρέπεται η γρήγορη Π                                                   |                      |  |                                                                                        |                                              |                                   |  |
| STUDY PACK_UNIT 1                                                                                          |   | βαθμολόγηση (?)                                                              |                      |  |                                                                                        |                                              |                                   |  |
| WORKBOOK_UNIT1                                                                                             |   | Αποθήκευση επιλογών                                                          |                      |  |                                                                                        |                                              |                                   |  |
| COURSE BOOK UNIT 2                                                                                         |   |                                                                              |                      |  |                                                                                        |                                              |                                   |  |
| STUDY PACK UNIT 2                                                                                          |   |                                                                              |                      |  |                                                                                        |                                              |                                   |  |
| WORKBOOK UNIT 2                                                                                            |   |                                                                              |                      |  |                                                                                        |                                              |                                   |  |
| <b>I</b> USE OF ENGLISH UNIT                                                                               |   |                                                                              |                      |  |                                                                                        |                                              |                                   |  |
| $\mathbf{1}$                                                                                               |   |                                                                              |                      |  |                                                                                        |                                              |                                   |  |
| COURSE BOOK_UNIT <sub>3</sub>                                                                              |   |                                                                              |                      |  |                                                                                        |                                              |                                   |  |
| STUDY PACK_UNIT 3<br>WORKPOOK IBUT                                                                         |   |                                                                              |                      |  |                                                                                        |                                              |                                   |  |

**Εικόνα 22 Χρήστες και αρχεία**

#### Reading

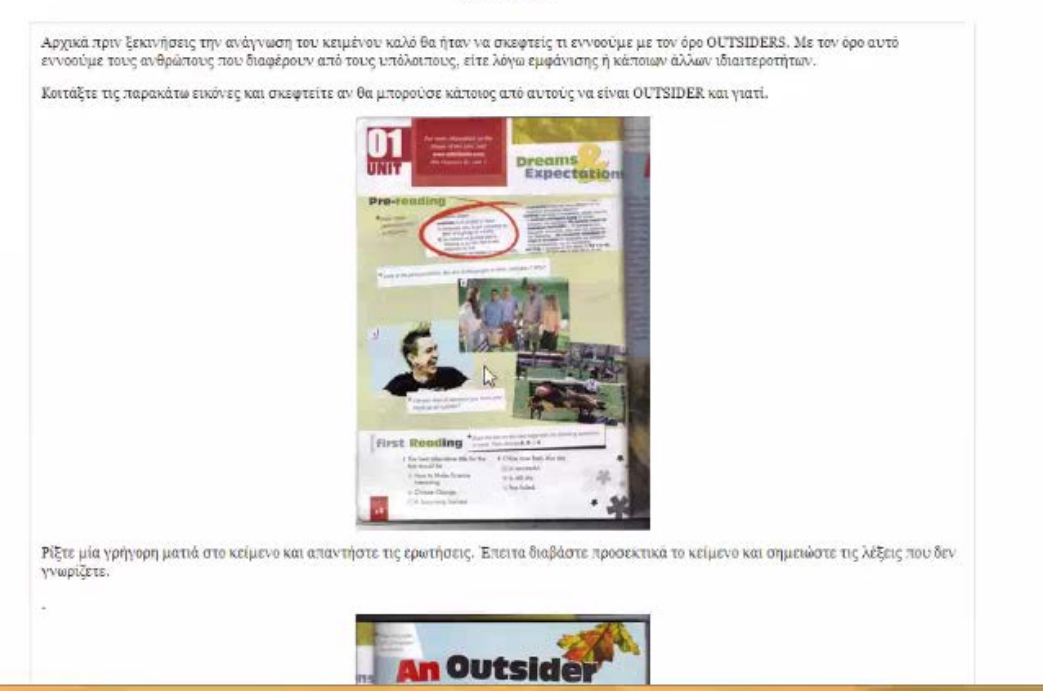

#### **Εικόνα 23 Βιβλίο**

Για κάθε σελίδα υπάρχει στα Ελληνικά και περιγραφή στο τι χρειάζεται να γίνει σε κάθε άσκηση.

#### **Reading Comprehension**

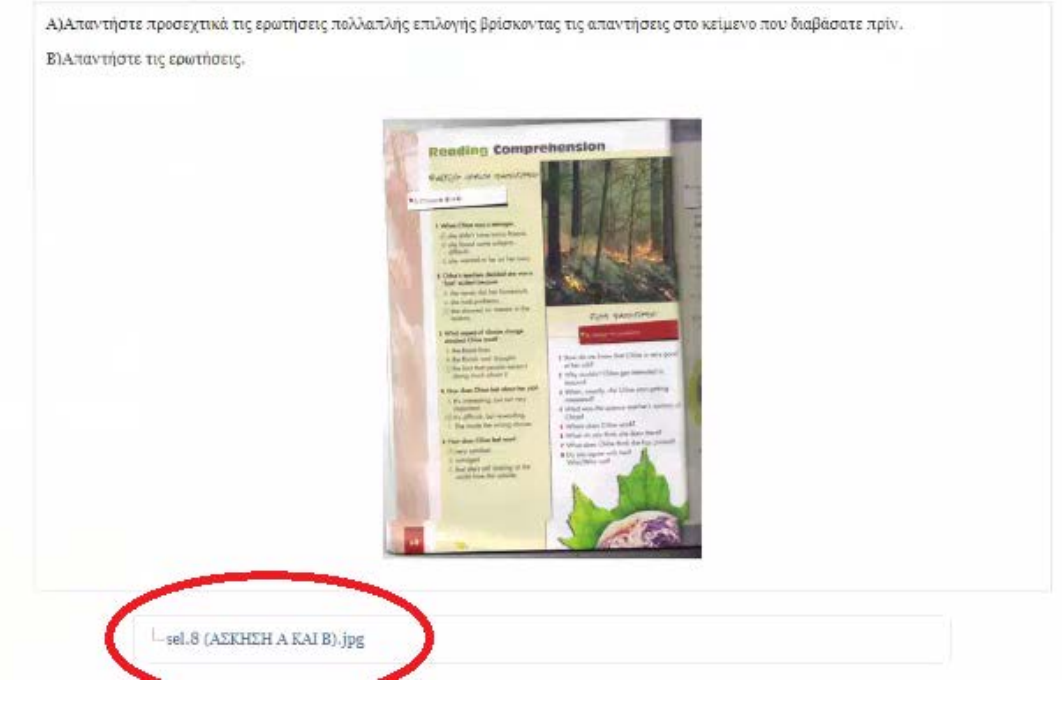

**Εικόνα 24 Άσκηση**

Στην εικόνα 24 φαίνεται μία άσκηση που υπάρχει στο βιβλίο και σχετίζεται με κάποιο κείμενο που υπάρχει. Η άσκηση είναι ερωτήσεις με απάντηση πολλαπλής επιλογής. Ο εκπαιδευόμενος υποβάλλει τις απαντήσεις του με τον τρόπο που παρουσιάστηκε στη εικόνα 21.

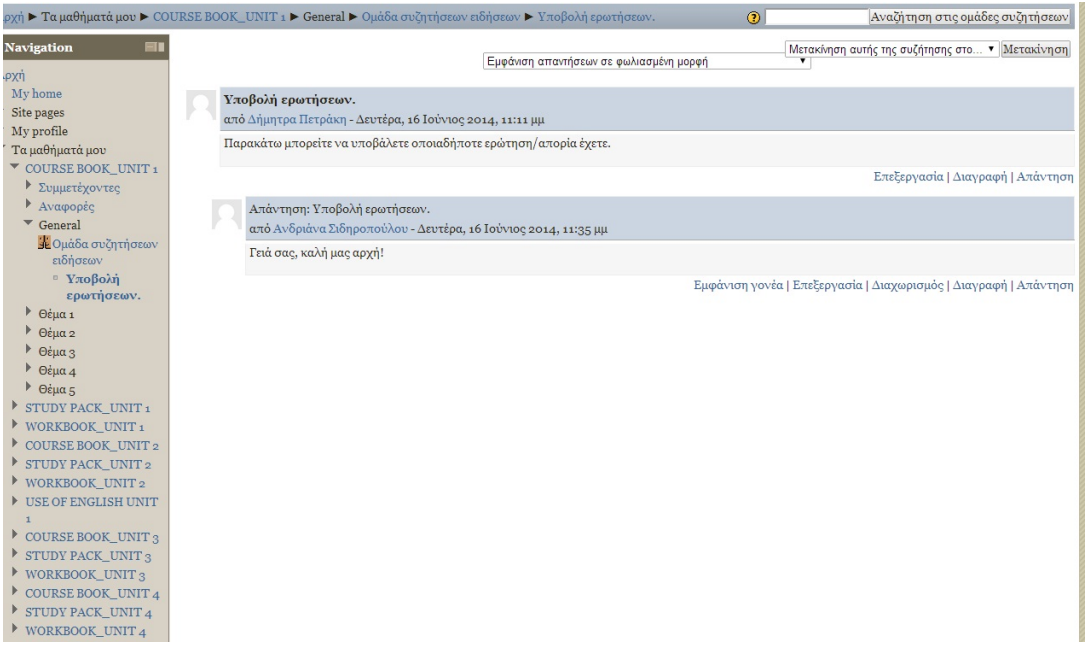

#### **Εικόνα 25 Υποβολή ερωτήσεων**

Επίσης σε άλλη εβδομάδα υπάρχει και διαγώνισμα με την ύλη που έχει διδαχθεί όπως ακριβώς ζητείται και από το βιβλίο (εικόνα 27). Το διαγώνισμα θα το απαντήσει κάθε εκπαιδευόμενος όταν έχει ολοκληρώσει τα προηγούμενα μαθήματα και δίπλα από το σύνδεσμο που ανοίγει το διαγώνισμα υπάρχει περιγραφή αυτού (εικόνα 28). Όπως παρατηρείται υπάρχουν δύο διαγωνίσματα προόδου όπου μπορούμε επιλέγοντας το ένα εκ των δύο να δείξουμε πως έχουμε δημιουργήσει το διαγώνισμα μέσα στην πλατφόρμα που δημιουργήσαμε, στα πλαίσια της παρούσας πτυχιακής εργασίας (εικόνα 29, 30).

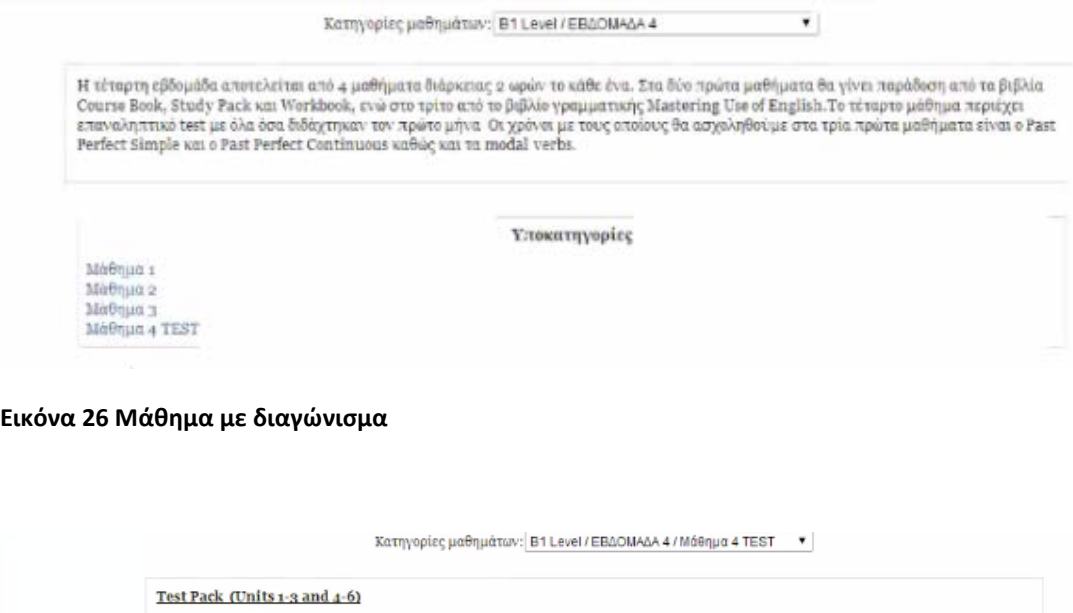

Το πρώτο test αποτελείται από ασκήσεις επανάληψης (λεξιλογικές και γραμματικής) των κεφαλαίων 1 έως 3, ενώ το δεύτερο των κεφαλαίων 4

PROGRESS TESTS (TEST 1 and TEST 2) Manager: Δήμητρα Πετράκη

έως 6.

Τα tests αποτελούνται απο τρια είδη ασκησεων : α) ασκήσεις κειμένου, β) λεξιλογικές ασκήσεις και γ) ασκήσεις γραμματικής.

### **Εικόνα 27 Περιγραφή διαγωνίσματος**

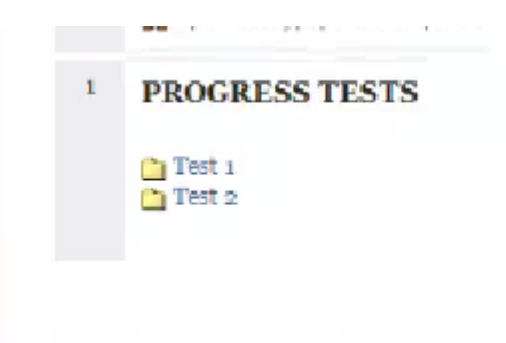

**Εικόνα 28 Διαγωνίσματα προόδου**

| Apyri > Maθηματα > B: Level > EBΔOMAΔA 4 > Maθημα 4 TEST > PROGRESS TESTS (TEST 1 and TEST 2) > PROGRESS TESTS > Test 1 |                                                                                                    |  |  |  |  |  |  |  |
|----------------------------------------------------------------------------------------------------|----------------------------------------------------------------------------------------------------|--|--|--|--|--|--|--|
| <b>Navigation</b><br>۰.                                                                                                 | Test <sub>1</sub>                                                                                                    |  |  |  |  |  |  |  |
| Архт                                                                                                    |                                                                                                    |  |  |  |  |  |  |  |
| My home                                                                                                    | ΑΣΚΗΣΗ 1                                                                                                    |  |  |  |  |  |  |  |
| <b>Eite pages</b>                                                                                                    |                                                                                                    |  |  |  |  |  |  |  |
| My profile<br>Τα μαθήματά μου                                                                                           | Διαβάστε το παρακάτω κείμενο και επιλέξτε την σωστή απάντηση κάθε φορά.                                                                                                    |  |  |  |  |  |  |  |
| Μαθήματα                                                                                                    |                                                                                                    |  |  |  |  |  |  |  |
| <b>W Bi Level</b>                                                                                                    | <b>PROCESSS TEST 1</b><br>Dutstoins<br>$-428488.1 - 81$                                                                                                    |  |  |  |  |  |  |  |
| ΕΒΔΟΜΑΔΑ 1                                                                                                    | <b>INVESTIGATION</b> VIOLATION                                                                                                    |  |  |  |  |  |  |  |
| EBAOMAAA 2                                                                                                    | To dre pickgrits mad a drive later about an incomer. Mused the past of the Process & To count for page<br><b>SHARRY THE</b>                                                                                                    |  |  |  |  |  |  |  |
| EBAOMAAA 3                                                                                                    | Robert Falson Sook (1989-1793)                                                                                                    |  |  |  |  |  |  |  |
| <b>EBAOMAAA</b>                                                                                                    | Blue Store Live, years to its bridy inclineds. By 197, both S-20 and Sundayar was plus<br>in this way way, on all they trust is though the position in the book fully procedured. He has found then say the same of the same of the same of the same of the same of the same of the same of the same of the same of the |  |  |  |  |  |  |  |
| $M\ddot{\alpha}\theta\eta\mu\alpha$                                                                                     | sales at the age of films on 1987-8 to hitchcol. And his detailed and comparison, that<br>The hannel of the blood hand cable of a premier to  There are not to the first of the democrat field that the result of the control and the control interest.                                                                 |  |  |  |  |  |  |  |
| Μάθημα 2                                                                                                    |                                                                                                    |  |  |  |  |  |  |  |
| $M$ άθημα 3                                                                                                    | and in fixed to the secondary $\Delta$ and $\Delta$ . The secondary property is the secondary of the secondary of the secondary property in the secondary of the secondary of the secondary of the secondary of the secondary of the                                                                                    |  |  |  |  |  |  |  |
| Μάθημα 4 ΤΕSΤ<br>۳                                                                                                    |                                                                                                    |  |  |  |  |  |  |  |
| <b>FROGRESS TESTS</b>                                                                                                   | in the local and add in the energy $\Delta_{\rm 200\,MHz}$ . Occupation and for the transport of the $\Delta_{\rm 200\,MHz}$ in the contribution of the state of the state of the state of the state of the state of the state of the state o                                                                           |  |  |  |  |  |  |  |
| CTEST <sub>1</sub> and<br>TEST2                                                                                         | Attribute therefore of the equation stabilities $\sim$ popular and the equations one or correlation of the Grand constraint and $\sim$ property and the property of the company of the correlation of the company of the constrai                                                                                       |  |  |  |  |  |  |  |
| Συμμετέχοντες                                                                                                    | and ghosts in the segment and focus and in cases. Anothers that have that seems asked to their theory and the sequence of the sequence of the second second the second second second second second second second second secon                                                                                           |  |  |  |  |  |  |  |
| Avageggg                                                                                                    | on the set is get they was till wide spot. They - therefore was been to cause the complete<br>instanced to demants in 1974.                                                                                                    |  |  |  |  |  |  |  |
| General                                                                                                    |                                                                                                    |  |  |  |  |  |  |  |
| <b>FROGRESS</b><br><b>TESTS</b>                                                                                         |                                                                                                    |  |  |  |  |  |  |  |
| $\gamma$ Test <sub>1</sub>                                                                                              |                                                                                                    |  |  |  |  |  |  |  |
| <b>Test</b> <sub>2</sub>                                                                                                |                                                                                                    |  |  |  |  |  |  |  |
| ΕΒΔΟΜΑΔΑ 5                                                                                                    |                                                                                                    |  |  |  |  |  |  |  |
| ΕΒΔΟΜΑΔΑ 6                                                                                                    | <b>O</b> USIDERS<br>PROGRESS TEST 11<br>(Units 1-5)                                                                                                    |  |  |  |  |  |  |  |
| ΕΒΔΟΜΑΔΑ 7                                                                                                    | US/Jan Scot                                                                                                    |  |  |  |  |  |  |  |
| ΕΒΔΟΜΑΔΑ 8                                                                                                    | were the first is furth in an in light.<br>warne op it Granwich<br>Africa state van prints<br>Western kan a gan heefs                                                                                                    |  |  |  |  |  |  |  |
| ΕΒΔΟΜΑΔΑ Ο                                                                                                    |                                                                                                    |  |  |  |  |  |  |  |
| ΕΒΔΟΜΑΔΑ 10                                                                                                    | Kiloat for use to be Americkenses<br>with no incidental seasing.<br>diverse the cost is forty for phasmask off group frame                                                                                                    |  |  |  |  |  |  |  |
| <b>EBAOMAAA11</b>                                                                                                    | 4 For had money to their further payable.<br>What was an accellent easier.                                                                                                    |  |  |  |  |  |  |  |

**Εικόνα 29 τμήμα διαγωνίσματος**

Επίσης την τελευταία εβδομάδα διδασκαλίας έχουμε δημιουργήσει και ένα κουίζ, είναι από τις δυνατότητες που μας προσφέρει το moodle, και εμπεριέχει όλη την διδακτέα ύλη για το επίπεδο Β1. Αυτό το διαγώνισμα αποτελείται από τρεις ασκήσεις (εικόνα 31, 32, 33).

|                            | Κατηγορίες μαθημάτων: B1 Level                                                                                                    | ۰ |
|----------------------------|----------------------------------------------------------------------------------------------------|---|
| εξέταση διάρκειας 2 ωρών   | Η Διαρκεια του Βι ειναι 78 ώρες 3 μήνες). Τα μαθήματα που παραδίδονται ειναι 3 φορες την εβδομάδα και διαρκειας 2 ωρων. Γις δύο πρωτες<br>φορές γίνεται παράδοδη στο COURSE BOOK και την <u>τρίτη<sup>το</sup> GRAMMAR. Στο τέλος κάθε ενότητας (</u> 1 φορά τον μήνα) θα υπάρχει γραπτή |   |
|                            | Υποκατηγορίες                                                                                                    |   |
| EBAOMAAA 1                 |                                                                                                    |   |
| EBAOMAAA 2                 |                                                                                                    |   |
| EBAOMAAA 3<br>ΕΒΔΟΜΑΔΑ 4   |                                                                                                    |   |
| EBAOMAAA 5                 |                                                                                                    |   |
| ΕΒΔΟΜΑΔΑ 6                 |                                                                                                    |   |
| ΕΒΔΟΜΑΔΑ 7                 |                                                                                                    |   |
| EBAOMAAA 8                 |                                                                                                    |   |
| ΕΒΔΟΜΑΔΑ 9                 |                                                                                                    |   |
| ΕΒΔΟΜΑΔΑ 10                |                                                                                                    |   |
| ΕΒΔΟΜΑΔΑ 11<br>EBAOMAAANS2 |                                                                                                    |   |
|                            |                                                                                                    |   |
|                            |                                                                                                    |   |

**Εικόνα 30 Τελευταία εβδομάδα διδασκαλίας**

Πλατφόρμα moodle και η εφαρμογή της στην εκπαίδευση [63]

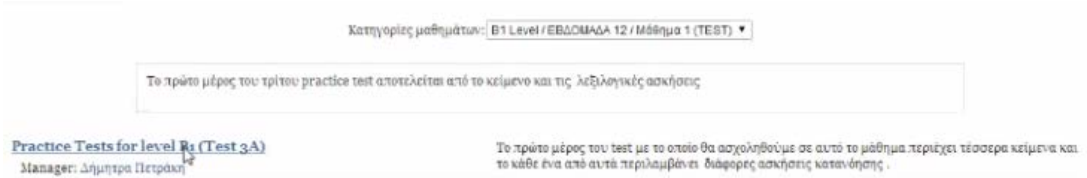

**Εικόνα 31 Διαγώνισμα εφ' όλης της ύλης**

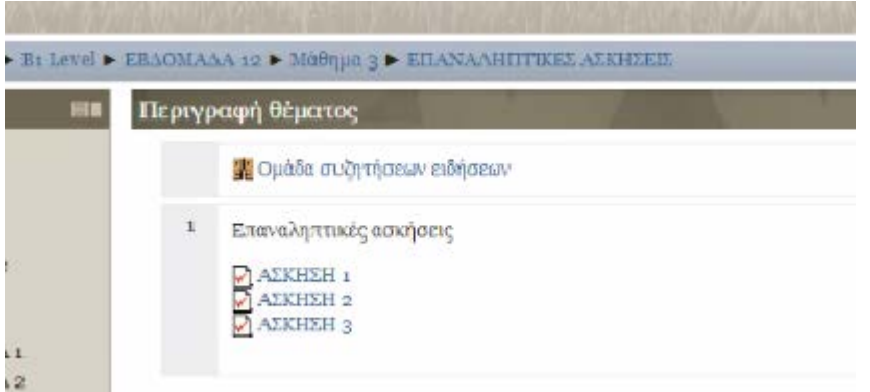

#### **Εικόνα 32 ασκήσεις κουίζ**

Επιλέγοντας μία από τις ασκήσεις που υπάρχουν στο τελευταίο διαγώνισμα αξιολόγησης, φαίνεται η εικόνα 34, όπου οι ερωτήσεις είναι αναπτυγμένες με μορφή κουίζ, όπου δηλαδή ο εκπαιδευόμενος επιλέγει την απάντησή του στη συνέχεια πιέζει υποβολή και όταν ολοκληρωθεί το διαγώνισμα ο εκπαιδευόμενος λαμβάνει και την βαθμολογία του (εικόνα 35, 36).

#### Προεπισκόπηση ΑΣΚΗΣΗ 1

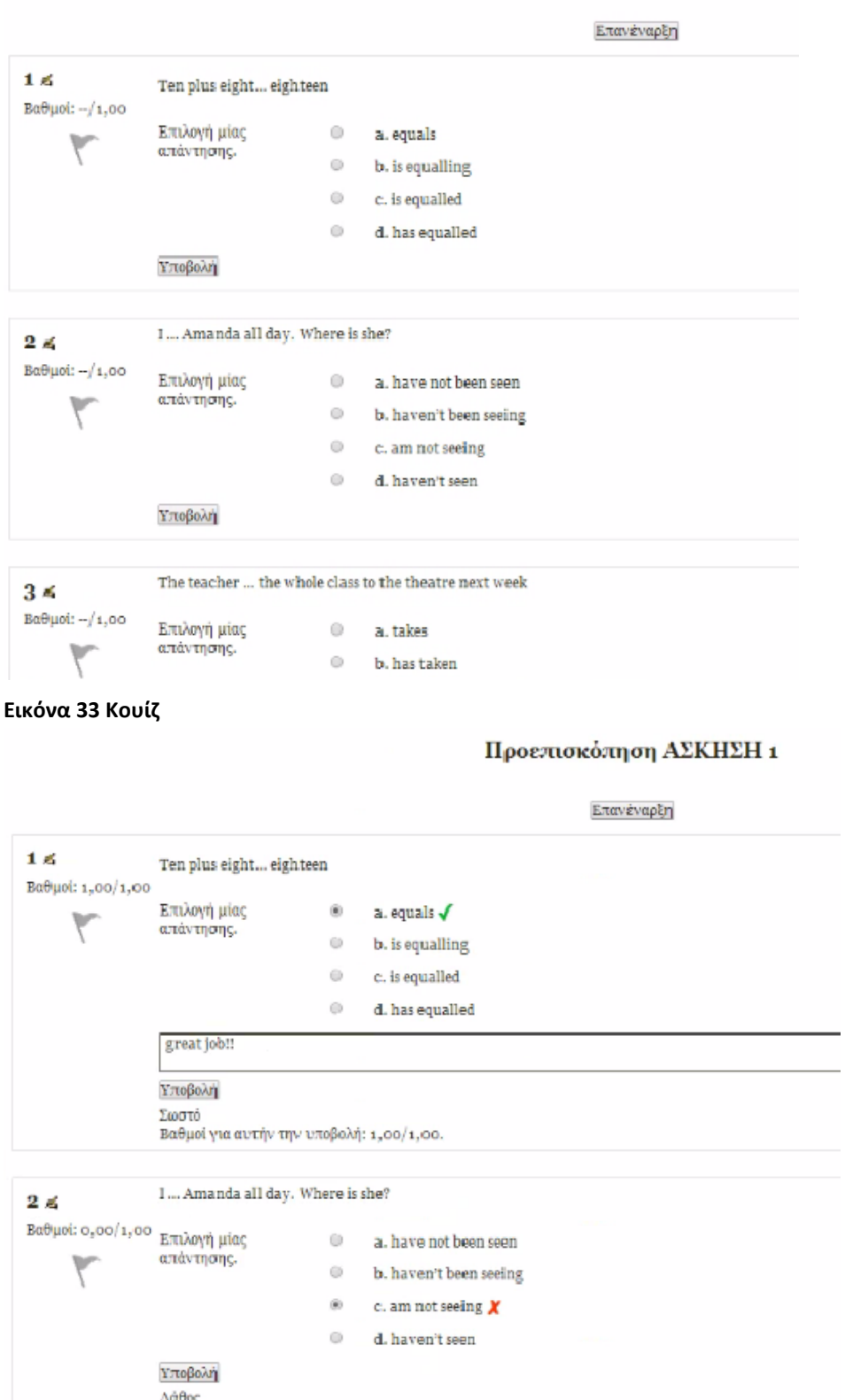

Λάθος<br>Βαθμοί για αυτήν την υποβολή: 0,00/1,00. Αυτή η υποβολή είχε ποινή 0,10.

**Εικόνα 34 Εμφάνιση σωστών απαντήσεων**

Πλατφόρμα moodle και η εφαρμογή της στην εκπαίδευση [65]

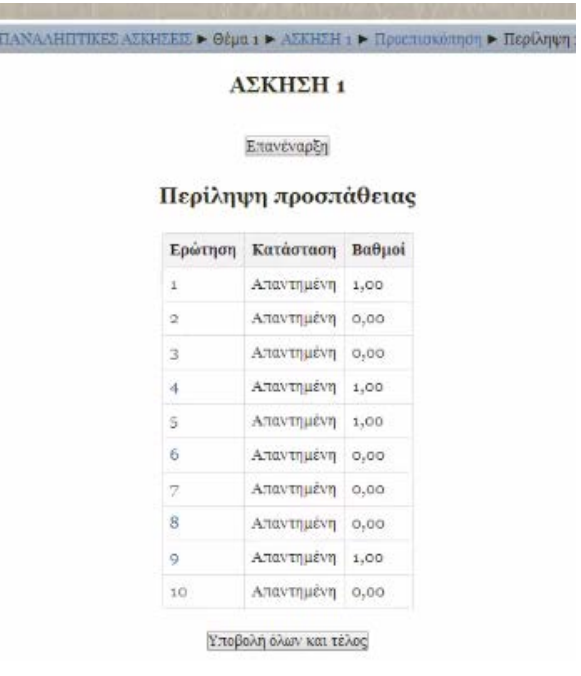

#### **Εικόνα 35 βαθμολογία**

Η άσκηση 1 περιλαμβάνει ερωτήσεις του τύπου απάντησης μέσω της πολλαπλής επιλογής. Η άσκηση 2 περιλαμβάνει ερωτήσεις στις οποίες σαν απάντηση δίνεται το Σωστό ή Λάθος. Η άσκηση 3 περιλαμβάνει κάποιες άλλες ασκήσεις όπου ο χρήστης πρέπει να διατυπώσει μία ολοκληρωμένη απάντηση (εικόνα 37, 38).

#### Προεπισκόπηση ΑΣΚΗΣΗ 2

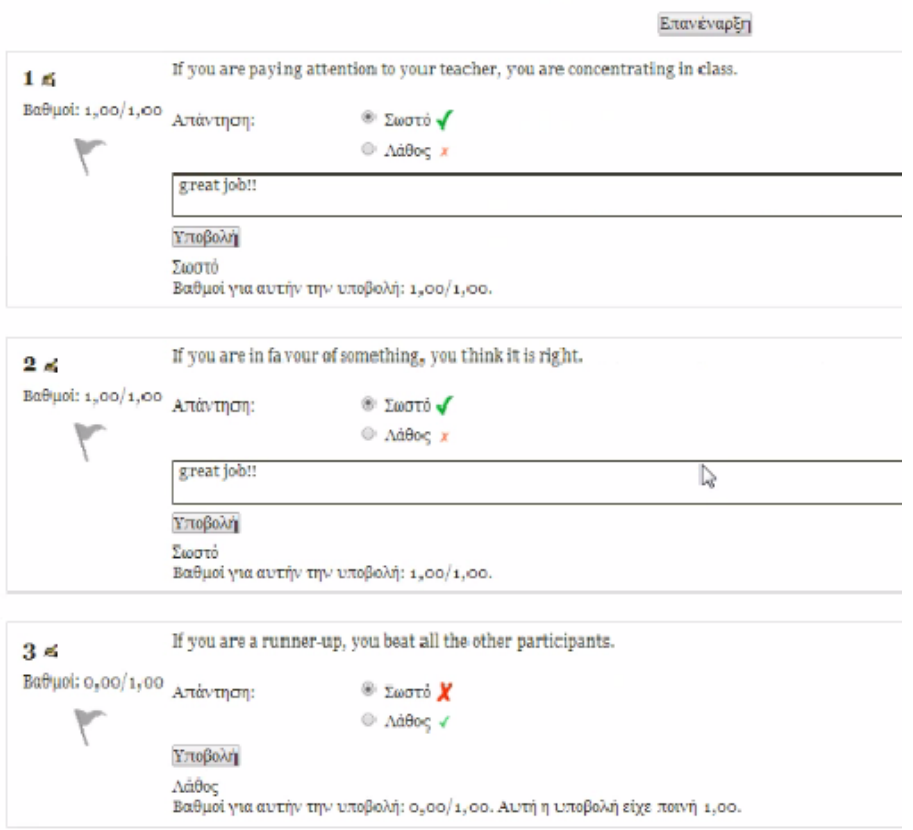

#### **Εικόνα 36 ασκήσεις Σωστό ή Λάθος**

#### Προεπισκόπηση ΑΣΚΗΣΗ 3

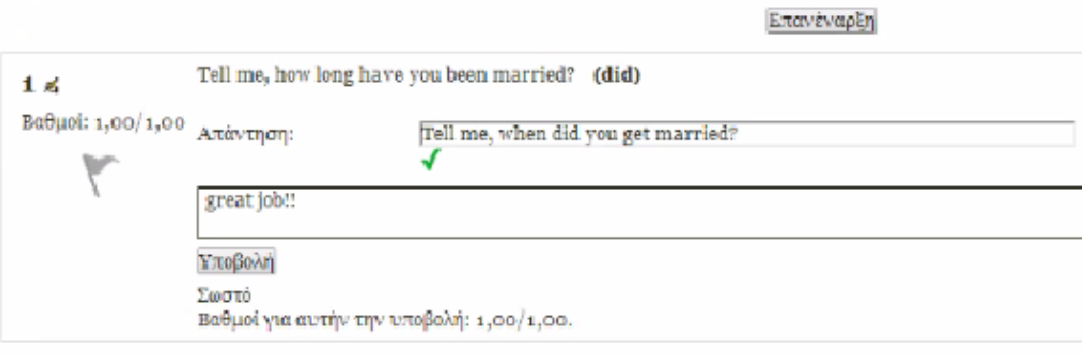

Επόμενο

#### **Εικόνα 37 ερωτήσεις ανάπτυξης**

Η ίδια δουλειά έχει γίνει σε όλες τις ενότητες της πλατφόρμας και αποτελεί ήδη ολοκληρωμένο ιστοχώρο για τις ανάγκες της διδασκαλίας της αγγλικής γλώσσας και της απόκτησης του κρατικού πτυχίου γλωσσομάθειας επιπέδου Lower.

### **ΠΑΡΑΡΤΗΜΑ**

### **ΕΓΧΕΙΡΙΔΙΟ ΧΡΗΣΗΣ MOODLE**

### **1 Είσοδος στην πλατφόρμα Moodle**

Για να μπορέσει ο χρήστης να εισέλθει στην πλατφόρμα θα πρέπει να πληκτρολογήσει σε έναν φυλλομετρητή ιστοσελίδων την λέξη localhost. Η πρώτη οθόνη που συναντά είναι η παρακάτω :

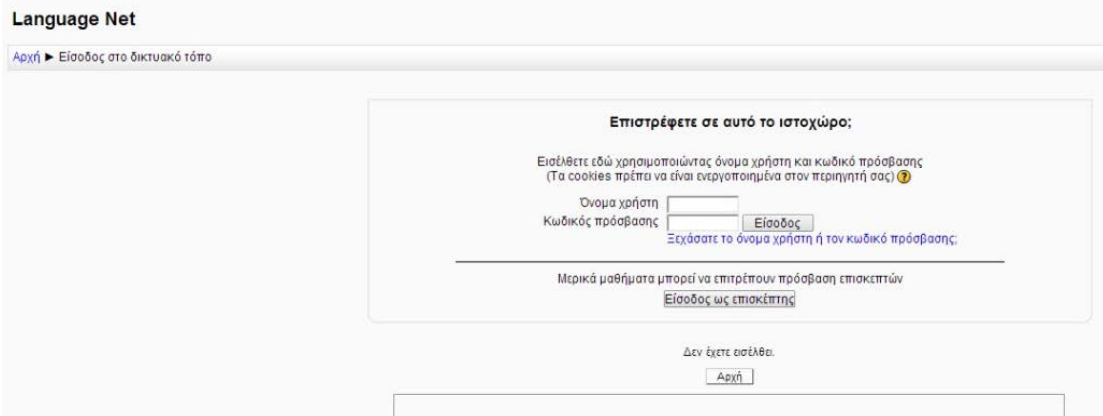

#### **Εικόνα 38 Εισαγωγή στο Language Net**

Συμπληρώνοντας το «όνομα χρήστη» και τον «κωδικό πρόσβασης» με τα στοιχεία που έχουν δοθεί από τον διαχειριστή του ιστοχώρου, μπορεί να εισέλθει στον ιστοχώρο. Στην περίπτωση που κάποιος δεν θυμάται το «όνομα χρήστη» ή τον «κωδικό πρόσβασης» μπορεί να μεταβεί στο χώρο ανάκτησης κωδικών πρόσβασης. Η είσοδος ως επισκέπτης μπορεί να επιτρέπεται σε μερικά μόνο μαθήματα.

### **2 Διαχειριστής**

Το περιβάλλον που συναντά ο διαχειριστής μετά την είσοδο του στον ιστοχώρο είναι το παρακάτω:

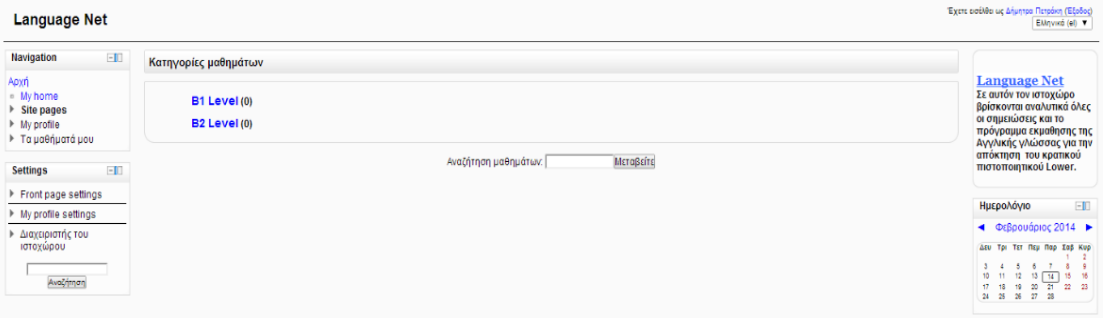

#### **Εικόνα 39 Αρχική εικόνα**

Στα αριστερά βρίσκονται όλες οι επιλογές που έχει ο διαχειριστής άλλα και όλες οι ρυθμίσεις του ιστοχώρου.

Στην επιλογή navigation (Πλοήγηση ιστοχώρου) και στην επιλογή my home εμφανίζεται η επόμενη εικόνα, δηλαδή φαίνονται όλες οι ενότητες που μπορεί κάποιος να επιλέξει και να παρακολουθήσει μέσα από την συγκεκριμένη πλατφόρμα.

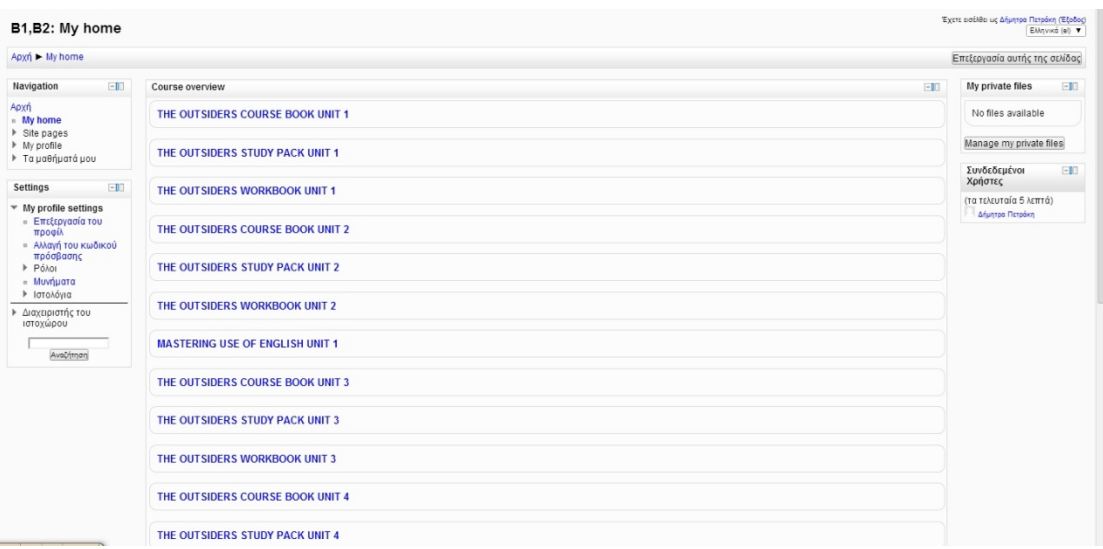

#### **Εικόνα 40 my home**

Στην επιλογή Site pages μπορούμε να δούμε διάφορες δυνατότητες που μας προσφέρει το moodle. Για παράδειγμα μπορούμε να δούμε ποιοι συμμετέχουν στην πλατφόρμα, όπως φαίνεται στην εικόνα που ακολουθεί. Ακόμα μπορούμε να δούμε τις σημειώσεις που βρίσκονται στον ιστοχώρο ώστε να είναι δυνατή η παρακολούθηση του μαθήματος που προσφέρεται.

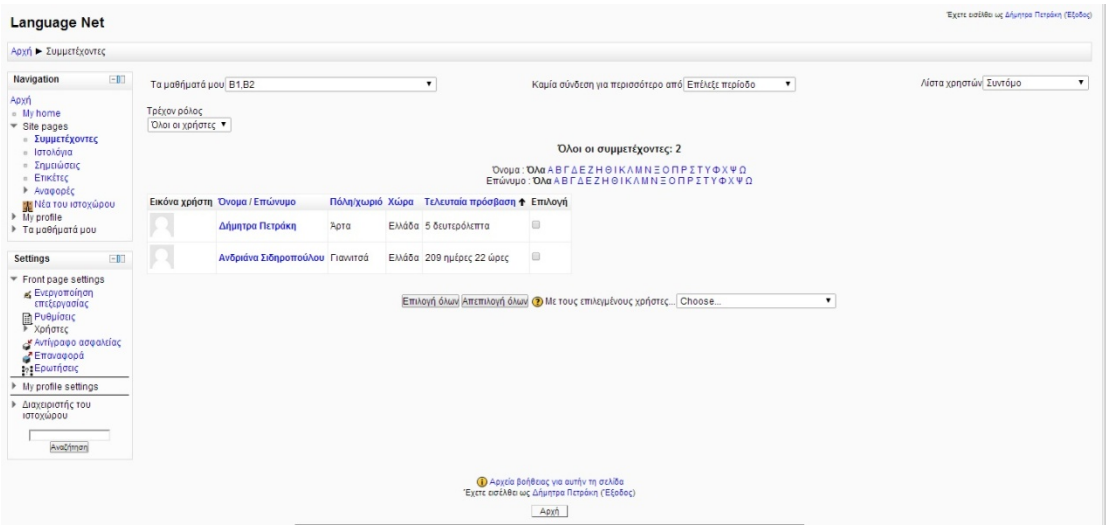

## **Εικόνα 41 Συμμετέχοντες**

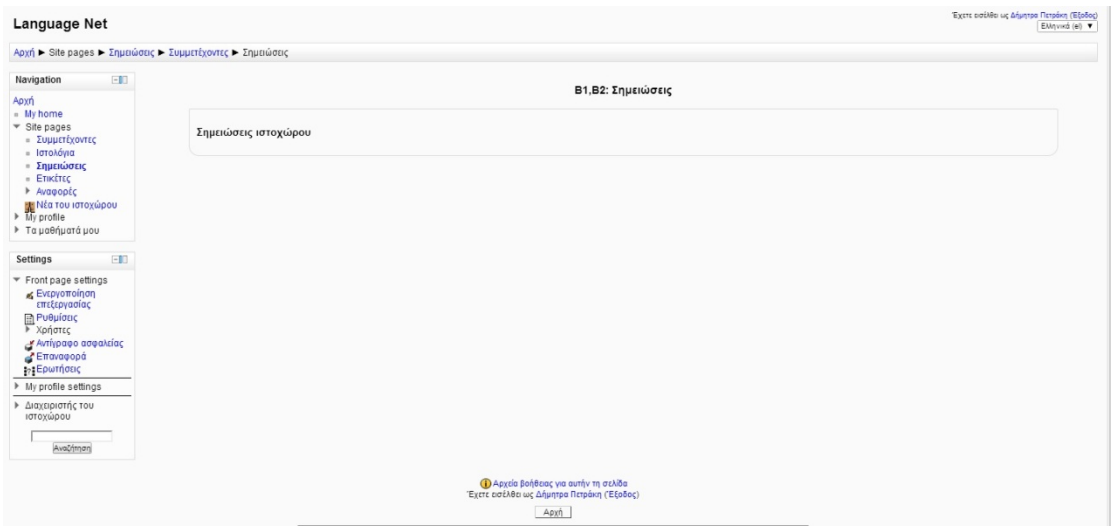

#### **Εικόνα 42 Σημειώσεις**

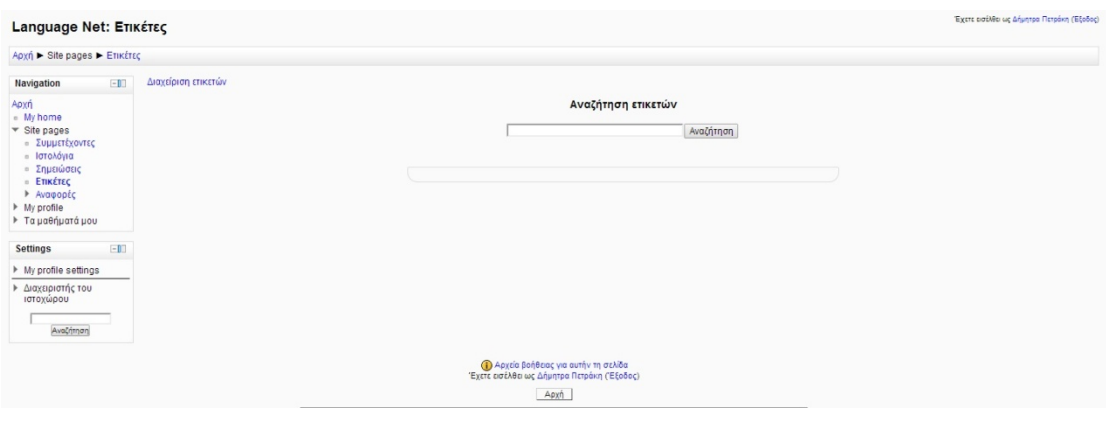

#### **Εικόνα 43 Ετικέτες**

# Πλατφόρμα moodle και η εφαρμογή της στην εκπαίδευση

Στην επιλογή Αναφορές που βρίσκεται στη συνέχεια μπορούμε να δούμε κάποιες πληροφορίες για τους χρήστες όπως για παράδειγμα πότε εισήλθαν στο λογαριασμό τους και ενδεχομένως τις ενέργειες πραγματοποίησαν.

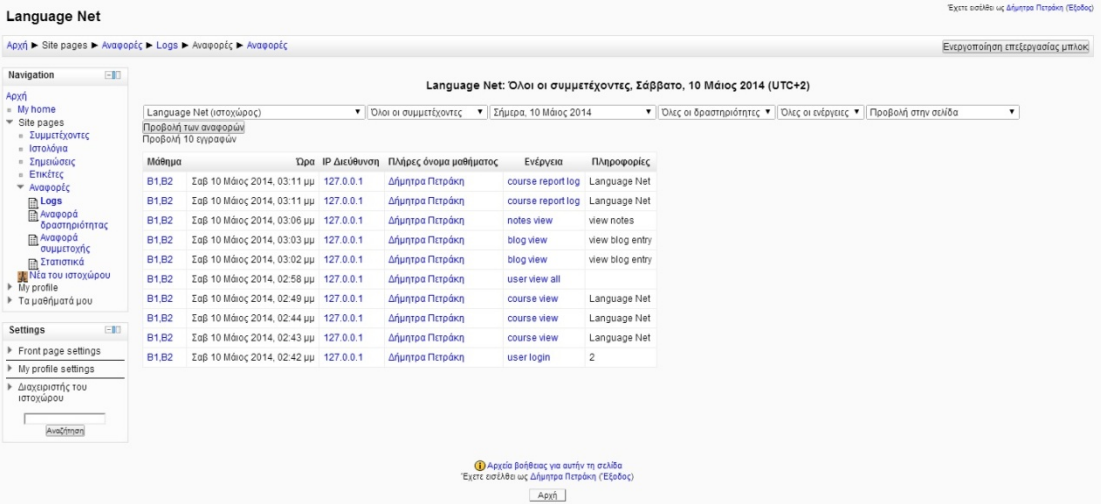

#### **Εικόνα 44 Logs**

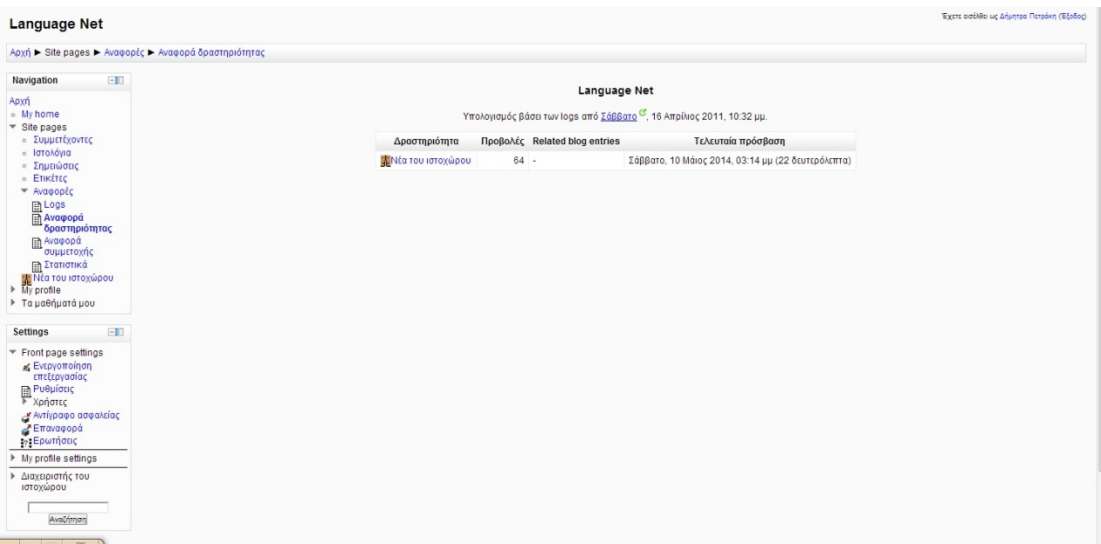

#### **Εικόνα 45 Αναφορά δραστηριότητας**

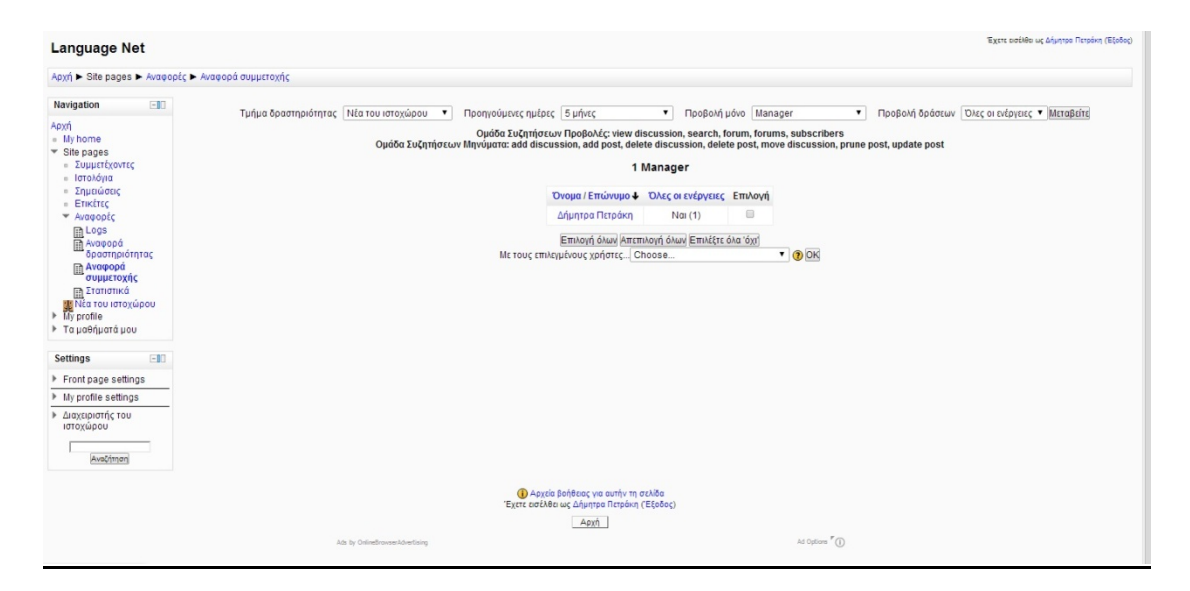

#### **Εικόνα 46 Αναφορά συμμετοχής**

Στη συνέχεια υπάρχει η επιλογή Νέα ιστοχώρου, όπου μπορεί να εισέλθει κάθε χρήστης και να κοινοποιήσει κάποιο θέμα για συζήτηση.

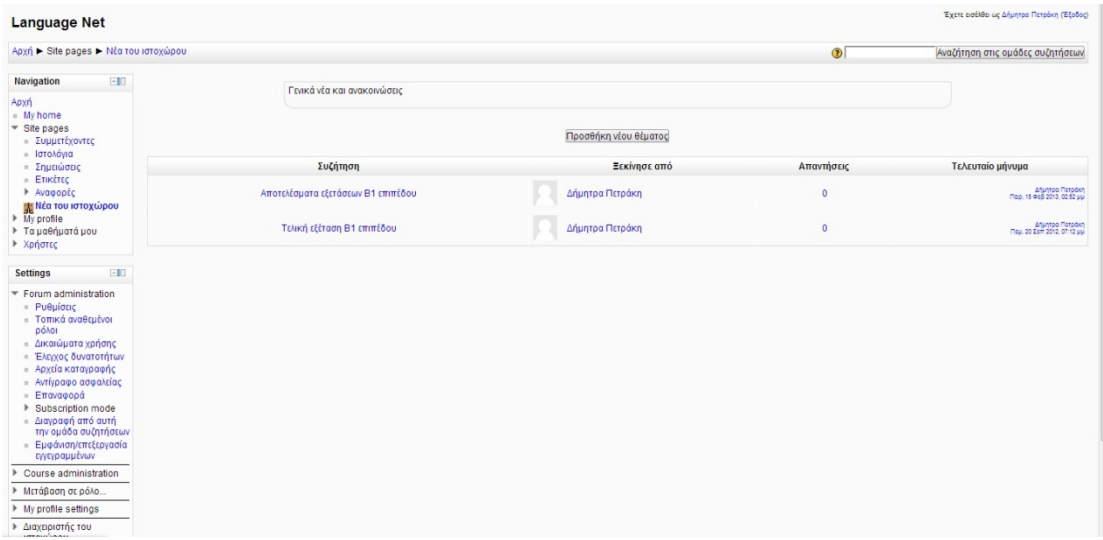

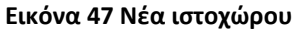

Στην επιλογή My profile μπορούμε να δούμε κάποιες πληροφορίες για τον διαχειριστή της πλατφόρμας αλλά και για το μάθημα.
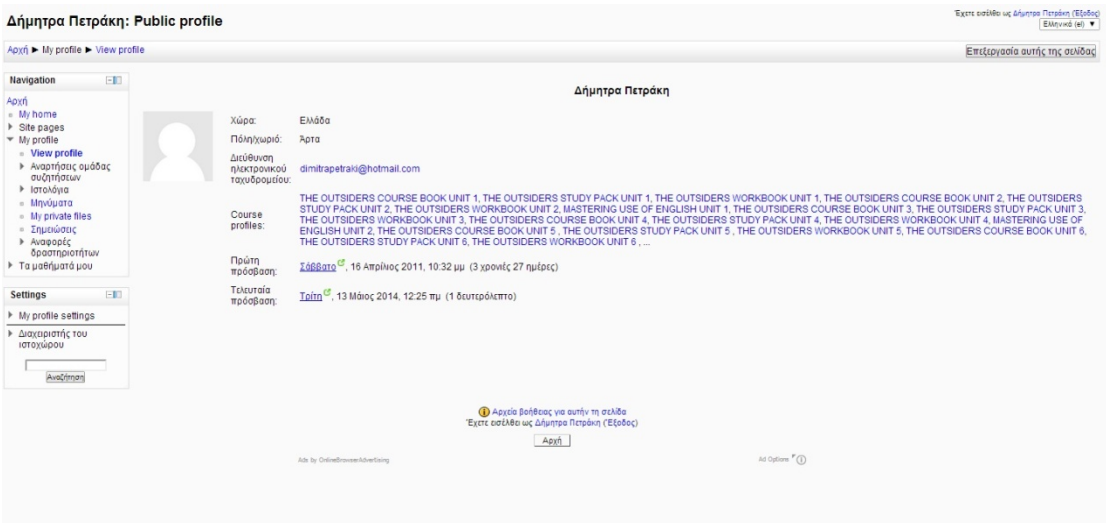

**Εικόνα 48 view profile**

Στην περιοχή Αναρτήσεις ομάδας συζητήσεων βρίσκονται τα Μηνύματα και οι Συζητήσεις των μελών της ομάδας του μαθήματος.

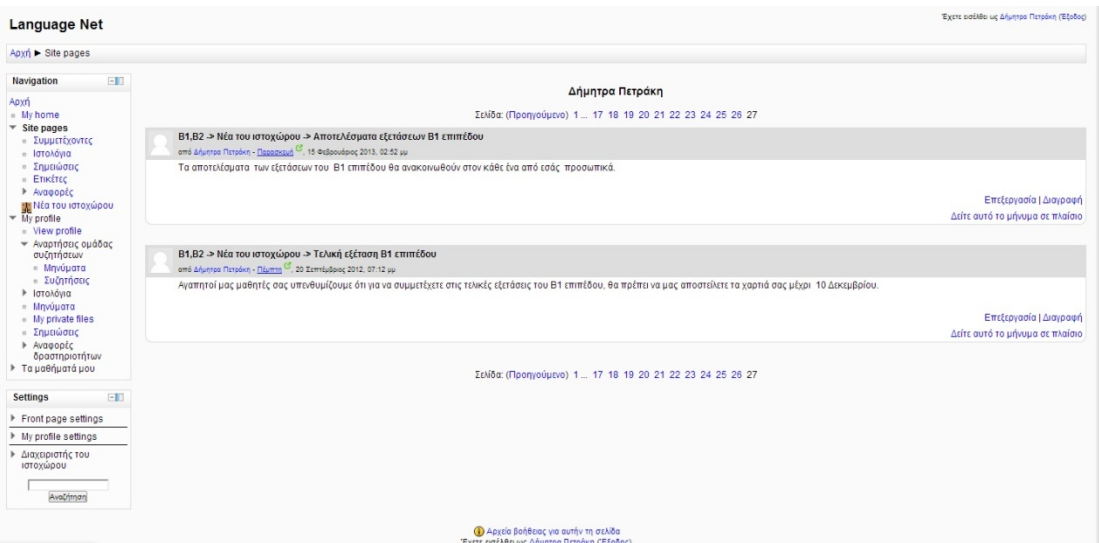

**Εικόνα 49 Συζητήσεις**

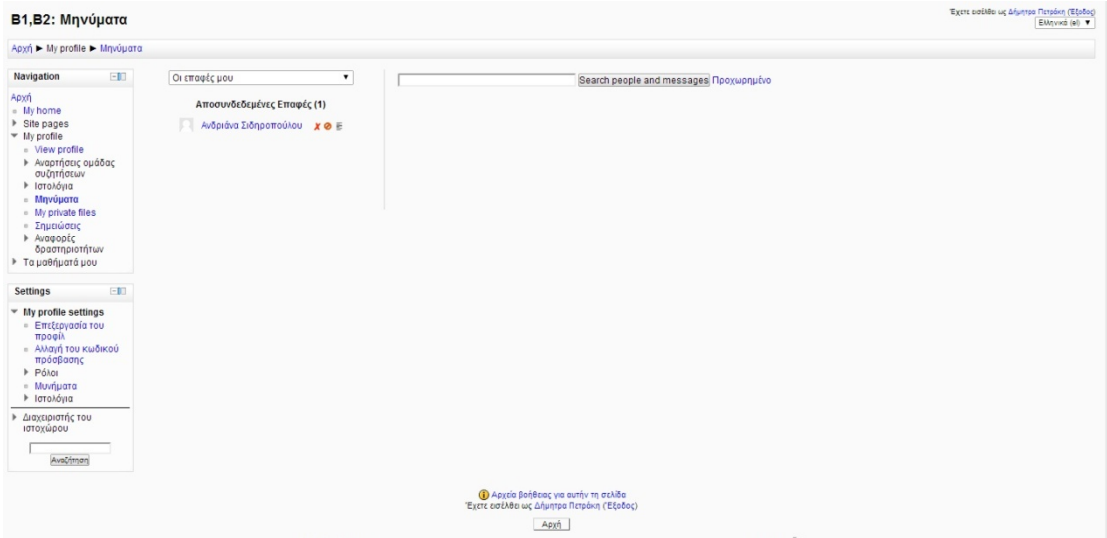

## **Εικόνα 50 Μηνύματα**

Ο διαχειριστής έχει επίσης τη δυνατότητα να έχει κάποια αρχεία τα οποία δεν είναι φανερά σε όλους τους χρήστες My private files, αλλά και σημειώσεις που ανεβάζει.

| My private files                                                                                                    | Έχετε εισέλθει ως Δήμητρα Πετράκη (Εξοδος)<br>Ελληνικά (α) $\blacktriangledown$              |
|----------------------------------------------------------------------------------------------------|----------------------------------------------------------------------------------------------|
| Apxn > My profile > My private files                                                                                                    |                                                                                              |
| Navigation<br>$-10$<br>Αρχή<br>» My home<br>▶ Site pages<br>$-$ My profile                                                                                          | No files available<br>Manage my private files                                                |
| - View profile<br>▶ Αναρτήσεις ομάδας<br>συζητήσεων<br>▶ Ιστολόγια<br>» Μηνύματα<br><b>Illy private files</b><br>» Σημειώσεις<br>▶ Avapoptc                         |                                                                                              |
| δραστηριοτήτων<br>▶ Τα μαθήματά μου<br>$-10$                                                                                                    |                                                                                              |
| Settings<br>▼ My profile settings<br><b>Επεξεργασία του</b><br>προφίλ<br>» Αλλαγή του κωδικού<br>πρόσβασης<br>P PÓAOI<br>- Μυνήματα<br><b><i>&gt;</i></b> Ιστολόγια |                                                                                              |
| ▶ Διαχειριστής του<br>ιστοχώρου<br>Αναζήτηση                                                                                                    |                                                                                              |
|                                                                                                    | <b>(b)</b> Αρχεία βοήθειας για αυτήν τη σελίδα<br>Έχετε εισέλθει ως Δήμητρα Πετράκη (Έξοδος) |
|                                                                                                    | Αρχή                                                                                         |

**Εικόνα 51 private files**

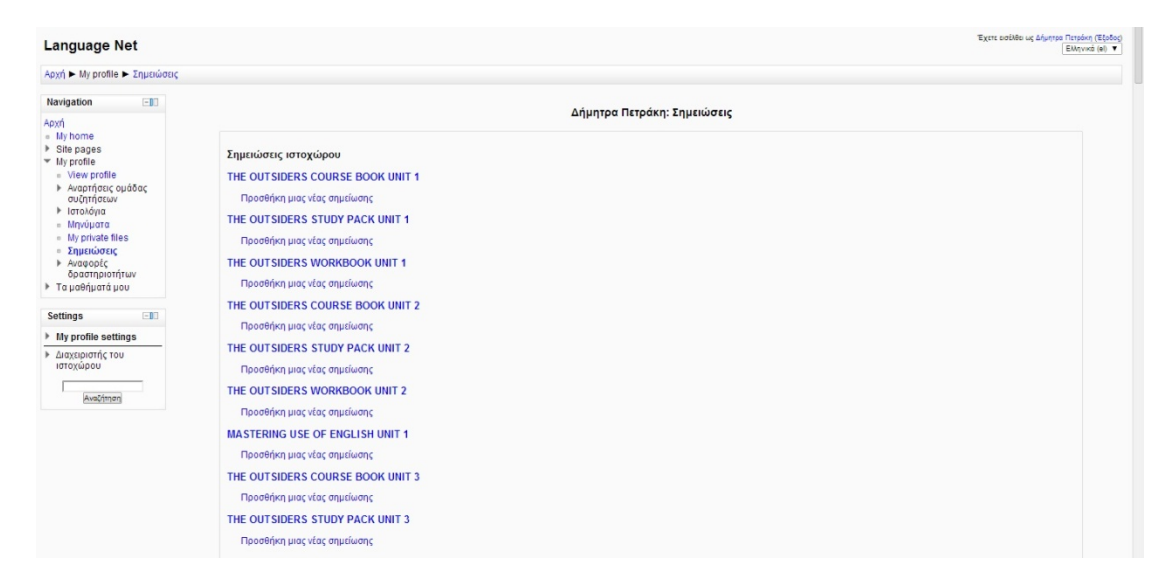

#### **Εικόνα 52 Σημειώσεις**

Υπάρχει η δυνατότητα για την παρακολούθηση κάποιων στατιστικών μέσα από τον ιστοχώρο, τα οποία φαίνονται στην επιλογή Αναφορές δραστηριοτήτων.

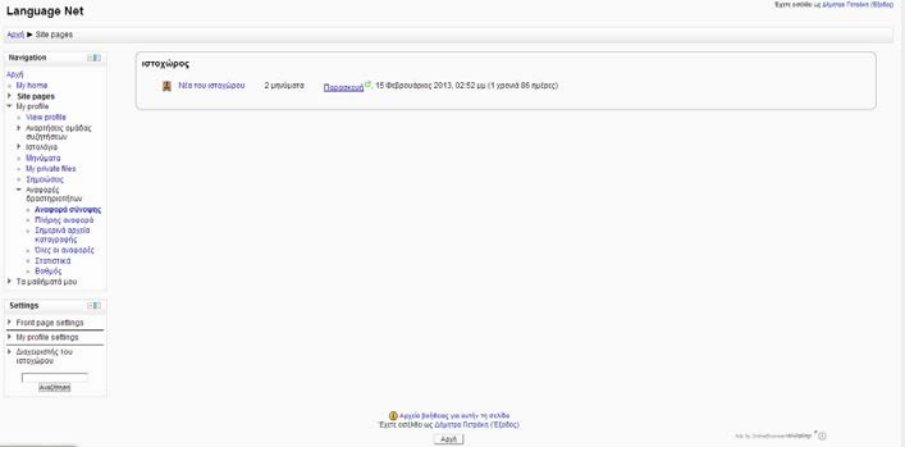

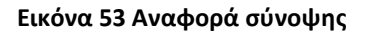

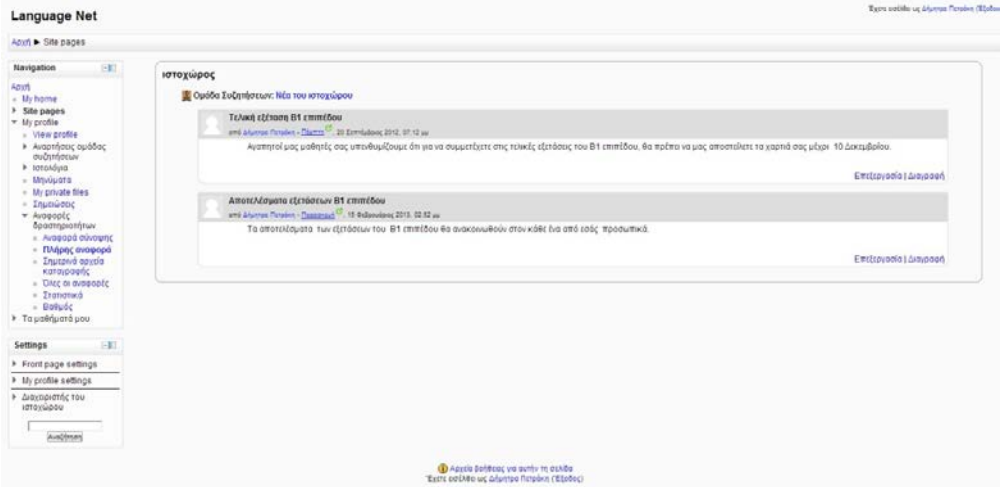

**Εικόνα 54 Πλήρης αναφορά**

Πλατφόρμα moodle και η εφαρμογή της στην εκπαίδευση

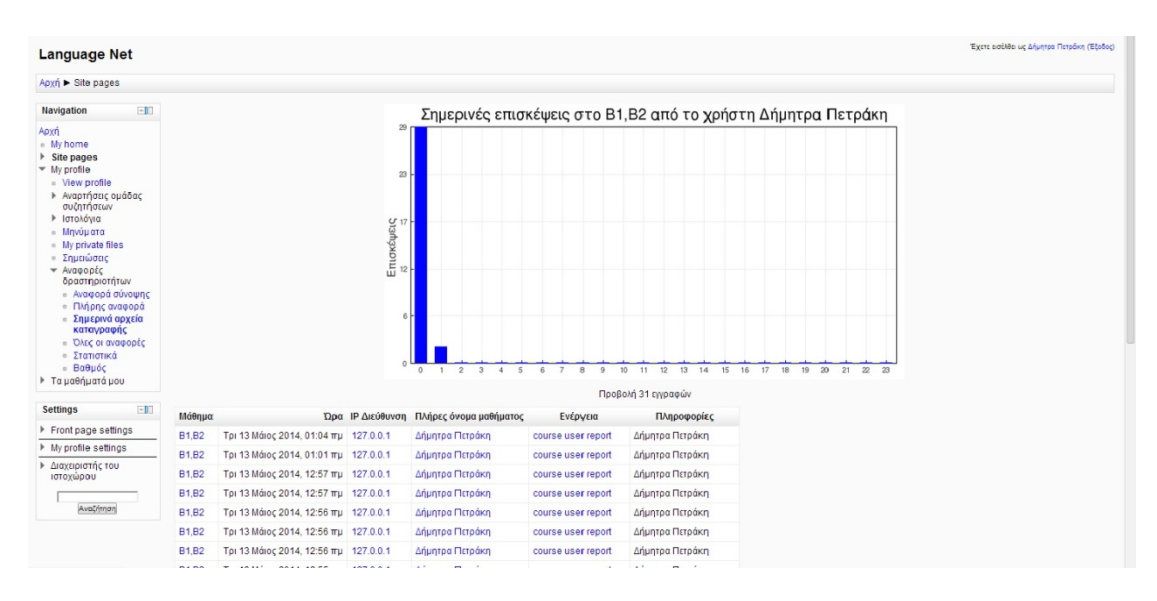

**Εικόνα 55 Ημερήσια αρχεία καταγραφής**

| Language Net                                   |              |                                        |                                               |                       |                                                                 | Tatt collecto signification (10000) |
|------------------------------------------------|--------------|----------------------------------------|-----------------------------------------------|-----------------------|-----------------------------------------------------------------|-------------------------------------|
| April 1 Site pages                             |              |                                        |                                               |                       |                                                                 |                                     |
| <b>FID</b><br>Navigation                       |              |                                        |                                               | Ø                     |                                                                 |                                     |
| April<br>- Mr home<br>> Site pages             |              |                                        |                                               | Προβολή 8447 εγγραφών | ΙΩΑΘΣ 1 2 3 4 5 6 7 8 9 10 11 12 13 14 15 16 17 18.85 (ΕΨΟΔΙΛΟ) |                                     |
| * My profile                                   | Mólinua      |                                        | Όρα IP Διεύθυνση Πλήρες όνομα μαθήματος       | Ενέργεια              | Πληροφορίες                                                     |                                     |
| - View profile<br>> Αναρτήσεις ομάδας          | B1.B2        | Τρι 13 Μάιος 2014, 01:07 πμ 127.0.0.1  | <b><i><u>Muntos Retokn</u></i></b>            | course user report.   | <i><b><i><u>Urgington Renaising</u></i></b></i>                 |                                     |
| συζητήσεων<br>i latohówa                       | <b>B1.B2</b> | Τρι 13 Μάιος 2014, 01:04 πμ 127.0.0.1  | Zaluntoa Fictoden                             | course user report.   | <i><b>Muntos Retolent</b></i>                                   |                                     |
| » Meyüşrata                                    | <b>B1.B2</b> | Трі 13 Маю; 2014, 01:01 ту. 127.0.0.1  | <i><b>Litumnon Fleroding</b></i>              | course user report    | Δήμητρα Πιτράκη                                                 |                                     |
| - My private files.                            | <b>81.82</b> | Tp: 13 Mároc 2014, 12:57 mu 127.0.0.1  | <b><i>Chuntos</i> Response</b>                | course user report    | <i><b><i><u><b>Infigurero a Fictoriza</b></u></i></b></i>       |                                     |
| $+$ 2 mutualities<br>y Avapopto                | 81.82        | Tp: 13 Mároc 2014, 12:57 mu 127.0.0.1  | <b>Crisiston Fictoorn</b>                     | course user report.   | <i><b><i><u><b>drigination Metodem</b></u></i></b></i>          |                                     |
| δραστηριοτήτων<br>» Avagopá důvounc            | <b>B1.B2</b> | Tp: 13 Mároc 2014, 12:56 mu 127.0.0.1  | <b><i><u>Uruntoa Derobin</u></i></b>          | course user report    | <i><b><i><u>Ununtoo Risporn</u></i></b></i>                     |                                     |
| - Flindonc avagood.                            | B1.B2        | Tp: 13 Májor 2014, 12:55 mu 127 0.0.1  | <b><i><u>Ununtos Fictoden</u></i></b>         | course user report    | <i><b>Ununtoo Disposo</b></i>                                   |                                     |
| - Inutorya govola<br><b>Kataroognc</b>         | BtB2         | Tp: 13 Májor 2014, 12:56 mu 127.0.0.1  | <b><i>Ununton Fictorium</i></b>               | course user report    | <i><b><i>Lituratog</i></b></i> <b><i><u>Despáson</u></i></b>    |                                     |
| - DALC OI DYDDODEC                             | B1.B2        | Tp: 13 Máioc 2014, 12:55 mu 127.0.0.1  | <i><b>Liturator Fictoden</b></i>              | course user report    | <i><b><i><u>Ununtos Detodion</u></i></b></i>                    |                                     |
| $+$ <i>Iranomica</i><br>$=$ Boθμός             | 81.82        | Тр: 13 Маю; 2014, 12:55 ту 127.0.0.1   | <b><i>Mantos</i></b> Firebarn                 | course user report    | <i><b>Légistos Fictolien</b></i>                                |                                     |
| > Ta uperiuará uou                             | <b>B1.B2</b> | Tp: 13 Måroc 2014, 12:55 mu 127.0.0.1  | <b><i><u>Afginton</u></i> Retookn</b>         | course user report    | <i><b>Lifurnton Retolivin</b></i>                               |                                     |
| <b>FED</b><br><b>Settings</b>                  | <b>B1.B2</b> | Тр: 13 Маюс 2014, 12:52 № 127.0.0.1    | <b><i><u>Ununtos Fictolina</u></i></b>        | notes view            | ceton welv                                                      |                                     |
|                                                | <b>B1.B2</b> | Τρι 13 Μάιος 2014, 12:45 πμ. 127.0.0.1 | <b><i><u>Ununtroo Metodina</u></i></b>        | message add contact   | Ανδριάνα Σιδηροπούλου                                           |                                     |
| > Front page settings<br>> My profile settings | <b>91.92</b> | Tp: 13 Mároc 2014, 12:44 mu 127.0.0.1  | <b><i><u>Ununtee Retolves</u></i></b>         | notes view            | view notes                                                      |                                     |
| <b>&gt;</b> Διαχειριστής του                   | <b>B1.B2</b> | Tp: 13 Máioc 2014, 12:43 mu 127.0.0.1  | <b><i><u>Ununton</u> <u>Detodicts</u></i></b> | blog view             | view blog entry                                                 |                                     |
| ιστοχώρου                                      | 81.82        | Tpi 13 Mdioc 2014, 12:42 mu 127.0.0.1  | <b><i><u>Animtog Fictorium</u></i></b>        | blog view             | view blog entry                                                 |                                     |
|                                                | <b>B1.82</b> | Τρι 13 Μάιος 2014, 12:39 τιμ 127.0.0.1 | <b>Afwirted Fictpoon</b>                      | forum user report     | <b>Afuntos Ficto Sign</b>                                       |                                     |
| <b>AveCriment</b>                              | <b>B1.B2</b> | Tp: 13 Máioc 2014, 12:30 mu 127.0.0.1  | Animation Flatpoints                          | forum user report     | Δήμητρα Πετράκη                                                 |                                     |
|                                                | <b>B1.B2</b> | Tol 13 Máioc 2014, 12:37 mu 127.0.0.1  | <b><i><u>Africantee</u></i></b> Fletpaken     | folum user report     | Δήμητρα Πετράκη                                                 |                                     |
|                                                | <b>81.82</b> | Tp: 13 Mároc 2014, 12:37 mu 127.0.0.1  | <b>Anunroa</b> Retolen                        | forum user report     | Anuntog Drapóka                                                 |                                     |

**Εικόνα 56 Όλες οι αναφορές**

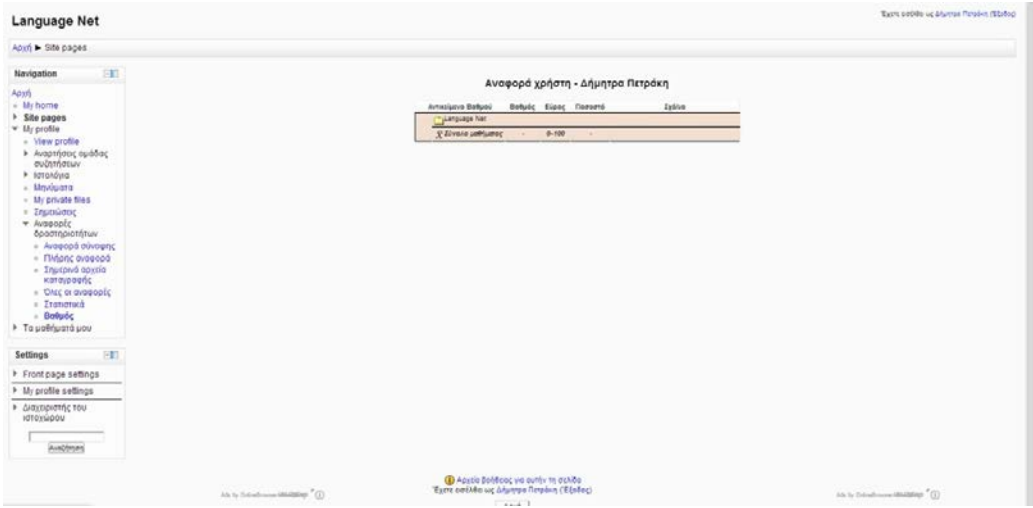

### **Εικόνα 57 Βαθμός**

Ο διαχειριστής και ο καθηγητής του μαθήματος έχουν την δυνατότητα να καταχωρίσουν βαθμό στον κάθε χρήστη / εκπαιδευόμενο, ώστε να φανεί αν έχει παρακολουθήσει επιτυχώς ή όχι το μάθημα.

Ο διαχειριστής μπορεί να υλοποιήσει διάφορες Ρυθμίσεις ιστοχώρου (Settings) ώστε να εξασφαλίσει την ασφάλεια της σελίδας. Όπως είναι η ενεργοποίηση και η απενεργοποίηση της επεξεργασίας της σελίδας καθώς επίσης και η δημιουργία αντιγράφων ασφαλείας του περιεχομένου του ιστοχώρου.

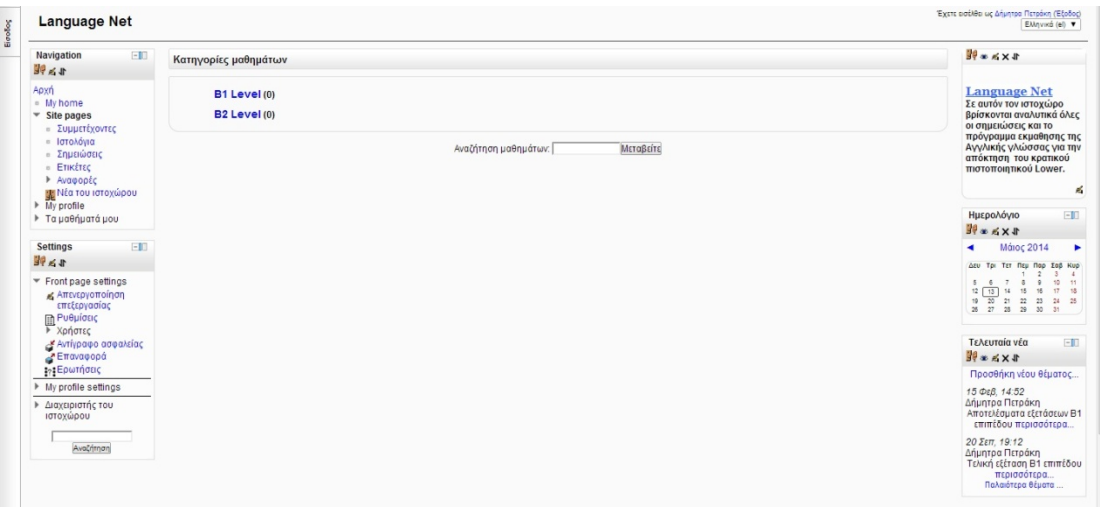

**Εικόνα 58 Ενεργοποίηση / απενεργοποίηση επεξεργασίας**

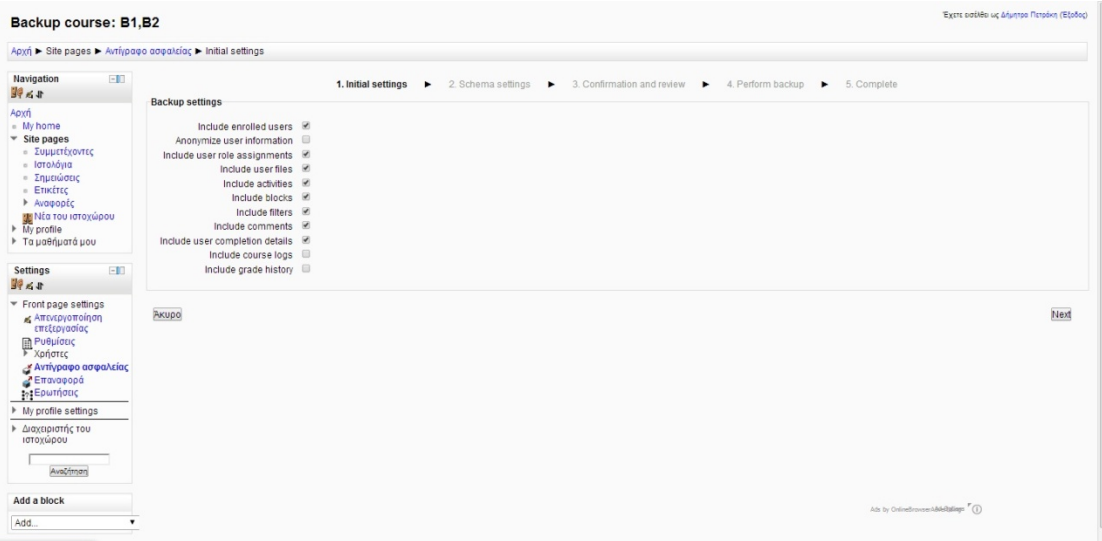

#### **Εικόνα 59 Αντίγραφα ασφαλείας**

Με την επιλογή Ρυθμίσεις μπορούμε να διαμορφώσουμε το πλήρες όνομα του ιστοχώρου, το πιο σύντομο όνομά του και να συμπληρώσουμε κάποιες πληροφορίες οι οποίες θα φαίνονται στην αρχική σελίδα και περιγράφουν στην ουσία το περιεχόμενο της εκάστοτε εκπαιδευτικής πλατφόρμας.

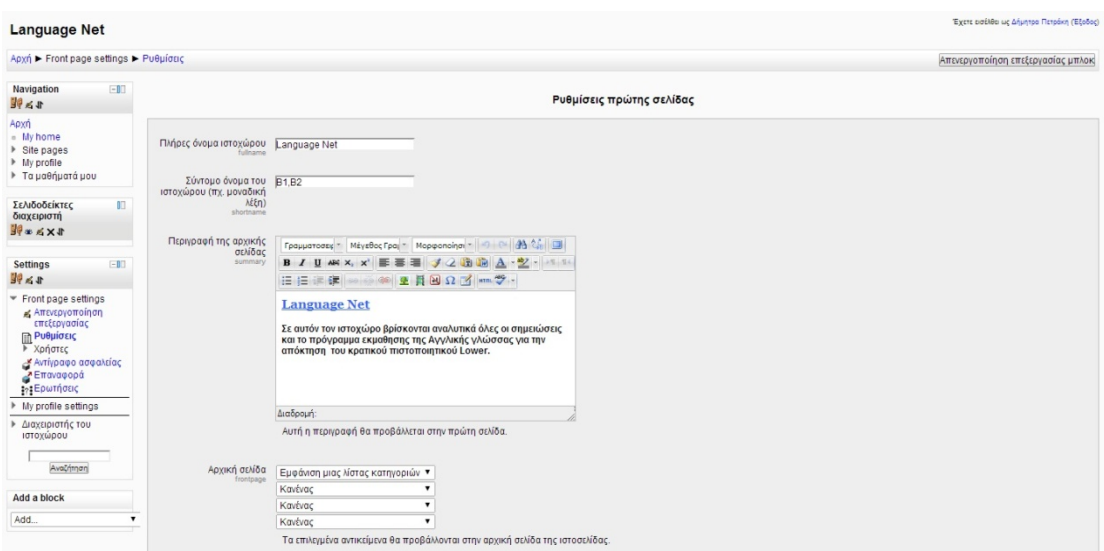

#### **Εικόνα 60 Ρυθμίσεις πρώτης σελίδας**

Στην εικόνα 25 φαίνεται ότι μπορούμε να δημιουργήσουμε αντίγραφα ασφαλείας για τα αρχεία του μαθήματος και σε περίπτωση που συμβεί κάτι ή το διαγράψουμε από κάποιο λάθος να το επαναφέρουμε κάνοντας επαναφορά (εικόνα 26).

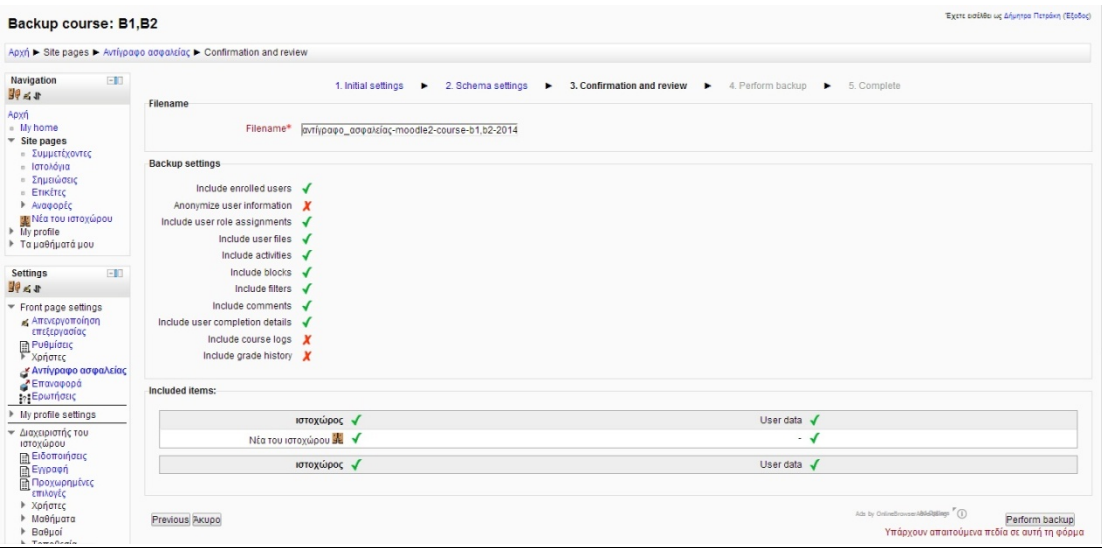

**Εικόνα 61 Backup files**

# **3 Μαθήματα**

Η πιο σημαντική ενότητα είναι η ενότητα όπου βρίσκονται τα μαθήματα που έχει επιλέξει κάποιος χρήστης και από εκεί μπορεί να βρει σημειώσεις που πρέπει να μελετήσει και ανανεώνεται συνεχώς από τον διαχειριστή.

| Apxή ▶ Τα μαθήματά μου ▶ COURSE BOOK, UNIT 1                                                                                                    |                                                       |        | Ενεργοποίηση επεξεργασίας                                                                                                    |
|----------------------------------------------------------------------------------------------------|-------------------------------------------------------|--------|----------------------------------------------------------------------------------------------------|
| $-11$<br>Navigation                                                                                                    | Περιγραφή θέματος                                     |        | Αναζήτηση στις<br>$-10$<br>ομάδες συζήτησης                                                                                              |
| Apxn<br>- My home<br>▶ Site pages<br>In My profile                                                                                                    | <b>ΕΙ</b> Ομάδα συζητήσεων ειδήσεων                   |        | Μεταβείτε<br>Προχωρημένη Αναζήτηση                                                                                                    |
| <sup>*</sup> Τα μαθήματά μου<br>COURSE BOOK UNIT                                                                                                    | $\mathbf{1}$<br>Reading                               | $\Box$ | $\overline{2}$<br>Τελευταία νέα<br>$-10$                                                                                                 |
| <b>Ε Συμμετέχοντες</b><br>> Avagoptc<br>Ceneral<br>$\triangleright$ $\Theta$ έμα 1<br>$\triangleright$ $\Theta$ tua 2<br>$\rightarrow$ $\Theta$ <i>tua</i> 3 | $\overline{2}$<br>Reading Comprehension               | $\Box$ | Προσθήκη νέου θέματος<br>14 OKT. 17:22<br>Δήμητρα Πετράκη<br>Υποβολή απαντήσεων.<br>περισσότερα<br>Παλαιότερα θέματα                     |
| $\triangleright$ $\ominus$ <i>tua 4</i><br>$\triangleright$ $\Theta$ { $\mu$ a 5<br>STUDY PACK_UNIT 1<br>▶ WORKBOOK UNIT 1                                   | $\overline{\mathbf{3}}$<br><b>Calculage Awareness</b> | $\Box$ | Επικείμενα γεγονότα [-1]<br>Δεν υπάρχουν επικείμενα                                                                                      |
| <b>COURSE</b><br><b>BOOK UNIT 2</b><br>STUDY PACK UNIT 2<br><b>NORKBOOK UNIT 2</b><br><b>ELISE OF ENGLISH</b>                                                | $\overline{4}$<br>Grammar Tasks                       | $\Box$ | νενονότα<br>Μετάβαση στο ημερολόγιο<br>Νέο γεγονός<br>Πρόσφατη<br>$-10$                                                                  |
| UNIT <sub>1</sub><br><b>E COURSE</b><br><b>BOOK_UNIT 3</b><br>STUDY PACK, UNIT 3<br>▶ WORKBOOK_UNIT 3                                                        | 5<br><b>Ca</b> Speaking, Listening and Writing        | $\Box$ | δραστηριότητα<br>Δραστηριότητα από Κυριακή <sup>C</sup><br>11 Máioc 2014, 01:13 TTu<br>Πλήρης αναφορά για την<br>πρόσφατη δραστηριότητα. |
| <b>DECOURSE</b><br><b>BOOK_UNIT 4</b><br>STUDY PACK_UNIT 4<br>▶ WORKBOOK_UNIT 4<br>D USE OF<br><b>ENGLISH_UNIT 2</b><br><b>COURSE</b><br><b>BOOK UNIT 5</b>  |                                                       |        | Τίποτα νέο από την<br>τελευταία σύνδεσή σας                                                                                              |

**Εικόνα 62 Τα μαθήματά μου**

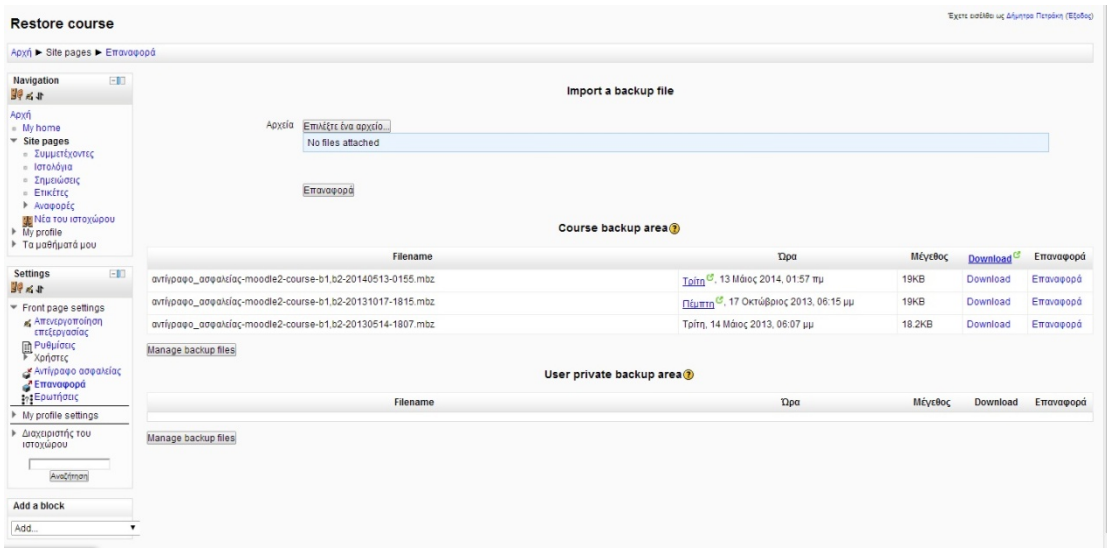

#### **Εικόνα 63 Επαναφορά**

Επίσης δίνεται η δυνατότητα να εκχωρήσουμε ασκήσεις/ ερωτήσεις σε διάφορες μορφές δηλαδή πολλαπλής επιλογής, σύντομης απάντησης, αντιστοίχισης, σωστό ή λάθος, υπολογισμού και άλλες.

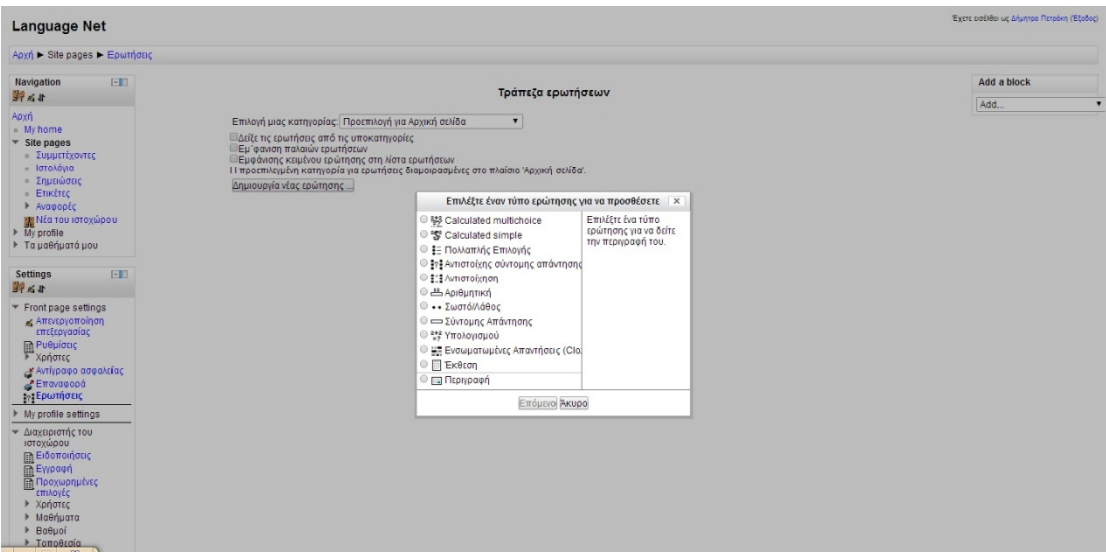

#### **Εικόνα 64 Ερωτήσεις**

Μέσω της επιλογής Διαχειριστής ιστοχώρου => Μαθήματα => Προσθήκη/ τροποποίηση μαθημάτων ο διαχειριστής μπορεί να προσθέσει σημειώσεις, να κατεβάσει κάποιες σημειώσεις και γενικά να κάνει τροποποιήσεις (εικόνα 28). Επίσης επιλέγουμε με τι τρόπο θέλουμε να βρίσκονται οι σημειώσεις στην πλατφόρμα. Συνήθως επιλέγουμε να ανεβάζουμε σημειώσεις που αφορούν την ύλη του μαθήματος ανά εβδομάδα, αφού έχουμε καθορίσει τον αριθμό των

απαιτούμενων εβδομάδων για την ολοκλήρωση των μαθημάτων (εικόνα 29). Επίσης όπως δείχνει η εικόνα 30, μπορεί ο διαχειριστής να δημιουργήσει στην ίδια πλατφόρμα νέο μάθημα και στη συνέχεια να ανεβάσει αντίστοιχα και σε αυτό σημειώσεις και βαθμολογίες των εκπαιδευόμενων.

| <b>Language Net</b>                          |                                                                               |                      |          |                                           |                              |                    | Έχετε εισέλθει ως Δήμητρο Πετράκη (Έξοδος) |
|----------------------------------------------|-------------------------------------------------------------------------------|----------------------|----------|-------------------------------------------|------------------------------|--------------------|--------------------------------------------|
|                                              | Αρχή ▶ Διαχειριστής του ιστοχώρου ▶ Μαθήματα ▶ Προσθήκη/τροποποίηση μαθημάτων |                      |          |                                           |                              |                    | Απενεργοποίηση επεξεργασίας μπλοκ          |
| $-11$<br>Navigation<br>1.89                  |                                                                               |                      |          | Κατηγορίες μαθημάτων                      |                              |                    |                                            |
| Apxn<br>- My home                            |                                                                               | Κατηγορίες μαθημάτων | Μαθήματα | Επεξεργασία                               | Μετακίνηση του τμήματος στο: |                    |                                            |
| $\triangleright$ Site pages<br>In My profile |                                                                               | <b>B1 Level</b>      |          | $0$ $6 \times 64$                         | Ανώτερο επίπεδο              |                    |                                            |
| <b>F</b> Τα μαθήματά μου                     |                                                                               | <b>EBAOMAAA 1</b>    |          | $0$ $6 \times 64$                         | B1 Level                     | $\pmb{\mathrm{v}}$ |                                            |
| Σελιδοδείκτες<br>п                           |                                                                               | Μάθημα 1             |          | $3.5x+6+$                                 | B1 Level / EBAOMAAA 1        | $\mathbf v$        |                                            |
| διαχειριστή<br><b>W</b> = 6 X +              |                                                                               | Μάθημα 2             |          | $34X+B+$                                  | B1 Level / EBAOMAAA 1        | $\pmb{\mathrm{v}}$ |                                            |
|                                              |                                                                               | Μάθημα 3             |          | $1.5x+6$                                  | B1 Level / EBAOMAAA 1        | $\mathbf{v}$       |                                            |
| $-10$<br>Settings<br>12 河                    |                                                                               | ΕΒΔΟΜΑΔΑ 2           |          | $0$ $6 \times x 6 + 4$                    | B1 Level                     | $\pmb{\mathrm{v}}$ |                                            |
| In My profile settings                       |                                                                               | Máθημα 1             |          | $3.5$ $\times$ $*$ $\bullet$ $\downarrow$ | B1 Level / EBAOMAAA 2        | $\pmb{\mathrm{v}}$ |                                            |
| - Διαχειριστής του<br>ιστοχώρου              |                                                                               | Μάθημα 2             |          | $34x+1$                                   | B1 Level / EBAOMAAA 2        | $\cdot$            |                                            |
| <b>ΠΑ Ειδοποιήσεις</b><br>Ewpach             |                                                                               | Máθημα 3             |          | $1.5$ X $\geq 0$ 1                        | B1 Level / EBAOMAAA 2        | $\pmb{\mathrm{v}}$ |                                            |
| <b>Προχωρημένες</b><br>επιλογές              |                                                                               | ΕΒΔΟΜΑΔΑ 3           |          | $0$ $6x*8+1$                              | B1 Level                     | $\mathbf v$        |                                            |
| <b>▶ Χρήστες</b><br>• Μαθήματα               |                                                                               | Máθημα 1             |          | $3$ $6 \times 804$                        | B1 Level / EBAOMAAA 3        | $\mathbf{v}$       |                                            |
| <b>Προσθήκη!</b><br><b>τροποποίηση</b>       |                                                                               | Máθημα 2             |          | $3.6$ X*B1+                               | B1 Level / FBAOMAAA 3        | $\mathbf{v}$       |                                            |
| μαθημάτων<br><b>Προεπιλογές</b>              |                                                                               | Máθημα 3             |          | $1.6x+6$                                  | Β1 Level / ΕΒΔΟΜΑΔΑ 3        | $\mathbf v$        |                                            |
| μαθήματος<br><b>Πη Αίτηση δημιουργίας</b>    |                                                                               | FRAOMAAA 4           |          | $0.6001+$                                 | B1 Level                     | $\mathbf{v}$       |                                            |
| νέου μαθήματος<br>> Avriypaga                |                                                                               | Μάθημα 1             |          | $3.6x+6+$                                 | B1 Level / EBAOMAAA 4        | $\mathbf v$        |                                            |
| ασφαλείας<br>▶ Baθuoí                        |                                                                               | Máθημα 2             |          | $3.5$ $\times$ $\times$ $\times$ $\times$ | B1 Level / EBAOMAAA 4        | $\mathbf v$        |                                            |
| <b>• Τοποθεσία</b><br><b>No Philadelphia</b> | Ads by OnlineBrowserABARbEegs (1)                                             | Маепца 3             |          | $1 6x*8+1$                                | B1 Level / EBAOMAAA 4        | $\pmb{\mathrm{v}}$ | Ads by OnlineBrownerAddellatings (1)       |

**Εικόνα 65 Προσθήκη / τροποποίηση μαθημάτων**

| <b>Language Net</b>                                                                                                    |                                                                      | Έχετε εισέλθει ως Δήμητρα Πετράκη (Έξοδος)                                                                                                    |
|----------------------------------------------------------------------------------------------------|----------------------------------------------------------------------|----------------------------------------------------------------------------------------------------|
|                                                                                                    | Αρχή ► Διαχειριστής του ιστοχώρου ► Μαθήματα ► Προεπιλογές μαθήματος | Απενεργοποίηση επεξεργασίας μπλοκ                                                                                                    |
| $-1$<br>Navigation<br>開出#                                                                                                |                                                                      | Προεπιλογές μαθήματος                                                                                                    |
| Apxri<br>- My home<br>$\triangleright$ Site pages<br>In My profile<br><b>F</b> Τα μαθήματά μου                           | Mopon<br>moodlecourse   format                                       | Εβδομαδιαία μορφή <sup>v</sup> Προεπιλογή: Εβδομαδιαία μορφή<br>Η κεντρική σελίδα του μαθήματος θα φαίνεται σε αυτή τη μορφή.                                                                                                    |
| Σελιδοδείκτες<br>m<br>διαχειριστή<br>W = sx T                                                                            | Αριθμός εβδομάδων/<br>θεμάτων<br>moodlecourse   numsections          | 10   Проєткоуђ: 10<br>Αριθμός εβδομάδων/θεμάτων που θα εμφανίζονται στην κεντρική σελίδα του μαθήματος.                                                                                                    |
| $-1$<br>Settings<br>生み児                                                                                                  | Περιοχές που έχετε<br>αποκρύψει<br>moodlecourse   hiddensections     | Οι περιοχές που έχετε αποκρύψει θα προβάλλονται σε συμπτυγμένη μορφή <sup>v</sup> Προεπιλογή: Οι περιοχές που έχετε αποκρύψει θα προβάλλονται σε συμπτυγμένη μορφή<br>Πώς θα φαίνονται τα κρυμμένα τμήματα του μαθήματος στους σπουδαστές. |
| In My profile settings<br>- Διαχειριστής του<br>Ιστοχώρου<br><b>ΠΑ</b> Ειδοποιήσεις<br>ΠΑ Εγγραφή<br><b>Προχωρημένες</b> | Αντικείμενα νέων προς<br>προβολή<br>moodlecourse   newsitems         | 5 Tootmkovh: 5<br>Αριθμός πρόσφατων στοιχείων που θα εμφανίζονται στην κεντρική σελίδα του μαθήματος, σε ένα πλαίσιο νέων στην κάτω-δεξιά πλευρά «br/»(το 0 σημαίνει πως το πλαίσιο δε θα εμφανίζεται).                                    |
| επιλογές<br><b>▶ Χρήστες</b><br>• Μαθήματα<br><b>Προσθήκη/</b><br>τροποποίηση                                            | Προβολή βαθμών<br>moodlecourse   showgrades                          | Nai <i>v Προεπιλογή: Nai</i><br>Ενεργοποίηση της εμφάνισης του βαθμολογίου. Αυτό δεν εμποδίζει του βαθμούς από το να εμφανίζονται μέσα σε κάθε δραστηριότητα.                                                                              |
| μαθημάτων<br><b>Προεπιλογές</b><br>μαθήματος                                                                             | Προβολή αναφορών<br>δραστηριότητας<br>moodlecourse   showreports     | <b>Oxi V</b> Floormlové: Oxi                                                                                                    |
| <b>Παλίτηση δημιουργίας</b><br>νέου μαθήματος<br>> Avrivoaga<br>ασφαλείας                                                | Μέγιστο μέγεθος αρχείου<br>moodleoourse   maxbytes                   | 16MB <b>v</b> Προεπιλογή: 16MB<br>Καθορισμός του μέγιστου μεγέθους αρχείου που μπορεί να μεταφορτωθεί από σπουδαστές σε αυτό το μάθημα, με περιορισμό την καθολική ρύθμιση του ιστοχώρου.                                                  |
| <b>Baeuoi</b><br>TomoBraia<br><b>- Γλώσσα</b>                                                                            |                                                                      | Ομάδες                                                                                                    |

**Εικόνα 66 Προεπιλογές μαθήματος**

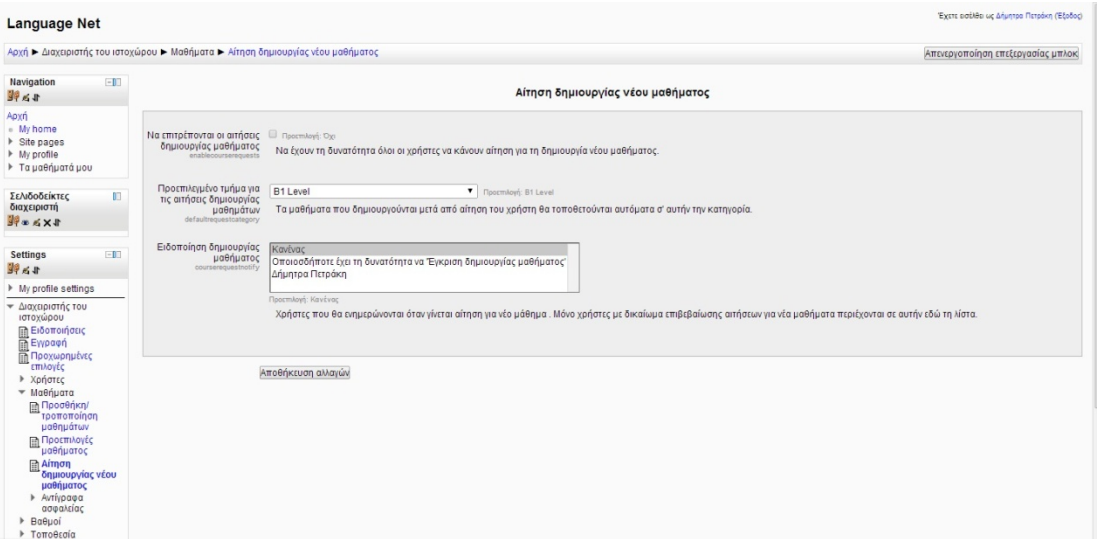

### **Εικόνα 67 Αίτηση δημιουργίας νέου μαθήματος**

Υπάρχει η δυνατότητα οι βαθμοί να είναι ορατοί σε όλους τους χρήστες ή αποκλειστικά στον κάθε ένα, ο διαχειριστής ρυθμίζει τον τρόπο που θα φαίνονται οι βαθμοί καθώς και να επιλέξει να υπολογίζεται αυτόματα ο μέσος όρος των βαθμολογιών του μαθήματος.

| Language Net                                                                                                    |                                               | Έχετε εισέλθει ως Δήμητρα Πετράκη (Έξα                                                                                                    |
|----------------------------------------------------------------------------------------------------|-----------------------------------------------|----------------------------------------------------------------------------------------------------|
| Αρχή - Διαχειριστής του ιστοχώρου - Βαθμοί - Γενικές ρυθμίσεις                                                         |                                               | Απενεργοποίηση επεξεργασίας μπλ                                                                                                    |
| $\Box$<br>Navigation<br>化理                                                                                             |                                               | Γενικές ρυθμίσεις                                                                                                    |
| Αρχή<br>· My home<br>Site pages<br>My profile<br>▶ Τα μαθήματά μου<br>IO.<br>Σελιδοδείκτες<br>διαχειριστή<br>1 * < X + | Βαθμολογημένοι ρόλοι<br>gradebookroles        | Manager<br>Δημιουργοί μαθήματος<br>Διδάσκοντας<br>Διδάσκων περιορισμένων δυνατοτήτων<br>■Σπουδαστής<br>Επισκέπτης<br>Πιστοποιημένος χρήστης<br>Authenticated user on frontpage<br>Προεπιλογή: Σπουδαστής |
| $= 10$<br>Settings<br>おき                                                                                               |                                               | Ποιοι θα εμφανίζονται στο βαθμολόγιο. Θα πρέπει να έχει ανατεθεί στους φοιτητές τουλάχιστον ένας από τους παρακάτω ρόλους για να εμφανίζονται στο βαθμολόγιο του<br>μαθήματος.                           |
| My profile settings<br>▼ Διαχειριστής του<br>ιστοχώρου<br><b>ΠΕιδοποιήσεις</b>                                         | Αναφορά προφίλ χρήστη<br>grade_profilereport  | Αναφορά χρήστη " Προεπιλογή: Αναφορά χρήστη<br>Η αναφορά βαθμού που χρησιμοποιείται στην σελίδα προφίλ του χρήστη.                                                                                       |
| ΠΕγγραφή<br><b>Προχωρημένες</b>                                                                                        | Θέση συνάθροισης<br>grade aggregationposition | Τελευταίο ▼ Προεπιλογή: Τελευταίο                                                                                                    |

**Εικόνα 68 Γενικές ρυθμίσεις**

| $-10$<br>Navigation<br>$16 - 16$                                                                                                    |                                                                                             | Ρυθμίσεις κατηγορίας βαθμού                                                                                                    |  |
|----------------------------------------------------------------------------------------------------|---------------------------------------------------------------------------------------------|----------------------------------------------------------------------------------------------------|--|
| Αρχή<br><sup>II</sup> My home<br>$\triangleright$ Site pages<br>My profile<br><b>F</b> Τα μαθήματά μου                                                                                                    | Απόκρυψη υποχρεωτικών <sup>Ω</sup> Προεπιλογή: Ναι<br>ρυθμίσεων<br>grade hideforcedsettings | Do not show forced settings in grading UI.                                                                                                    |  |
| OET.<br>Σελιδοδείκτες<br>διαχειριστή<br><b>出文医亚胆</b>                                                                                                    | Συνάθροιση<br>grade aggregation                                                             | Απλός σταθμισμένος μέσος βαθμών <sup>v</sup> Επηβολή Προχωρημένο<br>Προεπιλογή: Απλός σταθμισμένος μέσος βαθμών<br>The aggregation determines how grades in a category are combined, such as<br>. Mean of grades - The sum of all grades divided by the total number of grades                                                                                                    |  |
| $-1$<br>Settings<br>$\mathbb{F} \leq \mathbb{F}$<br>My profile settings                                                                                                    |                                                                                             | . Median of grades - The middle grade when grades are arranged in order of size<br>· I nwest grade<br>· Highest grade<br>. Mode of grades - The grade that occurs the most frequently<br>. Sum of grades - The sum of all grade values, with scale grades being ignored                                                                                                    |  |
| ▼ Διαχειριστής του<br>ιστοχώρου<br><b>Ειδοποιήσεις</b><br>in Eyypaon<br><b>Προχωρημένες</b><br>επιλονές<br>▶ Χρήστες<br><b>• Μαθήματα</b><br>$\overline{\phantom{a}}$ Baθμοί<br><b>ΠΑΙ ενικές ρυθμίσεις</b><br><b>Puθμίσεις</b><br>κατηγορίας<br>βαθμού<br><b>Puθμίσεις</b><br>αντικειμένων | Available aggregation types<br>grade aggregations visible                                   | Μέσος βαθμών<br>Σταθμισμένος μέσος βαθμών<br>Απλός σταθμισμένος μέσος βαθμών<br>Μέσος βαθμών (με εξτρά έπαινους)<br>Διάμεσος βαθμών<br>Χαμηλότερος βαθμός<br>Υψηλότερος βαθμός<br>Φάση βαθμών<br>Άθροισμα βαθμών<br>Προεπιλογή: Μέσος βαθμών, Σταθμισμένος μέσος βαθμών, Απλός σταθμισμένος μέσος βαθμών, Μέσος βαθμών (με εξτρά έπαινους), Διάμεσος βαθμών, Χαμηλότερος βαθμός, Υψηλότερος βαθμός, Φάση βαθμών,<br>Άθροισμα βαθμών<br>Select all aggregation types that should be available. Hold down the Ctrl key to select multiple items. |  |
| βαθμολόγησης<br><b>ΠΑ</b> Κλίμακες<br><b>Π</b> Γράμματα<br>PuBuinzic mmnonoc                                                                                                    | Συνάθροιση μόνο των μη<br>άδειων βαθμών<br>grade apprepateonlygraded                        | Ναι ▼ Επιβολή Προχωρημένο<br>Προεπιλογή: Ναι, Προχωρημένο                                                                                                    |  |

**Εικόνα 69 Ρυθμίσεις κατηγορίας βαθμού**

| <b>Language Net</b>                                                                                                    |       |                                                                                  |                                                                                                    | Έχετε εισέλθει ως Δήμητρα Πετράκη (Εξοδος) |
|----------------------------------------------------------------------------------------------------|-------|----------------------------------------------------------------------------------|----------------------------------------------------------------------------------------------------|--------------------------------------------|
|                                                                                                    |       | Αρχή ► Διαχειριστής του ιστοχώρου ► Βαθμοί ► Ρυθμίσεις αντικειμένων βαθμολόγησης |                                                                                                    | Απενεργοποίηση επεξεργασίας μπλοκ          |
| Navigation<br>$16 - 96$                                                                                                    | $-10$ |                                                                                  | Ρυθμίσεις αντικειμένων βαθμολόγησης                                                                                                    |                                            |
| Αρχή<br><sup>n</sup> My home<br>▶ Site pages<br>$M_V$ profile<br><b>F</b> Τα μαθήματά μου                                                                                                    |       | Τρόπος εμφάνισης βαθμού                                                          | Πραγματικό<br><b>v</b> Προεπιλογή: Πραγματικό<br>This setting determines how grades are displayed in the grader and user reports.<br>• Real - Actual grades                                                                                                    |                                            |
| Σελιδοδείκτες<br>διαχειριστή<br><b>Hy &amp; x +</b>                                                                                                    | IO.   |                                                                                  | · Percentage<br>• Letter - Letters or words are used to represent a range of grades                                                                                                    |                                            |
| Settings<br>調べす                                                                                                    | $-10$ | Δεκαδικά ψηφία - γενικά<br>grade_decimalpoints                                   | 2 T Προεπιλογή: 2<br>This setting determines the number of decimal points to display for each grade. It has no effect on grade calculations, which are made with an accuracy of 5 decimal places.                                                                                                    |                                            |
| My profile settings<br><sup>•</sup> Διαχειριστής του<br>ιστοχώρου<br><b>Ειδοποιήσεις</b><br><b>E</b> γγραφή<br><b>Προχωρημένες</b><br>επιλογές<br><b>• Χρήστες</b><br><b>• Μαθήματα</b><br>$\overline{\phantom{a}}$ Baθμοί<br><b>ΕΙ Γενικές ρυθμίσεις</b><br><b>Puθμίσεις</b><br>κατηγορίας βαθμού<br><b>Puθμίσεις</b><br>αντικειμένων |       | Επιλογές προχωρημένου<br>στοιχείου βαθμού<br>grade_item_advanced                 | Πληροφορίες στοιχείου<br><b>ID</b> αριθμός<br>Τύπος βαθμού<br>Κλίμακα<br>Ελάχιστος βαθμός<br>Μέγιστος βαθμός<br>Βαθμός με τον οποίο περνάει<br>Απόκλιση<br>Πολλαπλασιαστής<br>Τρόπος εμφάνισης βαθμού<br>Προεπιλογή: Πληροφορίες στοιχείου, ΙΟ αριθμός, Βαθμός με τον οποίο περνάει, Απόκλιση, Πολλαπλασιαστής, Τρόπος εμφάνισης βαθμού, Δεκαδικά ψηφία - γενικά, Κρυμμένο μέχρι, Κλείδωμα μετά από<br>Επιλέξτε όλα τα στοιχεία που πρέπει να εμφανίζονται σαν προχωρημένα όταν επεξεργάζεστε στοιχεία βαθμών. |                                            |

**Εικόνα 70 Ρυθμίσεις βαθμολόγησης αντικειμένων**

# **4 Δυνατότητες Χρηστών**

Καθένας χρήστης της πλατφόρμας μπορεί να επεξεργαστεί το προφίλ του μέσω της επιλογής My profile settings, όπως να αλλάξει το όνομα χρήστη ή τον κωδικό πρόσβασης, να προσθέσει κάποιο λογαριασμό ηλεκτρονικού ταχυδρομείου και να επιλέξει κάποιες από τις δυνατότητες που του δίνονται, όπως φαίνεται στην εικόνα που ακολουθεί.

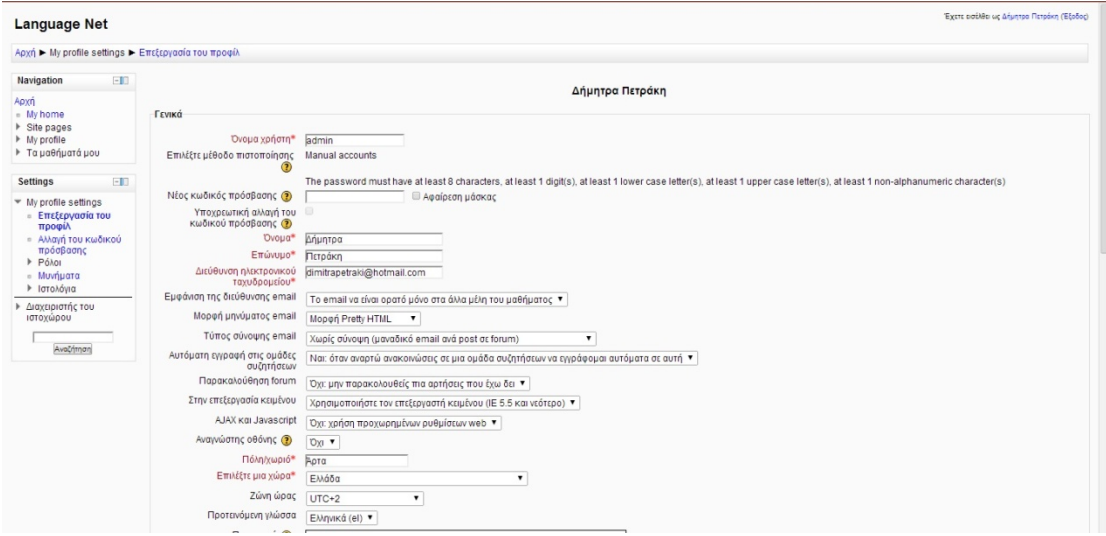

### **Εικόνα 71 Επεξεργασία προφίλ**

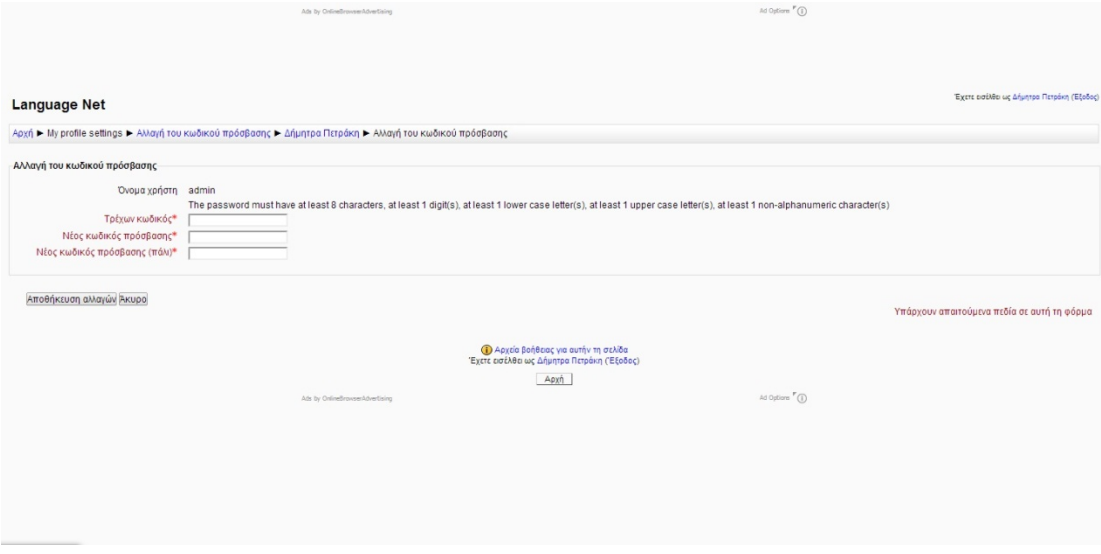

#### **Εικόνα 72 Αλλαγή κωδικού πρόσβασης**

Ακόμα μπορούμε να δούμε τους ρόλους του κάθε χρήστη ανά εβδομάδα και ανά ενότητα του μαθήματος, αυτό φαίνεται στην εικόνα 36, που ακολουθεί. Στην επιλογή Δικαιώματα χρήσης μπορούμε να δούμε τις δυνατότητες που έχει κάθε χρήστης στην πλατφόρμα, δηλαδή, για παράδειγμα αν μπορεί να κάνει αλλαγές στις σημειώσεις το οποίο γενικότερα εξαρτάται από τον ρόλο που του έχει ανατεθεί (διδάσκων περιορισμένων δυνατοτήτων, διδάσκοντας, σπουδαστής, manager) (εικόνα 37). Επίσης ο διαχειριστής έχει τη δυνατότητα να επιλέξει κάποιον χρήστη και να ελέγξει τις δυνατότητες που έχει μέσα στην πλατφόρμα (εικόνα 38).

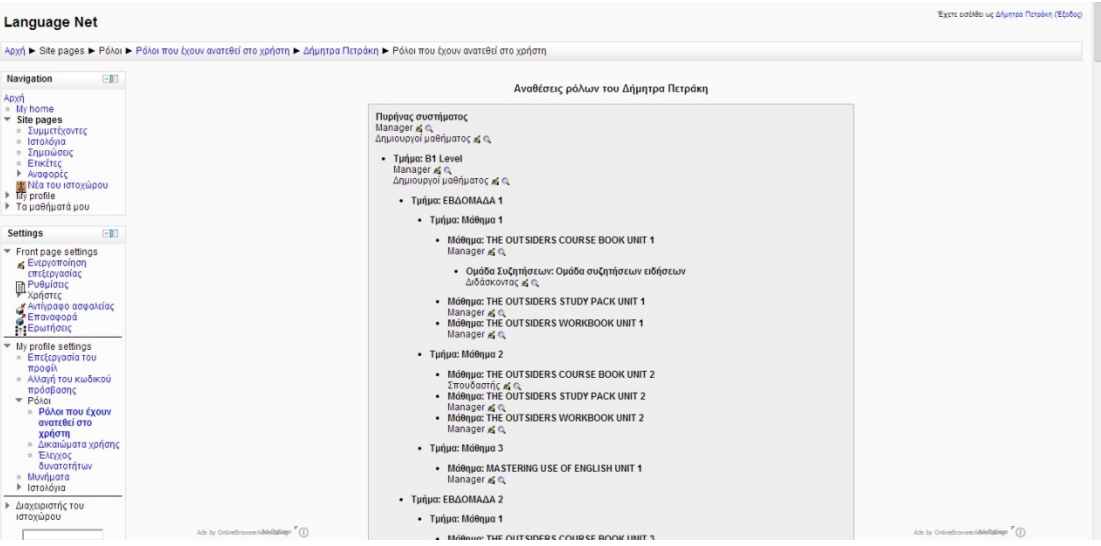

## **Εικόνα 73 Ρόλοι χρήστη**

| Δήμητρα Πετράκη                                                                              |                               |                                                                                        |                 |                                                                                       | Έχετε εισέλθει ως Δήμητος Πετράκη (Έξοδος) |  |
|----------------------------------------------------------------------------------------------|-------------------------------|----------------------------------------------------------------------------------------|-----------------|---------------------------------------------------------------------------------------|--------------------------------------------|--|
| Apxή ▶ My profile settings ▶ Pόλοι ▶ Δικαιώματα χρήσης                                       |                               |                                                                                        |                 |                                                                                       |                                            |  |
| $-1$<br>Navigation                                                                           |                               |                                                                                        |                 | Permissions in Χρήστης: Δήμητρα Πετράκη                                               |                                            |  |
| Apxn<br>- My home<br>$\triangleright$ Site pages<br>> My profile<br><b>• Τα μαθήματά μου</b> | Advanced role override Choose | ,<br>Δυνατότητα<br>Χρήστες                                                             | <b>Κίνδυνοι</b> | Roles with permission                                                                 | Prohibited                                 |  |
| $-1$<br>Settings                                                                             |                               | Τροποποίηση προφίλ μηνυμάτων άλλων χρηστών<br>moodle/user.editmessageprofile           | $\triangle$     | Managerx                                                                              |                                            |  |
| ▼ My profile settings<br><b>ETTEECOVADIA TOU</b><br>προφίλ                                   |                               | Τροποποίηση προφίλ χρήστη άλλων χρηστών<br>moodle/user.editorofile                     | AA              | Managerx                                                                              |                                            |  |
| - Αλλαγή του κωδικού<br>πρόσβασης                                                            |                               | Manage blocks on user profile of other users<br>moodle/user.manageblocks               |                 |                                                                                       |                                            |  |
| ▼ Póλor<br><b>· Ρόλοι που έχουν</b>                                                          |                               | Προβολή των ιστολογίων όλων των χρηστών<br>moodle/user.readuserblogs                   |                 | Σπουδαστής Χ. Διδάσκων περιορισμένων δυνατοτήτων Χ. Διδάσκοντας Χ. Manager Χ          |                                            |  |
| ανατεθεί στο<br>χρήστη<br><b>· Δικαιώματα</b>                                                |                               | Προβολή όλων των μηνυμάτων του χρήστη<br>moodle/user.readuserposts                     |                 | Σπουδαστής χ. Διδάσκων περιορισμένων δυνατοτήτων χ. Διδάσκοντας χ. Manager χ.         |                                            |  |
| χρήσης<br><b>B</b> EAEVXOC<br>δυνατοτήτων                                                    |                               | View user full information<br>moodle/user_viewalldetails                               | ⚠               | Managerx                                                                              |                                            |  |
| - Μυνήματα<br>▶ Ιστολόγια                                                                    |                               | Προβολή των αναφορών δραστηριότητας του χρήστη<br>moodle/user.viewuseractivitiesreport | $\Lambda$       |                                                                                       |                                            |  |
| Διαχειριστής του                                                                             |                               | Μάθημα                                                                                 |                 |                                                                                       |                                            |  |
| ιστοχώρου<br>Αναζήτηση                                                                       |                               | Προβολή των βαθμών άλλων χρηστών<br>moodle/grade:viewall                               | $\Lambda$       | Διδάσκων περιορισμένων δυνατοτήτων χ. Διδάσκοντας χ. Manager χ                        |                                            |  |
|                                                                                              |                               |                                                                                        | Αρχή            | (1) Αρχεία βοήθειας για αυτήν τη σελίδα<br>Έχετε εισέλθει ως Δήμητρα Πετράκη (Έξοδος) |                                            |  |
|                                                                                              |                               | Ads by OnlineBrowserAdvertising                                                        |                 | Ad Options "(1)                                                                       |                                            |  |

**Εικόνα 74 Δικαιώματα χρήσης**

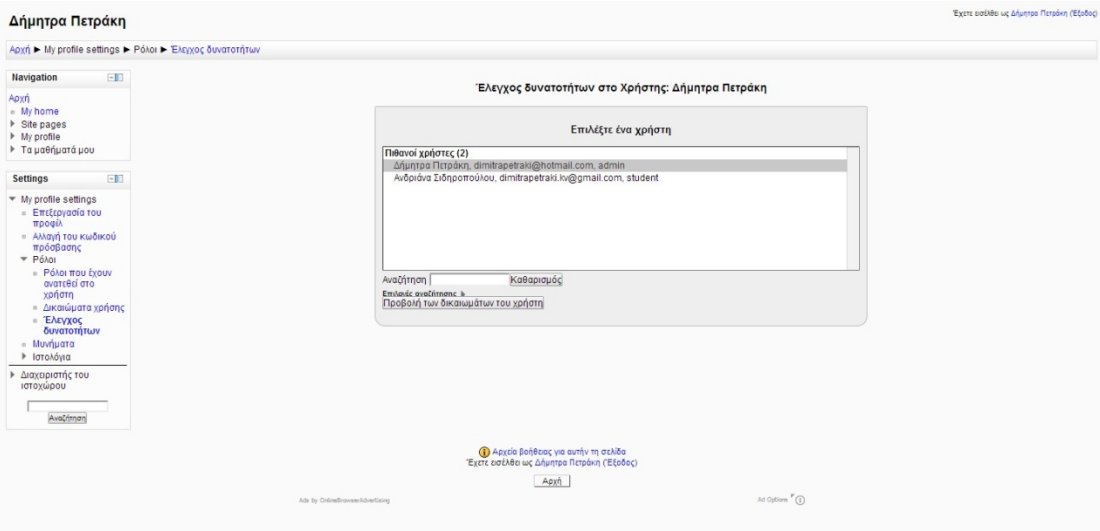

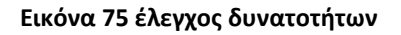

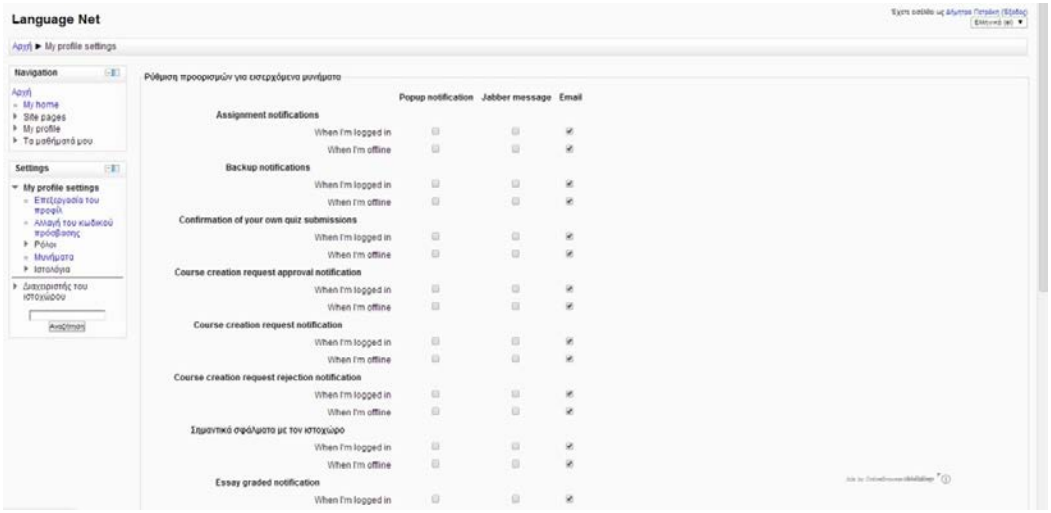

### **Εικόνα 76 Μηνύματα**

Ο διαχειριστής της πλατφόρμας μπορεί να ελέγχει τους χρήστες σε πληροφορίες όπως την περιοχή τους και πότε ήταν η πιο πρόσφατη είσοδός τους στην πλατφόρμα, μέσω της επιλογής Διαχειριστής ιστοχώρου => Χρήστες => Λογαριασμοί χρηστών. Καλό θα ήταν να μην επιλέγουμε την αυτόματη εγγραφή χρηστών αλλά να πραγματοποιείται η εγγραφή κατόπιν ελέγχου από τον διαχειριστή και κατόπιν επιβεβαίωσης μέσω του ηλεκτρονικού του ταχυδρομείου. Για την εγγραφή νέου χρήστη ο διαχειριστής δημιουργεί ένα όνομα χρήστη και έναν προσωρινό κωδικό πρόσβασης ο οποίος μπορεί να τροποποιηθεί στη συνέχεια από τον ίδιο τον χρήστη.

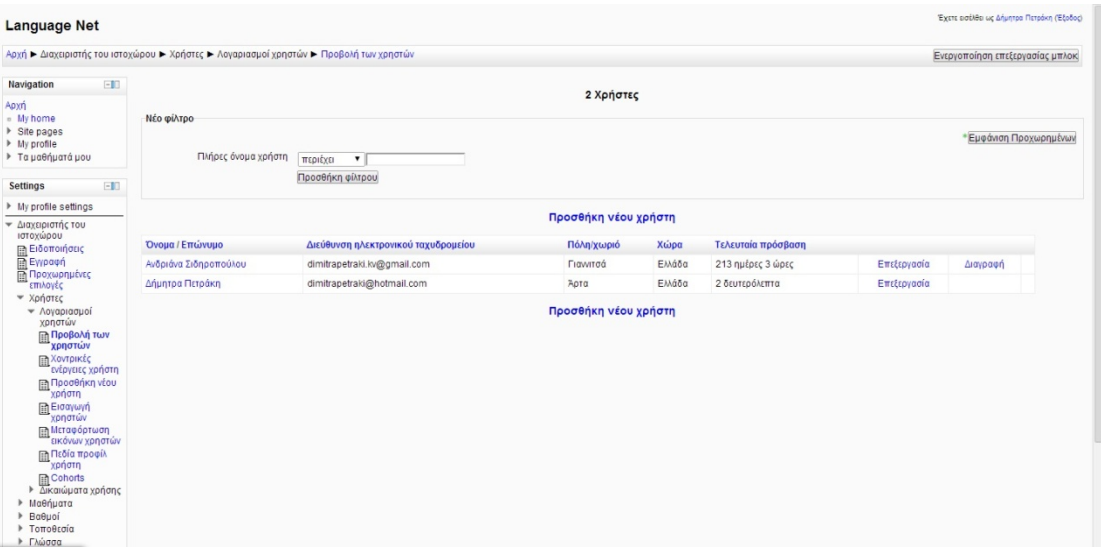

#### **Εικόνα 77 Προβολή χρηστών**

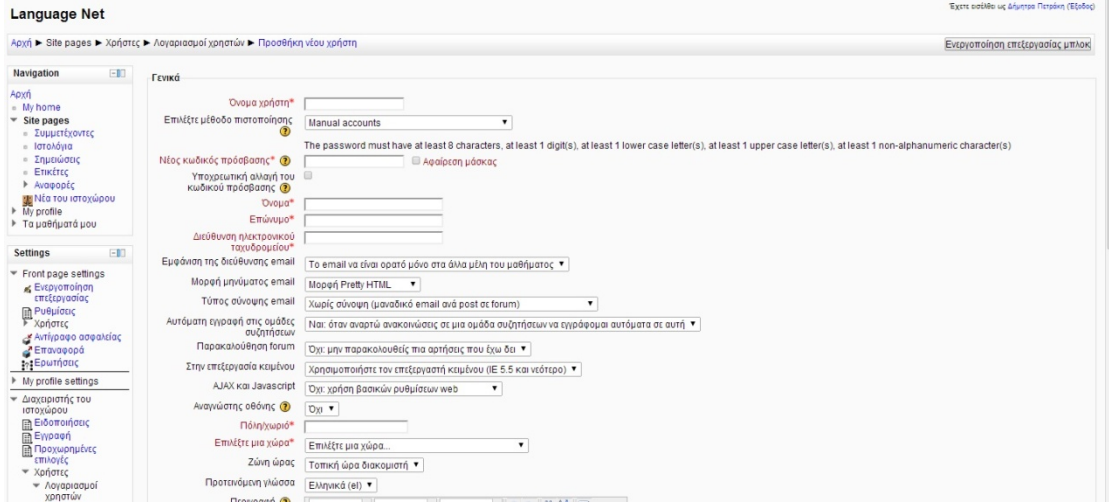

#### **Εικόνα 78 Προσθήκη νέου χρήστη**

Επίσης ο διαχειριστής μπορεί να ρυθμίσει, όπως φαίνεται στην εικόνα 42, ότι κάποιος ο οποίος δεν έχει λογαριασμό στην πλατφόρμα εισέρχεται σαν χρήστης και μπορεί να δει μόνο κάποιες αναρτήσεις αλλά συνήθως όχι τις σημειώσεις του μαθήματος. Επομένως ο διαχειριστής αποφασίζει τους ρόλους που θα έχουν οι εγγεγραμμένοι χρήστες και οι απλοί χρήστες. Αυτό μέσα από την επιλογή Διαχειριστής ιστοχώρου=> Προχωρημένες επιλογές => Δικαιώματα χρήσης => Πολιτική Χρηστών.

Από την επιλογή Διαχειριστής ιστοχώρου=> Προχωρημένες επιλογές => Δικαιώματα χρήσης => Manage the administrators ο διαχειριστής βλέπει τους χρήστες και μπορεί να αναθέσει σε κάποιον να έχει ρόλο διαχειριστή (Εικόνα 43). Στην επιλογή Διαχειριστής ιστοχώρου=> Προχωρημένες επιλογές => Δικαιώματα

Πλατφόρμα moodle και η εφαρμογή της στην εκπαίδευση

χρήσης => Διαχείριση ρόλων φαίνεται η λίστα με τους πιθανού ρόλους που μπορεί να αναλάβει κάποιος χρήστης και δίπλα από την ιδιότητα παρουσιάζονται τα δικαιώματα που έχει καθένας (εικόνα 44).

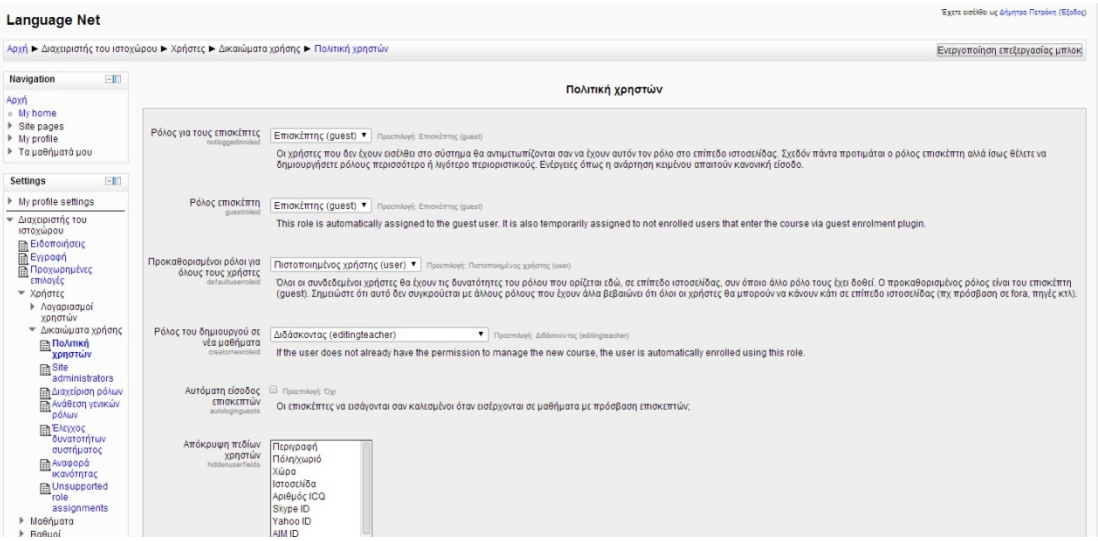

**Εικόνα 79 Πολιτική χρηστών**

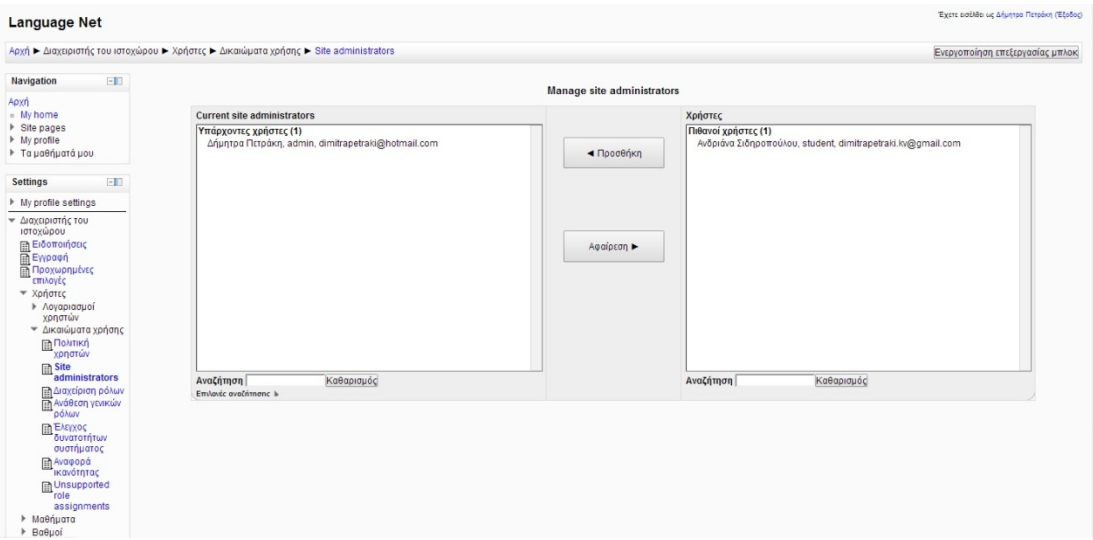

**Εικόνα 80 manage administrators**

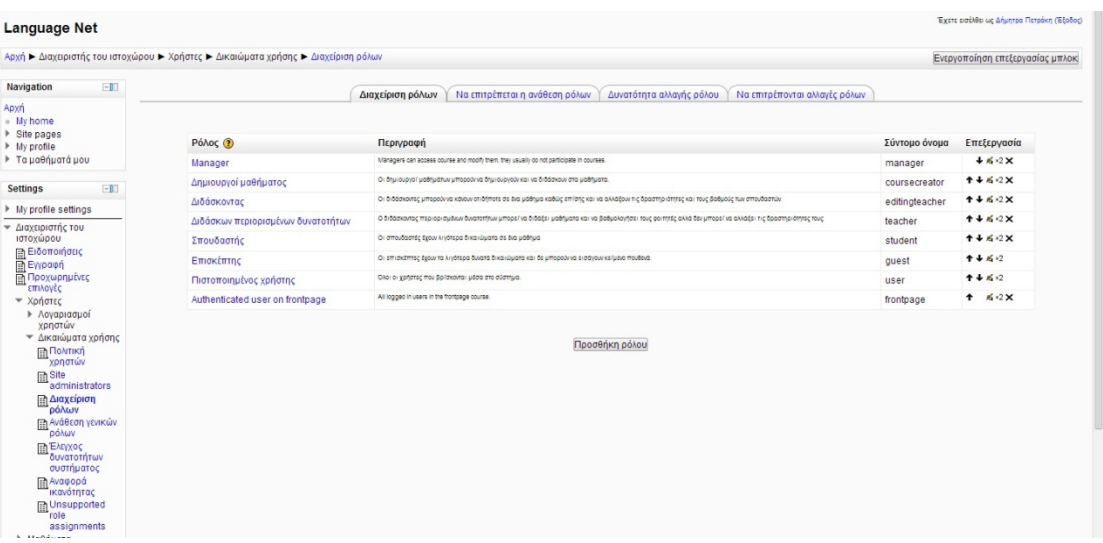

## **Εικόνα 81 Διαχείριση ρόλων**

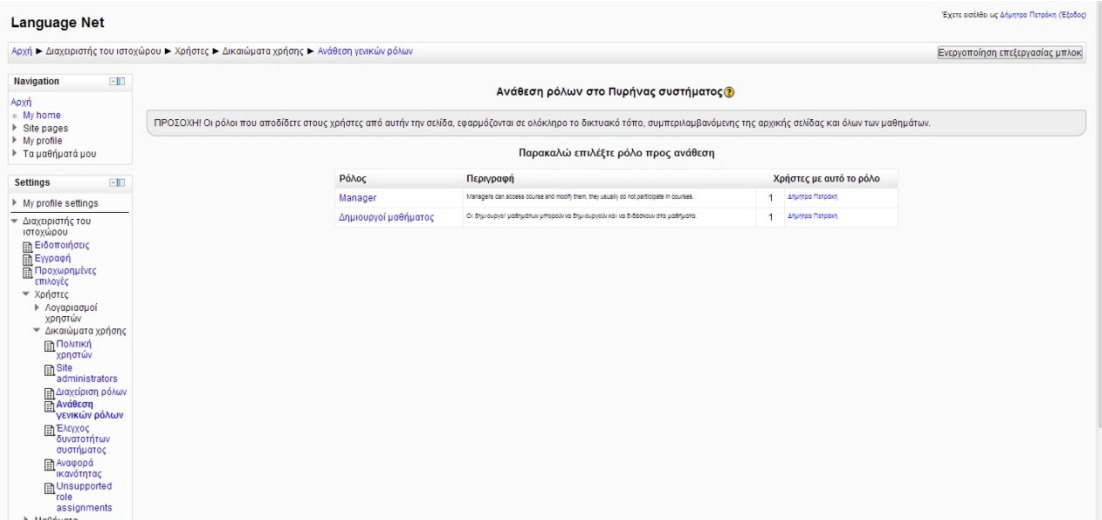

## **Εικόνα 82 Ανάθεση ρόλων στον πυρήνα συστήματος**

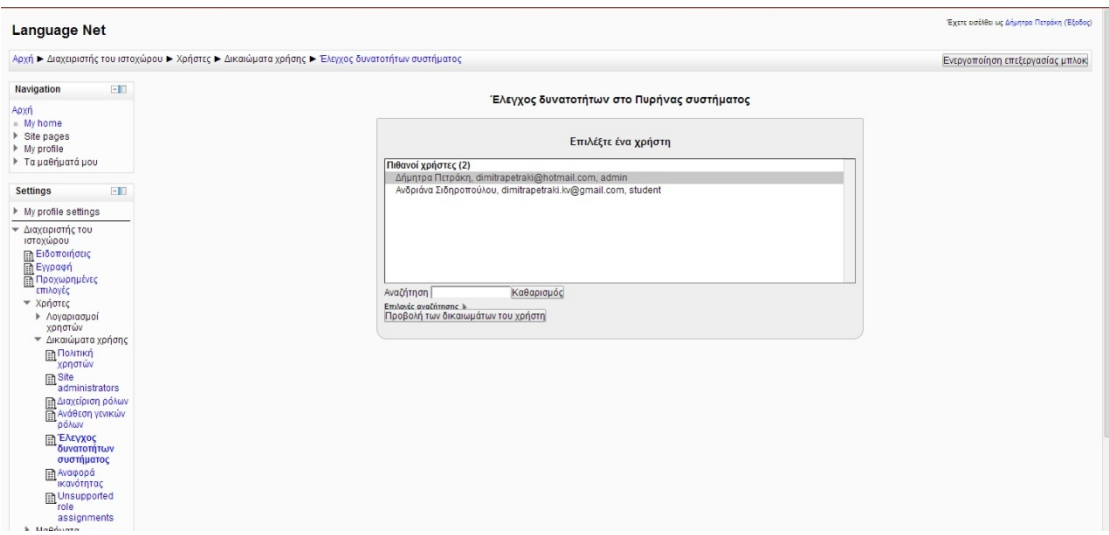

**Εικόνα 83 Έλεγχος δυνατοτήτων συστήματος**

Πλατφόρμα moodle και η εφαρμογή της στην εκπαίδευση [89]

# **5 Γενικές ρυθμίσεις**

Μπορούν να καθοριστούν και κάποιες γενικές ρυθμίσεις στην πλατφόρμα, ώστε ο κάθε χρήστης να επιλέξει και να φαίνεται η τοποθεσία του, η τοπική ώρα, να επιλέγει την γλώσσα με την οποία θα εμφανίζονται οι πληροφορίες στην πλατφόρμα, με εξαίρεση τις σημειώσεις, οι οποίες δεν μπορούν να αλλάξουν γλώσσα, διότι αποτελούν αρχεία τα οποία τα ανεβάζει ο διαχειριστής και δεν σχετίζονται με τον τρόπο λειτουργίας του moodle.

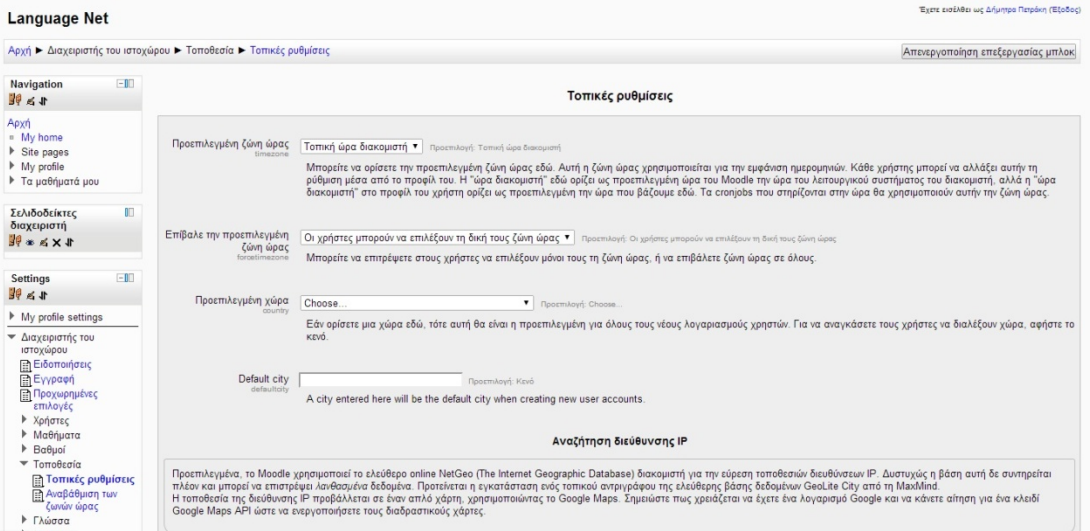

#### **Εικόνα 84 Τοπικές ρυθμίσεις**

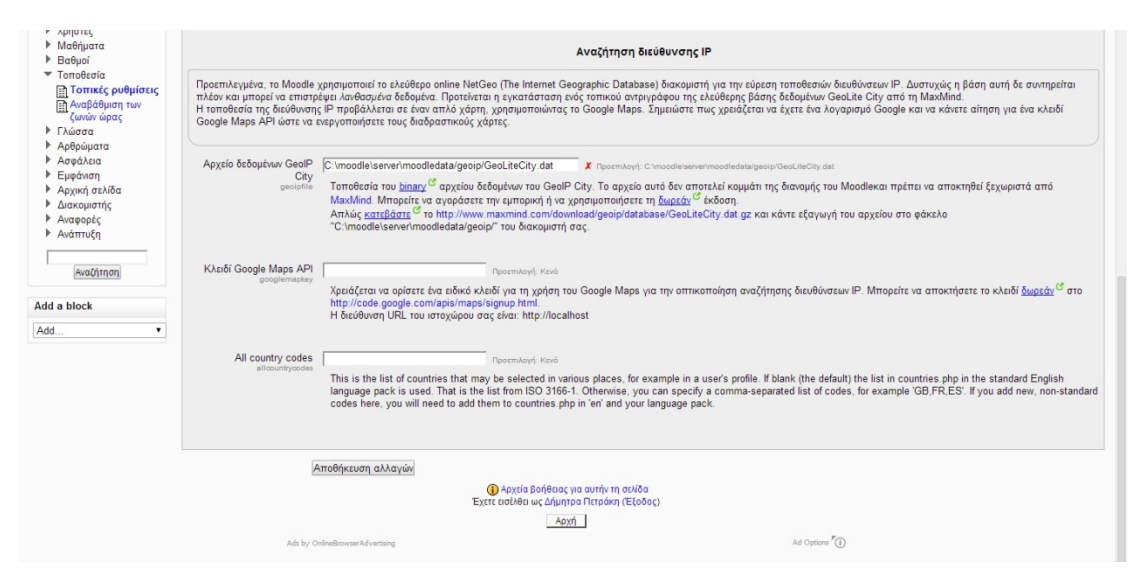

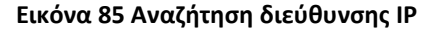

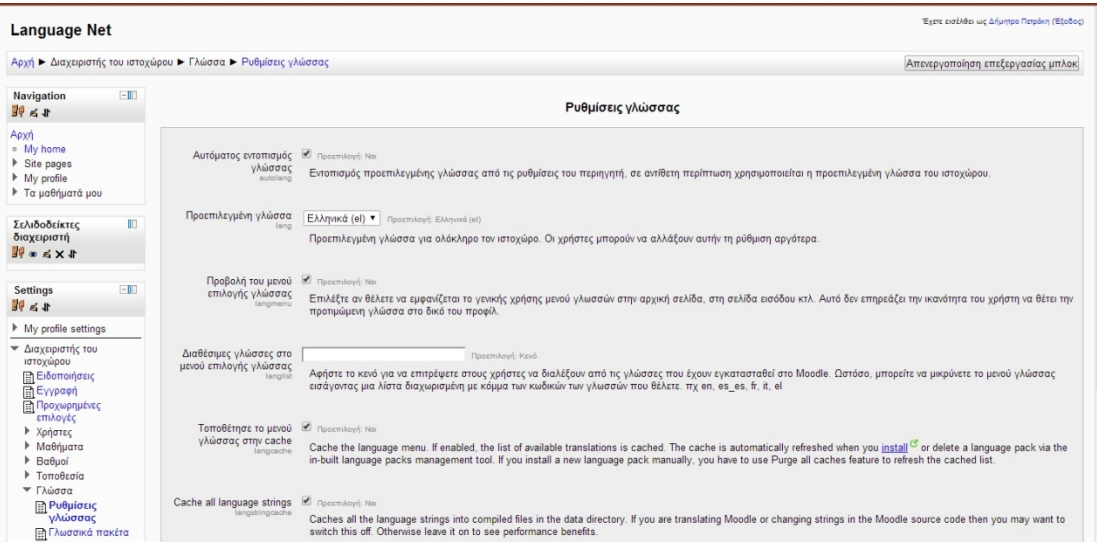

#### **Εικόνα 86 Ρυθμίσεις γλώσσας**

Με την επιλογή Αρθρώματα => Αρθρώματα δραστηριοτήτων => Διαχείριση δραστηριοτήτων, όπου με τον όρο αρθρώματα εννοούνται οι επιλογές που έχουμε στην πλατφόρμα, μπορούμε να διαχειριστούμε ποιες θα είναι ενεργές στον ιστοχώρο μας, δηλαδή ποιες θα είναι ορατές στους χρήστες. Όπως συμβαίνει σε όλες τις ασύγχρονες πλατφόρμες, έτσι και στο moodle υποστηρίζεται η δυνατότητα ο καθηγητής να ανεβάσει μία εργασία στον ιστοχώρο του μαθήματος και από την πλατφόρμα οι χρήστες/ εκπαιδευόμενοι να ανεβάσουν τα αρχεία τους (εικόνα 51). Ακόμα μέσα από την δραστηριότητα Συζήτηση οι χρήστες μπορούν να συνομιλούν για τα μαθήματα και να εκφράζουν απορίες τις οποίες μπορεί να δει ο καθηγητής και να απαντήσει ή μεταξύ τους οι χρήστες να συνεργάζονται.

| <b>Language Net</b>                                                   |       |                                                                                                    |              |            |                                            |          |                    |
|-----------------------------------------------------------------------|-------|----------------------------------------------------------------------------------------------------|--------------|------------|--------------------------------------------|----------|--------------------|
|                                                                       |       | Αρχή ► Διαχειριστής του ιστοχώρου ► Αρθρώματα ► Αρθρώματα δραστηριοτήτων ► Διαχείριση δραστηριοτήτων |              |            |                                            |          |                    |
| Navigation<br>まめ                                                      | $-10$ |                                                                                                    |              |            |                                            |          | Δραστηριότητες     |
| Αρχή                                                                  |       | Τμήμα δραστηριότητας Δραστηριότητες                                                                  |              |            | Έκδοση Απόκρυψη/Προβολή Διαγραφή Ρυθμίσεις |          |                    |
| <sup>n</sup> My home<br>$\triangleright$ Site pages                   |       | <b>SE Εργασία</b>                                                                                    | $\theta$     | 2010102600 | ۵                                          |          | Διαγραφή Ρυθμίσεις |
| My profile                                                            |       | <b>Φ</b> Συζήτηση                                                                                    | $\mathbf{0}$ | 2010080302 | ۵                                          |          | Διαγραφή Ρυθμίσεις |
| ▶ Τα μαθήματά μου                                                     |       | 7 Επιλογή                                                                                            | $\mathbf{0}$ | 2010101300 | ۵                                          | Διαγραφή |                    |
| Σελιδοδείκτες                                                         | 旧     | <b>Βάση δεδομένων</b>                                                                                | $\mathbf{0}$ | 2010100101 | ۵                                          |          | Διαγραφή Ρυθμίσεις |
| διαχειριστή                                                           |       | <b>A</b> Ανατροφοδότηση                                                                              | $\mathbf{0}$ | 2010112302 | $\sim$                                     |          | Διαγραφή Ρυθμίσεις |
| $\frac{1}{2}$ $\frac{1}{2}$ $\frac{1}{2}$ $\frac{1}{2}$ $\frac{1}{2}$ |       | Folder                                                                                               | 311          | 2010101400 | ۵                                          |          | Διαγραφή Ρυθμίσεις |
| Settings                                                              | $-10$ | <b>1</b> Ομάδα Συζητήσεων                                                                            | 132          | 2010111500 |                                            |          | Ρυθμίσεις          |
| まめ                                                                    |       | <b>120</b> Λεξικό                                                                                    | $\mathbf{0}$ | 2010111501 | 卷                                          |          | Διαγραφή Ρυθμίσεις |
| My profile settings                                                   |       | MS content package                                                                                   | $\mathbf{0}$ | 2010101400 | ۰                                          |          | Διαγραφή Ρυθμίσεις |
| <b>-</b> Διαχειριστής του                                             |       | Ε Ετικέτα                                                                                            | $\mathbf{0}$ | 2010080300 | 卷                                          | Διαγραφή |                    |
| ιστοχώρου                                                             |       | <b>R</b> B Ενότητα                                                                                   | $\mathbf{0}$ | 2010122200 | ۰                                          |          | Διαγραφή Ρυθμίσεις |
| <b>ΠΙ Ειδοποιήσεις</b><br><b>ΠΕγγραφή</b>                             |       | Page                                                                                                 | $\circ$      | 2010101400 | ۵                                          |          | Διαγραφή Ρυθμίσεις |
| <b>Προχωρημένες</b>                                                   |       | <b>V</b> Κουίζ                                                                                       | 5            | 2010122304 | ۵                                          |          | Διαγραφή Ρυθμίσεις |
| επιλογές<br>▶ Χρήστες                                                 |       | <sup>1</sup> Πηγή πληροφοριών                                                                        | $\mathbf{0}$ | 2011022700 | ۵                                          |          | Διαγραφή Ρυθμίσεις |
| <b><i>•</i></b> Μαθήματα                                              |       | SCORM/AICC                                                                                           | $\mathbf{0}$ | 2011021400 | ۵                                          |          | Διαγραφή Ρυθμίσεις |
| $\triangleright$ Baθμοί<br><b>• Τοποθεσία</b>                         |       | <sup>[6]</sup> Έρευνα                                                                                | $\mathbb O$  | 2010080300 | ۵                                          | Διαγραφή |                    |
| ▶ Γλώσσα                                                              |       | <b>D</b> URL                                                                                         | $\mathbf{0}$ | 2010101400 | ۵                                          |          | Διαγραφή Ρυθμίσεις |
| <sup>₩</sup> Αρθρώματα<br><b>▼</b> Αρθρώματα                          |       | 請 Wiki                                                                                               | $\mathbf{0}$ | 2011011000 | ۵                                          | Διαγραφή |                    |
| δραστηριοτήτων<br>$-$                                                 |       | <b>Εργαστήριο</b>                                                                                    | $\mathbf{0}$ | 2011030400 | 卷                                          |          | Διαγραφή Ρυθμίσεις |

**Εικόνα 87 Δραστηριότητες**

Πλατφόρμα moodle και η εφαρμογή της στην εκπαίδευση [91]

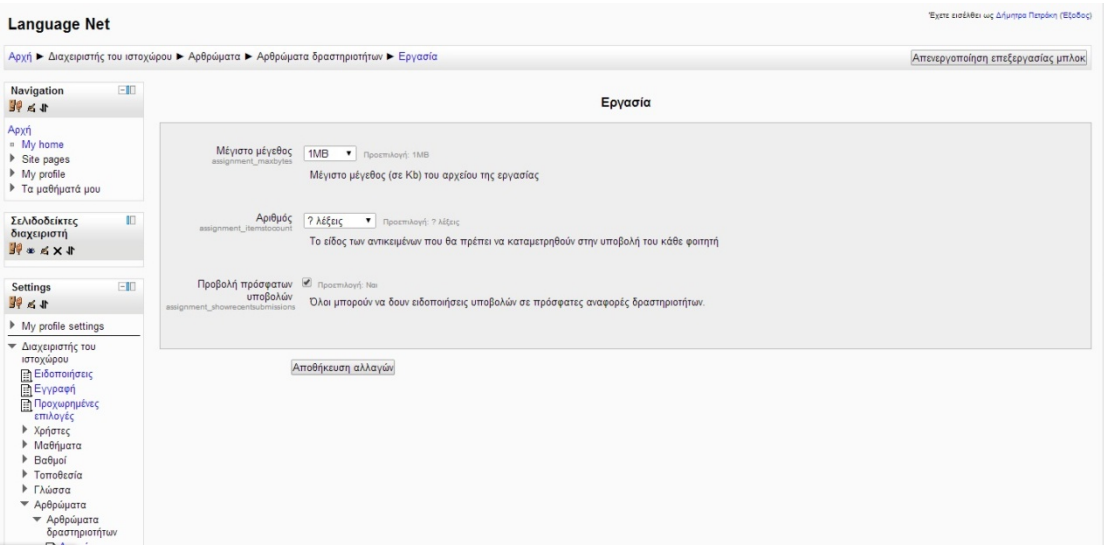

#### **Εικόνα 88 Εργασία**

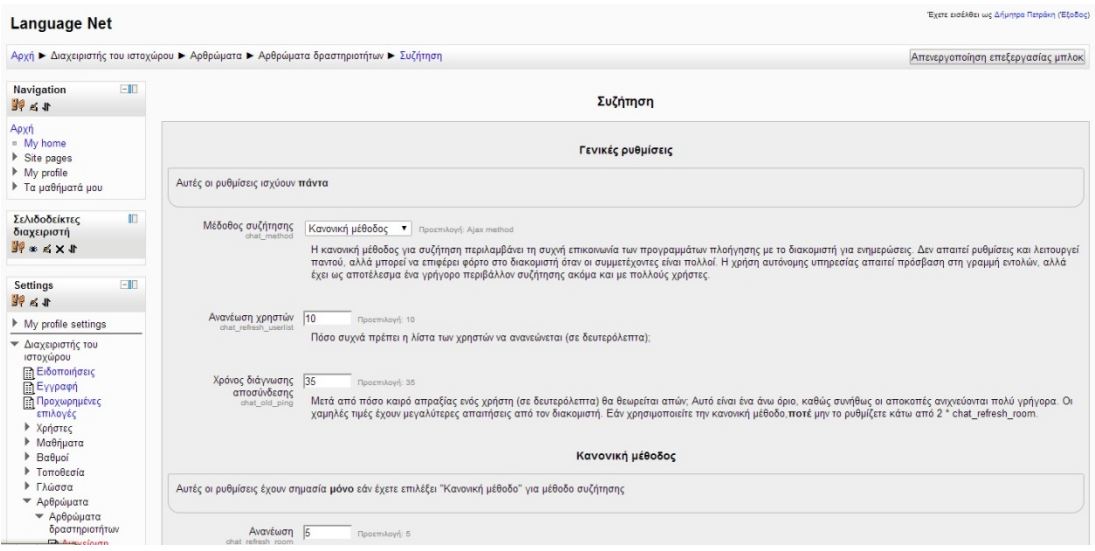

#### **Εικόνα 89 Συζήτηση**

Από την επιλογή της επόμενης εικόνας (εικόνα 53) επιλέγουμε την μορφή που θα έχει η πλατφόρμα μας, δηλαδή χρώμα, διαστάσεις, να φαίνεται η λίστα των μαθημάτων σε όλους τους χρήστες. Επίσης ο διαχειριστής μπορεί να ρυθμίσει, κάποιος χρήστης ο οποίος έχει εισέλθει στον ιστοχώρο αν παραμείνει ανενεργός για κάποιο χρονικό διάστημα, το οποίο επιλέγεται, να γίνεται αυτόματα η αποσύνδεσή του.

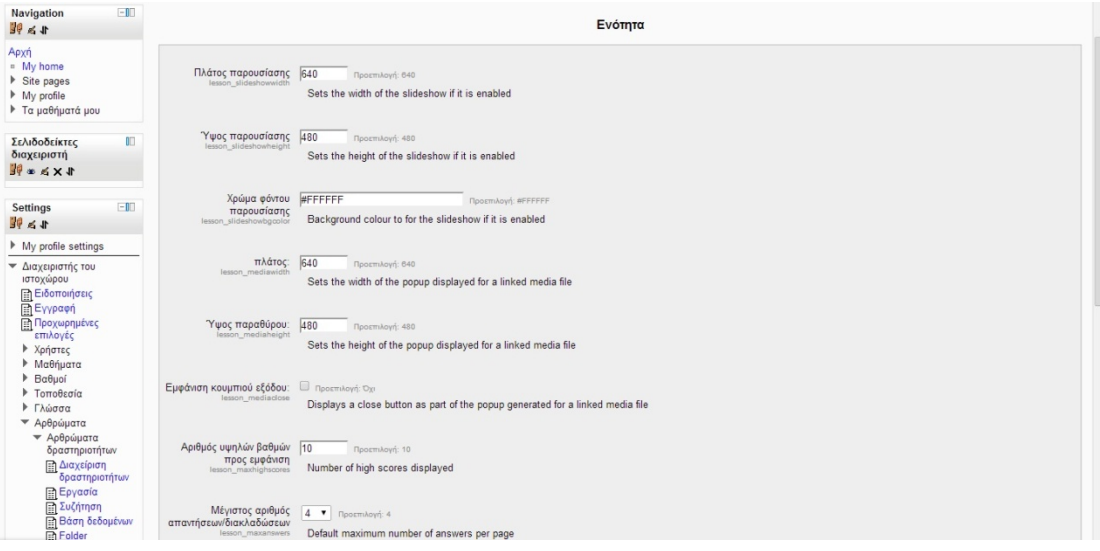

## **Εικόνα 90 Ενότητα**

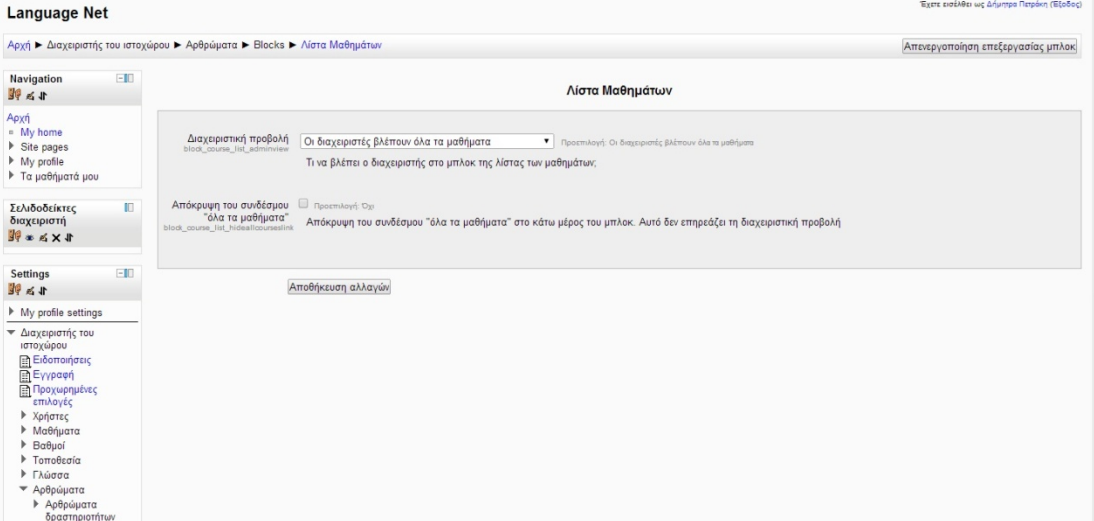

## **Εικόνα 91 Λίστα μαθημάτων**

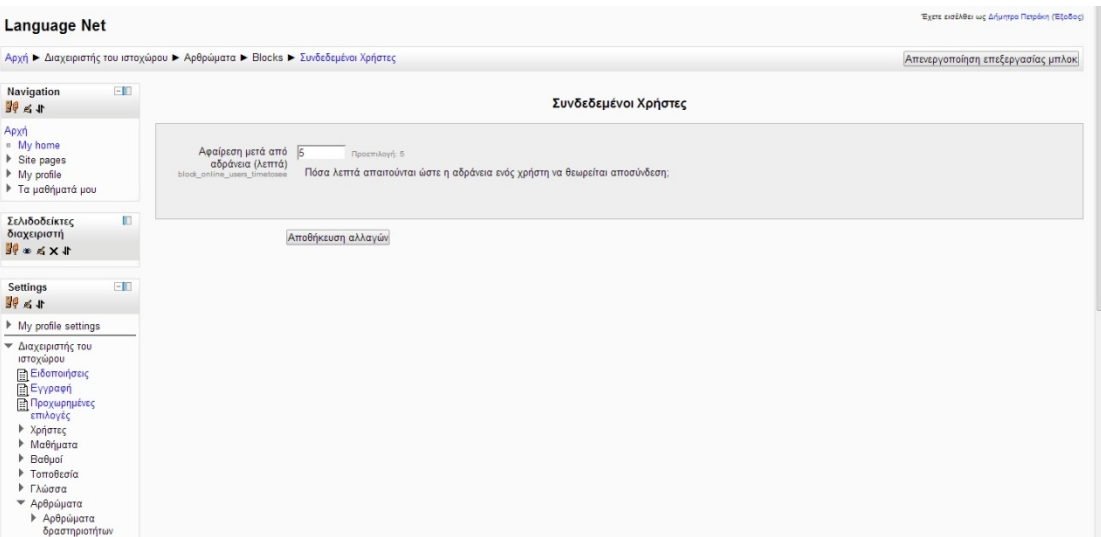

**Εικόνα 92 Συνδεδεμένοι χρήστες**

Πλατφόρμα moodle και η εφαρμογή της στην εκπαίδευση

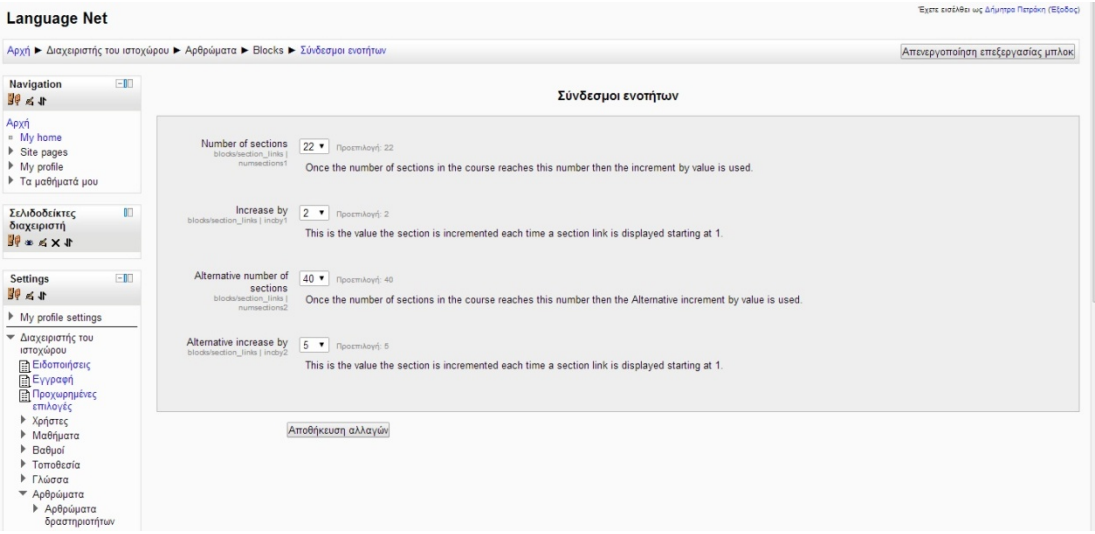

## **Εικόνα 93 Σύνδεσμοι ενοτήτων**

|                                                                          | Αρχή ▶ Διαχειριστής του ιστοχώρου ▶ Αρθρώματα ▶ Τύποι ερωτήσεων ▶ Διαχείριση τύπων ερωτήσεων |                      |                               |                                                      |       | Απενεργοποίηση επεξεργασίας μπλοκ |
|--------------------------------------------------------------------------|----------------------------------------------------------------------------------------------|----------------------|-------------------------------|------------------------------------------------------|-------|-----------------------------------|
| Navigation<br>$-11$<br>生み児                                               |                                                                                              |                      | Διαχείριση τύπων ερωτήσεων    |                                                      |       |                                   |
| Αρχή<br>- My home                                                        | Τύπος ερώτησης                                                                               | Αριθμός<br>ερωτήσεων | Έκδοση                        | Απαιτείται                                           |       | Διαθέσιμο? Διαγραφή Ρυθμίσεις     |
| $\triangleright$ Site pages<br>In My profile<br><b>F</b> Τα μαθήματά μου | 够 Calculated multichoice                                                                     | $\circ$              | Δεν υπάρχει βάση<br>δεδομένων | Πολλαπλής Επιλογής                                   | ●↑↓   | Διαγραφή                          |
| Σελιδοδείκτες<br>ю                                                       | "S" Calculated simple                                                                        | $\circ$              | Δεν υπάρχει βάση<br>δεδομένων | Apiduntrich                                          | ●↑↓   | Διαγραφή                          |
| διαχειριστή<br><b>News</b>                                               | <b>Ed Περιγραφή</b>                                                                          | $\mathbb O$          | Δεν υπάρχει βάση<br>δεδομένων |                                                      | ●↑↓   | Διαγραφή                          |
|                                                                          | <b>Ε Πολλαπλής Επιλογής</b>                                                                  | 10                   | 2010090501                    |                                                      | ●↑↓   |                                   |
| <b>Settings</b><br>$-10$<br>1.29                                         | ξη Αντιστοίχης σύντομης απάντησης με τυχαία<br>επιλογή                                       | $\mathbb O$          | 2010090501                    | Σύντομης Απάντησης                                   | ●↑↓   | Διαγραφή                          |
| In My profile settings                                                   | <b>ΕΙ</b> Αντιστοίχηση                                                                       | 3                    | 2010090501                    |                                                      | ●↑↓   |                                   |
| - Διαχειριστής του<br>ιστοχώρου                                          | & Αριθμητική                                                                                 | $\mathbb O$          | 2010090501                    | Σύνομης Απάντησης                                    | ●↑↓   |                                   |
| <b>ΠΑ Ειδοποιήσεις</b><br><b>Ewpach</b>                                  | • - Σωστό/Λάθος                                                                              | 12                   | 2010090501                    |                                                      | ●↑↓   |                                   |
| <b>Προχωρημένες</b><br>επιλογές                                          | = Σύντομης Απάντησης                                                                         | 20                   | 2010090501                    |                                                      | ●↑↓   |                                   |
| <b>▶ Χρήστες</b><br><b>• Μαθήματα</b>                                    | 图 Tuxaía                                                                                     | $\circ$              | Δεν υπάρχει βάση<br>δεδομένων |                                                      | $+ +$ | Διαγραφή                          |
| ▶ Bαθμοί<br><b>&gt; Τοποθεσία</b>                                        | 2+2 Υπολογισμού                                                                              | $\circ$              | 2010090501                    | Αριδμητική                                           | ●↑↓   | Διαγραφή                          |
| <b>▶ Γλώσσα</b><br>- Αρθρώματα                                           | <b>Ε</b> Άγνωστος τύπος                                                                      | $\mathbb O$          | Δεν υπάρχει βάση<br>δεδομένων |                                                      | $+ +$ |                                   |
| <b>&gt;</b> Αρθρώματα<br>δραστηριοτήτων                                  | ΗΕ Ενσωματωμένες Απαντήσεις (Cloze)                                                          | $\circ$              | 2010090501                    | Σύνομης Απάντησης, Αριθμητική, Πολλαπλής<br>Επιλογής | ●↑↓   | Διαγραφή                          |
| $\triangleright$ Blocks<br><b>• Πιστοποίηση</b>                          | <b>Execon</b>                                                                                | $\circ$              | 2010090501                    |                                                      | ●↑↓   | Διαγραφή                          |

**Εικόνα 94 Διαχείριση τύπων ερωτήσεων**

# **ΒΙΒΛΙΟΓΡΑΦΙΑ**

## **Ιστοσελίδες**

- http://www.edc.uoc.gr/~panas/UoCrete/[VC%20Dimotiko%20Sxoleio](http://www.edc.uoc.gr/~panas/UoCrete/VC%20Dimotiko%20Sxoleio/Slides%20Vc/Master%20DL%20D3.pdf)/Slides%20Vc/M aster[%20DL%20D3.pdf](http://www.edc.uoc.gr/~panas/UoCrete/VC%20Dimotiko%20Sxoleio/Slides%20Vc/Master%20DL%20D3.pdf)
- [http://www.edrase.gr/index.php?option=com\\_content&view=article&id=58&It](http://www.edrase.gr/index.php?option=com_content&view=article&id=58&Itemid=82&lang=el) [emid=82&lang=el](http://www.edrase.gr/index.php?option=com_content&view=article&id=58&Itemid=82&lang=el)
- http://edu.anthropomania.gr/mod/resource/[view.php?inpopup=true&id](http://edu.anthropomania.gr/mod/resource/view.php?inpopup=true&id=128)=128
- [http://paroutsas.jmc.gr/dist\\_edu.htm](http://paroutsas.jmc.gr/dist_edu.htm)
- <http://reviews.in.gr/greece/elearning/article/?aid=1231109358>
- <http://users.ntua.gr/dennis/pubs/14palc.pdf>
- <http://www.smartedu.gr/moodle>
- [http://www.slideshare.net/vasilisdr/moodle](http://www.slideshare.net/vasilisdr/moodle-lcms)-lcms
- Becta, (2003). What the research says about video conferencing in teaching and learning, From the Becta's What the Research Says series, Ανακτήθηκε από [http://www.becta.org.uk/page\\_documents/research/](http://www.becta.org.uk/page_documents/research/) στις 15/04/2013
- Βαλασίδου, Α., (2005), Παράγοντες επιτυχίας προγραμμάτων εξ αποστάσεως εκπαίδευσης με νέες τεχνολογίες, *Διδακτορική Διατριβή* - Πανεπιστήμιο Μακεδονίας, ανακτήθηκε από [http:// hdl.handle.net/2159/214](http://hdl.handle.net/2159/214) στις 20/02/2014
- Νταραντούμης, Θ., (2007). Εκπαιδευτικό Υλικό για εξ Αποστάσεως Εκπαίδευση, ανακτήθηκε από [http://www.aegean.gr/culturaltec/daradoumis/4ETDE104/04%20-%20Con](http://www.aegean.gr/culturaltec/daradoumis/4ETDE104/04%20-%20Con-tent.ppt)[tent.ppt](http://www.aegean.gr/culturaltec/daradoumis/4ETDE104/04%20-%20Con-tent.ppt) στις 1/11/2009

## **Βιβλία**

- Arnold, T., Cayley, S. & Griffith, M. (2002). Videoconferencing in the Classroom: Communications Technology across the Curriculum. Coventry, British Educational Communications and Technology Agency.
- Dix, A., Finlay, J., Adowd, G. and Beale, R. (1998). Human computer interaction, London: Prentice-Hall.
- Lionarakis, A., (2003), A preliminary framework for a theory of Open and Distance Learning – the evolution of its complexity, στοAndras Szucs, Erwin Wagner (eds), *The Quality Dialogue, Integrating Qality Cultures in Flexible, Distance and eLearning. Proceedings of the 2003 EDEN Annual Conference held in Rhodes*, Greece, 15-18 June, 2003, σ. 42-47
- Mason, R. (1998). Models of online courses, Asynchronous Learning Neworks (ALN), Magazine, 2
- Perriault J, (1989) "La communication du savoir à distance: autoroutes de l'information et télé-savoirs"
- Κανάκης Ι, (1989) Διδασκαλία και μάθηση με σύγχρονα μέσα επικοινωνίας. Αθήνα: Γρηγόρης.
- Κόκκινος Δ., Βιβλιοθηκονόμος, MSc , Εθνικό Μετσόβιο Πολυτεχνείο Κεντρική Βιβλιοθήκη, ΤΕΙ Αθήνας – Τμήμα Βιβλιοθηκονομίας και Συστημάτων Πληροφόρησης
- Κόμης Β., (2004) Εισαγωγή στις Εφαρμογές των ΤΠΕ στην Εκπαίδευση, Αθήνα, Εκδόσεις Νέων Τεχνολογιών
- Κόμης & Μικρόπουλος, (2001) Πληροφορική και Εκπαίδευση. Πάτρα: Εκδόσεις Ελληνικού Ανοικτού Πανεπιστημίου
- Καραμπίνης Α., (2010) Μεταπτυχιακή Διπλωματική εργασία, Αξιοποίηση Περιβάλλοντος moodle στη σχολική εκπαίδευση, Πανεπιστήμιο Πειραιώς, Τμήμα Διδακτικής της τεχνολογίας και Ψηφιακών συστημάτων
- Κάργα Σ., Κατσάνα Κ., Τρίμμη Φ., Οδηγός για το σύστημα ασύγχρονης τηλεκπαίδευσης Moodle
- Κεφάλα, Α., Δημητρίου, Α. και Χειλάς, Κ. (2006). Υπηρεσίες τηλεδιάσκεψης και σύγχρονης τηλεκπαίδευσης, Ακαδημαϊκό Διαδίκτυο GUNet.
- Κόκκος Α., (1998), Αρχές Μάθησης Ενηλίκων. Στο: Ανοικτή εξ αποστάσεως εκπαίδευση. Σχέσεις διδασκόντων-διδασκομένων, τόμος Β, Πάτρα 1998
- Κρίβας Σ., Παιδαγωγική Επιστήμη: βασική Θεματική, Εκδόσεις Παιδαγωγική Σειρά Gutenberg, Aθήνα 2004, σελ. 139
- Ματραλής, Χ. (1998). Ιδρύματα Ανοικτής και εξ αποστάσεως εκπαίδευσης. Στο Βεργίδης, Δ., Λιοναράκης, Α., Λυκουργιώτης, Α., Μακράκης, Β. & Ματραλής, Χ., *Ανοικτή και εξ Αποστάσεως Εκπαίδευση. Θεσμοί και λειτουργίες*, Τόμος Α', σσ. 37-94. Πάτρα: Ελληνικό Ανοικτό Πανεπιστήμιο.

Πλατφόρμα moodle και η εφαρμογή της στην εκπαίδευση

- Μουζάκης, Χ. (2004). Ολοκληρωμένα Διαδικτυακά Περιβάλλοντα Θέματα Σχεδιασμού, Εφαρμογής και Αξιολόγησης, στο Π. Αναστασιάδης (επιμ). Πρακτικά της 1ης Διημερίδας για τη «Δια βίου και εξ αποστάσεως εκπαίδευση» Πανεπιστήμιο Κρήτης στις 23 - 24 Οκτωβρίου 2004.
- Παπανικολάου, Κ. και Γρηγοριάδου, Μ. (2005). Προσαρμοστικά εκπαιδευτικά συστήματα υπερμέσων στο Διαδίκτυο, στο Σ. Ρετάλης (επιμ.) Οι προηγμένες τεχνολογίες Διαδικτύου στην Υπηρεσία της μάθησης, Αθήνα, Καστανιώτης.
- Τζάνη, Μ., Παμουκτσόγλου, Τ., (1998), *Ταυτόν και Αλλοτριομορφοδίαιτον – Το Ελληνικό εκπαιδευτικό σύστημα.* Θεσσαλονίκη: Ερωδιός
- Ράπτης & Ράπτη, (2002), Πληροφορική και Εκπαίδευση. Συνολική προσέγγιση. Αθήνα: Ιδίων.
- Σολομωνίδου Χ, (1999). Εκπαιδευτική Τεχνολογία. Μέσα, υλικά: διδακτική χρήση και αξιοποίηση. Αθήνα: Καστανιώτη
- ΥΠΕΠΘ, (2006), Γενική Γραμματεία Εκπαίδευσης Ενηλίκων, Ινστιτούτο διαρκούς εκπαίδευσης ενηλίκων, Εκπαίδευση Ενηλίκων- Η εξ αποστάσεως εκπαίδευση ενηλίκων, Παραδείγματα και περιπτώσεις εφαρμογής, Αθήνα
- ΥΠΕΠΘ, (1998), "Η Πληροφορική στο σχολείο", 135-142, Έκδοση Παιδαγωγικού Ινστιτούτου
- ΥΠΕΠΘ, (1997), Ενιαίο Πλαίσιο προγράμματος σπουδών